### aludu CISCO.

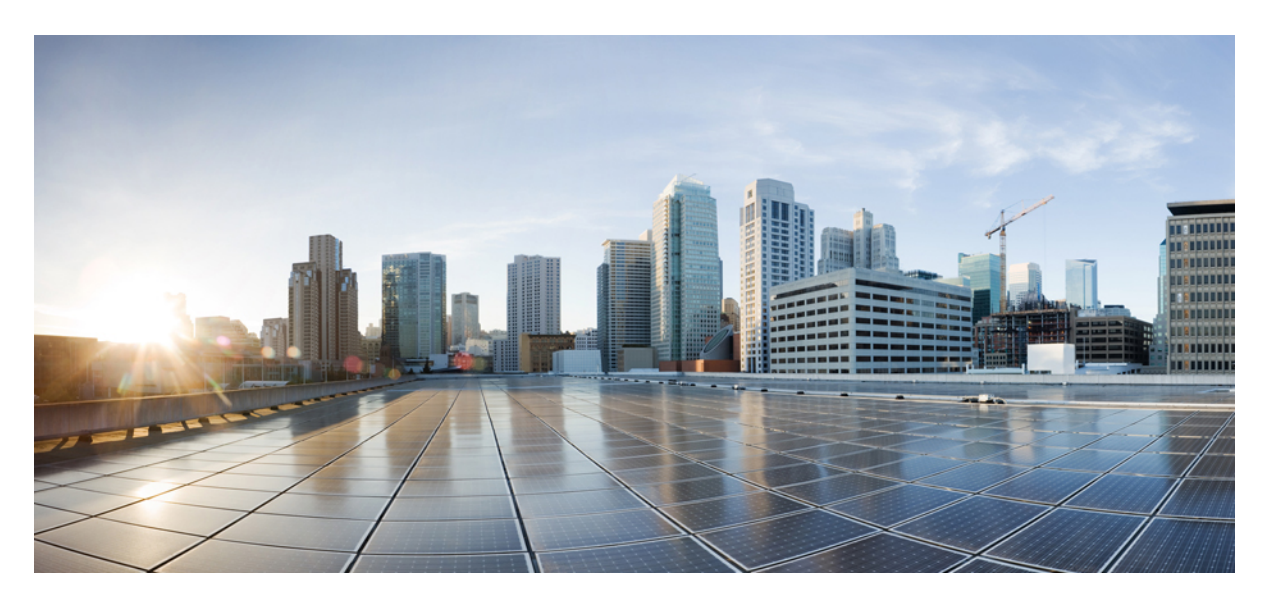

### **Modular QoS Command Reference for Cisco 8000 Series Routers**

**First Published:** 2020-03-01 **Last Modified:** 2024-03-27

### **Americas Headquarters**

Cisco Systems, Inc. 170 West Tasman Drive San Jose, CA 95134-1706 USA http://www.cisco.com Tel: 408 526-4000 800 553-NETS (6387) Fax: 408 527-0883

THE SPECIFICATIONS AND INFORMATION REGARDING THE PRODUCTS IN THIS MANUAL ARE SUBJECT TO CHANGE WITHOUT NOTICE. ALL STATEMENTS, INFORMATION, AND RECOMMENDATIONS IN THIS MANUAL ARE BELIEVED TO BE ACCURATE BUT ARE PRESENTED WITHOUT WARRANTY OF ANY KIND, EXPRESS OR IMPLIED. USERS MUST TAKE FULL RESPONSIBILITY FOR THEIR APPLICATION OF ANY PRODUCTS.

THE SOFTWARE LICENSE AND LIMITED WARRANTY FOR THE ACCOMPANYING PRODUCT ARE SET FORTH IN THE INFORMATION PACKET THAT SHIPPED WITH THE PRODUCT AND ARE INCORPORATED HEREIN BY THIS REFERENCE. IF YOU ARE UNABLE TO LOCATE THE SOFTWARE LICENSE OR LIMITED WARRANTY, CONTACT YOUR CISCO REPRESENTATIVE FOR A COPY.

The Cisco implementation of TCP header compression is an adaptation of a program developed by the University of California, Berkeley (UCB) as part of UCB's public domain version of the UNIX operating system. All rights reserved. Copyright © 1981, Regents of the University of California.

NOTWITHSTANDING ANY OTHER WARRANTY HEREIN, ALL DOCUMENT FILES AND SOFTWARE OF THESE SUPPLIERS ARE PROVIDED "AS IS" WITH ALL FAULTS. CISCO AND THE ABOVE-NAMED SUPPLIERS DISCLAIM ALL WARRANTIES, EXPRESSED OR IMPLIED, INCLUDING, WITHOUT LIMITATION, THOSE OF MERCHANTABILITY, FITNESS FOR A PARTICULAR PURPOSE AND NONINFRINGEMENT OR ARISING FROM A COURSE OF DEALING, USAGE, OR TRADE PRACTICE.

IN NO EVENT SHALL CISCO OR ITS SUPPLIERS BE LIABLE FOR ANY INDIRECT, SPECIAL, CONSEQUENTIAL, OR INCIDENTAL DAMAGES, INCLUDING, WITHOUT LIMITATION, LOST PROFITS OR LOSS OR DAMAGE TO DATA ARISING OUT OF THE USE OR INABILITY TO USE THIS MANUAL, EVEN IF CISCO OR ITS SUPPLIERS HAVE BEEN ADVISED OF THE POSSIBILITY OF SUCH DAMAGES.

Any Internet Protocol (IP) addresses and phone numbers used in this document are not intended to be actual addresses and phone numbers. Any examples, command display output, network topology diagrams, and other figures included in the document are shown for illustrative purposes only. Any use of actual IP addresses or phone numbers in illustrative content is unintentional and coincidental.

All printed copies and duplicate soft copies of this document are considered uncontrolled. See the current online version for the latest version.

Cisco has more than 200 offices worldwide. Addresses and phone numbers are listed on the Cisco website at www.cisco.com/go/offices.

Cisco and the Cisco logo are trademarks or registered trademarks of Cisco and/or its affiliates in the U.S. and other countries. To view a list of Cisco trademarks, go to this URL: <https://www.cisco.com/c/en/us/about/legal/trademarks.html>. Third-party trademarks mentioned are the property of their respective owners. The use of the word partner does not imply a partnership relationship between Cisco and any other company. (1721R)

© 2020–2024 Cisco Systems, Inc. All rights reserved.

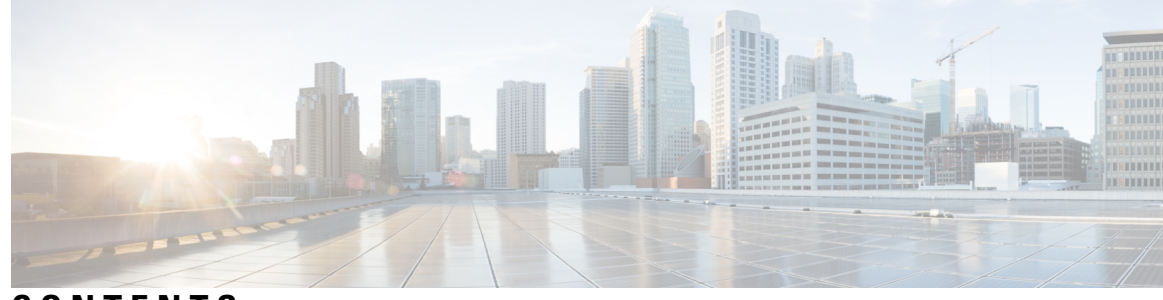

### **CONTENTS**

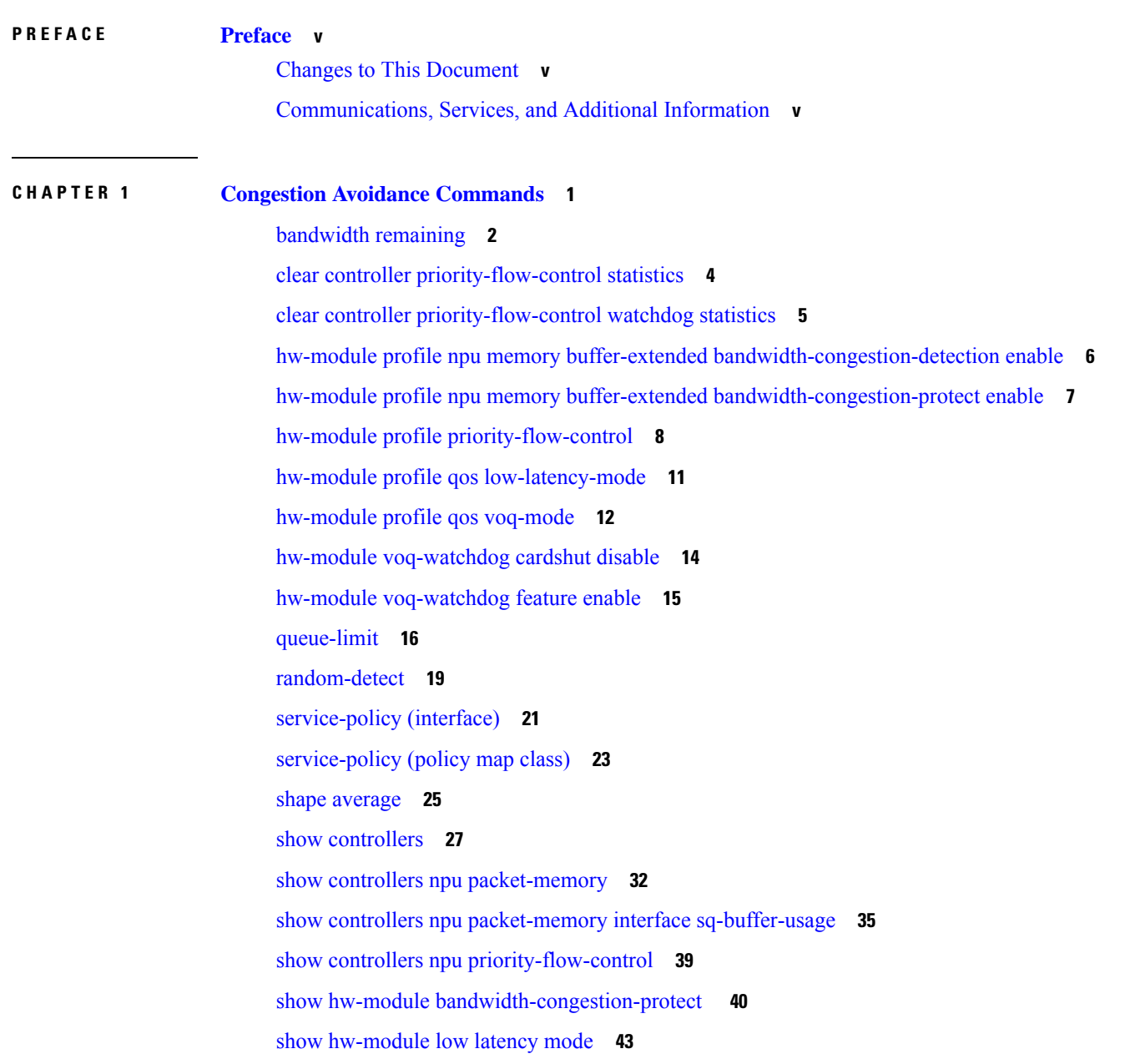

#### **CHAPTER 2 Congestion [Management](#page-50-0) Commands 45**

clear qos counters [interface](#page-51-0) **46** [conform-action](#page-52-0) **47**

[decapsulate](#page-54-0) gue **49**

[exceed-action](#page-55-0) **50**

[nve](#page-57-0) **52**

[police](#page-58-0) rate **53**

[policy-map](#page-60-0) **55**

[priority](#page-62-0) (QoS) **57**

show [policy-map](#page-63-0) interface **58**

show [policy-map](#page-68-0) targets **63**

show qos [interface](#page-70-0) **65**

[violate-action](#page-76-0) **71**

[random-detect](#page-78-0) ecn **73**

**CHAPTER 3 QoS [Classification](#page-80-0) Commands 75**

cef pbts [class](#page-81-0) **76** [class-map](#page-82-0) **77** class [\(policy-map\)](#page-84-0) **79** [end-class-map](#page-86-0) **81** [end-policy-map](#page-87-0) **82** match [access-group](#page-88-0) **83** [match](#page-90-0) dscp **85** match mpls [experimental](#page-93-0) topmost **88** match [precedence](#page-95-0) **90** match [qos-group](#page-97-0) **92** set [discard-class](#page-99-0) **94** set [forward-class](#page-101-0) **96** set [dscp](#page-102-0) **97** set ip [encapsulation](#page-103-0) **98** set mpls [experimental](#page-105-0) **100** set [precedence](#page-106-0) **101** set [qos-group](#page-108-0) **103**

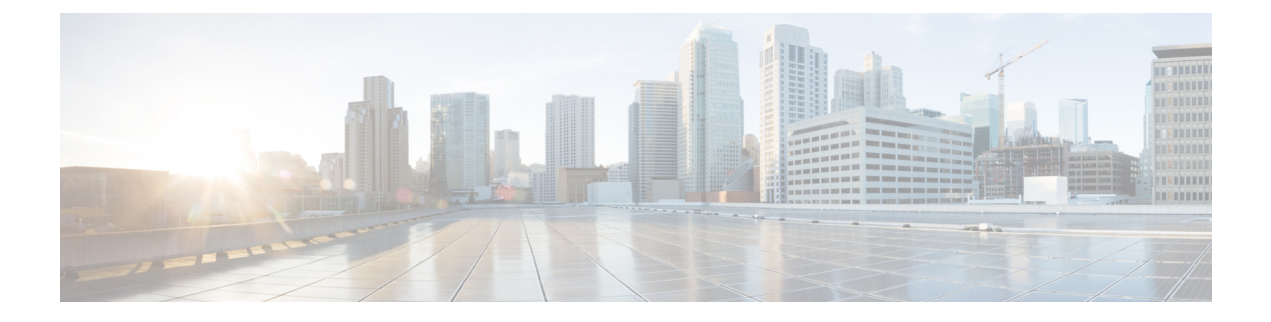

# <span id="page-4-0"></span>**Preface**

This preface contains these sections:

- Changes to This [Document,](#page-4-1) on page v
- [Communications,](#page-4-2) Services, and Additional Information, on page v

### <span id="page-4-1"></span>**Changes to This Document**

This table lists the technical changes made to this document since it was first released.

**Table 1: Changes to This Document**

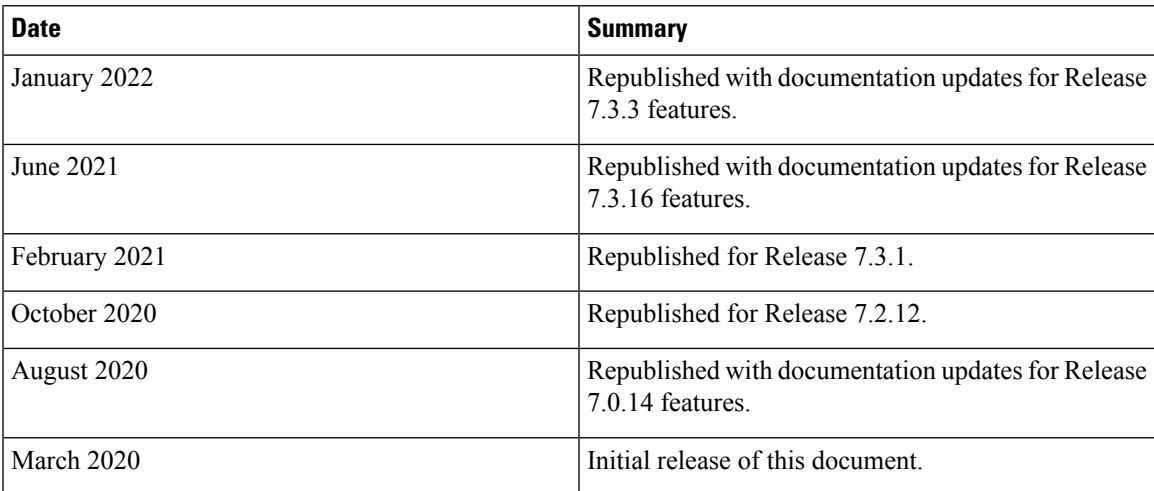

### <span id="page-4-2"></span>**Communications, Services, and Additional Information**

- To receive timely, relevant information from Cisco, sign up at Cisco Profile [Manager.](https://www.cisco.com/offer/subscribe)
- To get the business impact you're looking for with the technologies that matter, visit Cisco [Services](https://www.cisco.com/go/services).
- To submit a service request, visit Cisco [Support.](https://www.cisco.com/c/en/us/support/index.html)
- To discover and browse secure, validated enterprise-class apps, products, solutions and services, visit Cisco [Marketplace](https://developer.cisco.com/site/marketplace/).
- To obtain general networking, training, and certification titles, visit [Cisco](http://www.ciscopress.com) Press.
- To find warranty information for a specific product or product family, access Cisco [Warranty](http://www.cisco-warrantyfinder.com) Finder.

#### **Cisco Bug Search Tool**

Cisco Bug [Search](https://www.cisco.com/c/en/us/support/web/tools/bst/bsthelp/index.html) Tool (BST) is a web-based tool that acts as a gateway to the Cisco bug tracking system that maintains a comprehensive list of defects and vulnerabilitiesin Cisco products and software. BST provides you with detailed defect information about your products and software.

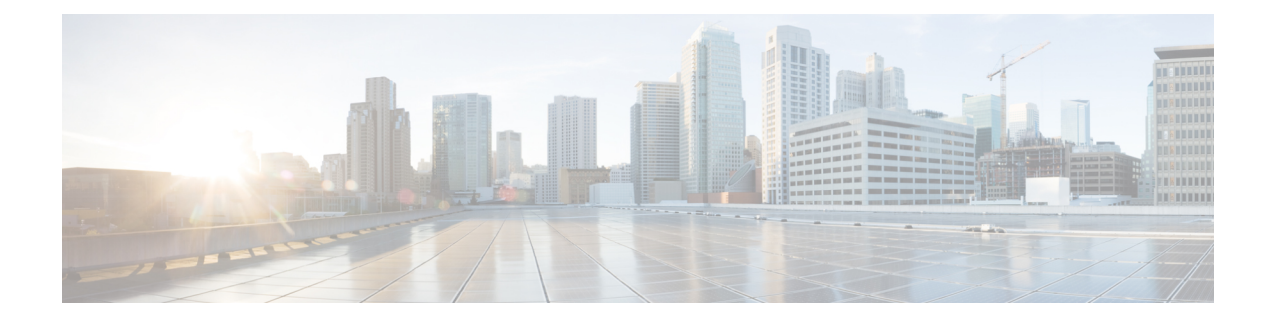

# <span id="page-6-0"></span>**Congestion Avoidance Commands**

- bandwidth [remaining,](#page-7-0) on page 2
- clear controller [priority-flow-control](#page-9-0) statistics, on page 4
- clear controller [priority-flow-control](#page-10-0) watchdog statistics, on page 5
- hw-module profile npu memory buffer-extended [bandwidth-congestion-detection](#page-11-0) enable, on page 6
- hw-module profile npu memory buffer-extended [bandwidth-congestion-protect](#page-12-0) enable, on page 7
- hw-module profile [priority-flow-control,](#page-13-0) on page 8
- hw-module profile qos [low-latency-mode,](#page-16-0) on page 11
- [hw-module](#page-17-0) profile qos voq-mode, on page 12
- hw-module [voq-watchdog](#page-19-0) cardshut disable, on page 14
- hw-module [voq-watchdog](#page-20-0) feature enable, on page 15
- [queue-limit,](#page-21-0) on page 16
- [random-detect,](#page-24-0) on page 19
- [service-policy](#page-26-0) (interface), on page 21
- [service-policy](#page-28-0) (policy map class), on page 23
- shape [average,](#page-30-0) on page 25
- show [controllers,](#page-32-0) on page 27
- show controllers npu [packet-memory,](#page-37-0) on page 32
- show controllers npu packet-memory interface [sq-buffer-usage,](#page-40-0) on page 35
- show controllers npu [priority-flow-control,](#page-44-0) on page 39
- show hw-module [bandwidth-congestion-protect](#page-45-0) , on page 40
- show [hw-module](#page-48-0) low latency mode, on page 43

# <span id="page-7-0"></span>**bandwidth remaining**

To specify how to allocate leftover bandwidth to various classes, use the **bandwidth remaining** command in policy map class configuration mode. To return to the system defaults, use the **no** form of this command.

**bandwidth remaining** [{**ratio** *ratio-value*}] **no bandwidth remaining** [{**ratio** *ratio-value*}]

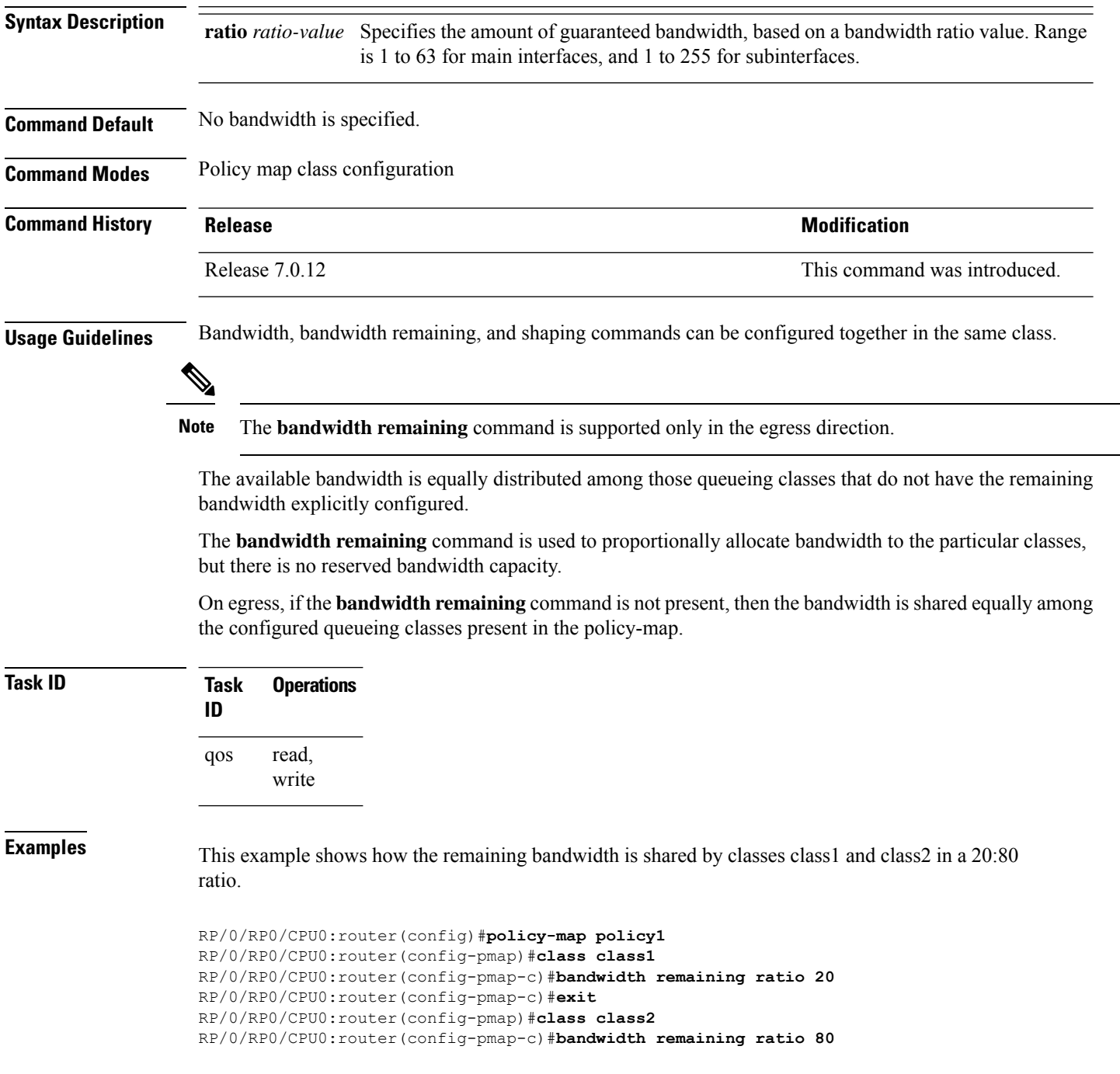

I

RP/0/RP0/CPU0:router(config-pmap-c)#**exit** RP/0/RP0/CPU0:router(config-pmap)#**exit**

### <span id="page-9-0"></span>**clear controller priority-flow-control statistics**

To clear priority flow control statistics on an interface on a per-port or a per-traffic-class, per-port basis, use the **clear controller priority-flow-control statistics** command in XR EXEC mode.

**clear controllers** *interface-type interfacepath-id* **priority-flow-control statistics traffic-class** *tc*

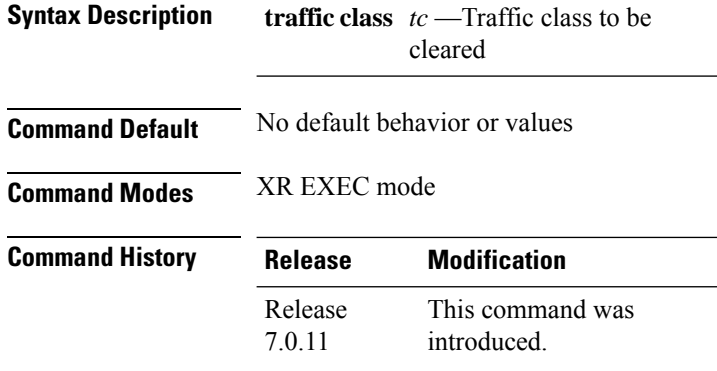

**Usage Guidelines** None

#### **Example**

This example shows a sample for the **clear controllers priority-flow-control statistics** command to clear statistics for traffic class 3:

Router#**clear controller FourHundredGigE0/0/0/0 priority-flow-control statistics traffic-class 3**

### <span id="page-10-0"></span>**clear controller priority-flow-control watchdog statistics**

To clear priority flow control watchdog statistics on an interface on a per-port or a per-traffic-class, per-port basis, use **clear controller priority-flow-control watchdog-stats** command in XR EXEC mode.

**clear controllers** *interface-type interfacepath-id* **priority-flow-control watchdog-stats traffic-class** *tc*

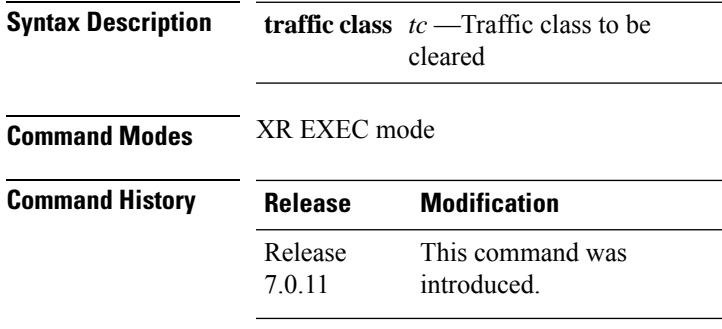

**Usage Guidelines** None

#### **Example**

This example shows how to clear priority flow control watchdog statistics for traffic class 3 on a FourHundredGigE 0/0/0/0 interface.

Router#**clear controller FourHundredGigE 0/0/0/0 priority-flow-control watchdog-stats traffic-class 3**

# <span id="page-11-0"></span>**hw-module profile npu memory buffer-extended bandwidth-congestion-detection enable**

To enable the ability to detect High Bandwidth Memory (HBM) congestion when you configure PFC in the buffer-extended mode, use the **hw-module profile npu memory buffer-extended bandwidth-congestion-detection enable** command in the XR Config mode.

To disable this feature, use the **no** form of this command.

#### **hw-module profile npu memory buffer-extended location** *lc* **bandwidth-congestion-detection enable**

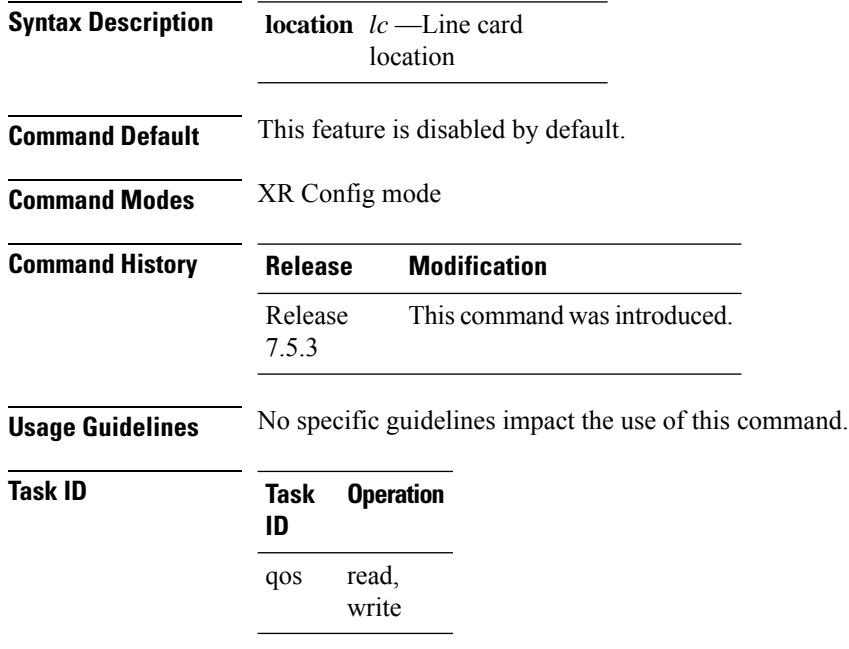

The following example shows how to enable the detection of HBM congestion when packets are egressing from an interface.

Router#**config** Router(config)#**hw-module profile npu buffer-extended location 0/6/CPU0 bandwidth-congestion-detection enable** Router(config)#**commit** Router(config)#**exit**

Ш

# <span id="page-12-0"></span>**hw-module profile npu memory buffer-extended bandwidth-congestion-protect enable**

To enable triggering of global pause frames (X-off) whenever there's HBM congestion in the buffer-extended mode, use the **hw-module profile npu memory buffer-extended bandwidth-congestion-protect enable** command in the XR Config mode.

To disable this feature, use the **no** form of this command.

**hw-module profile npu memory buffer-extended location** *lc* **bandwidth-congestion-protect enable**

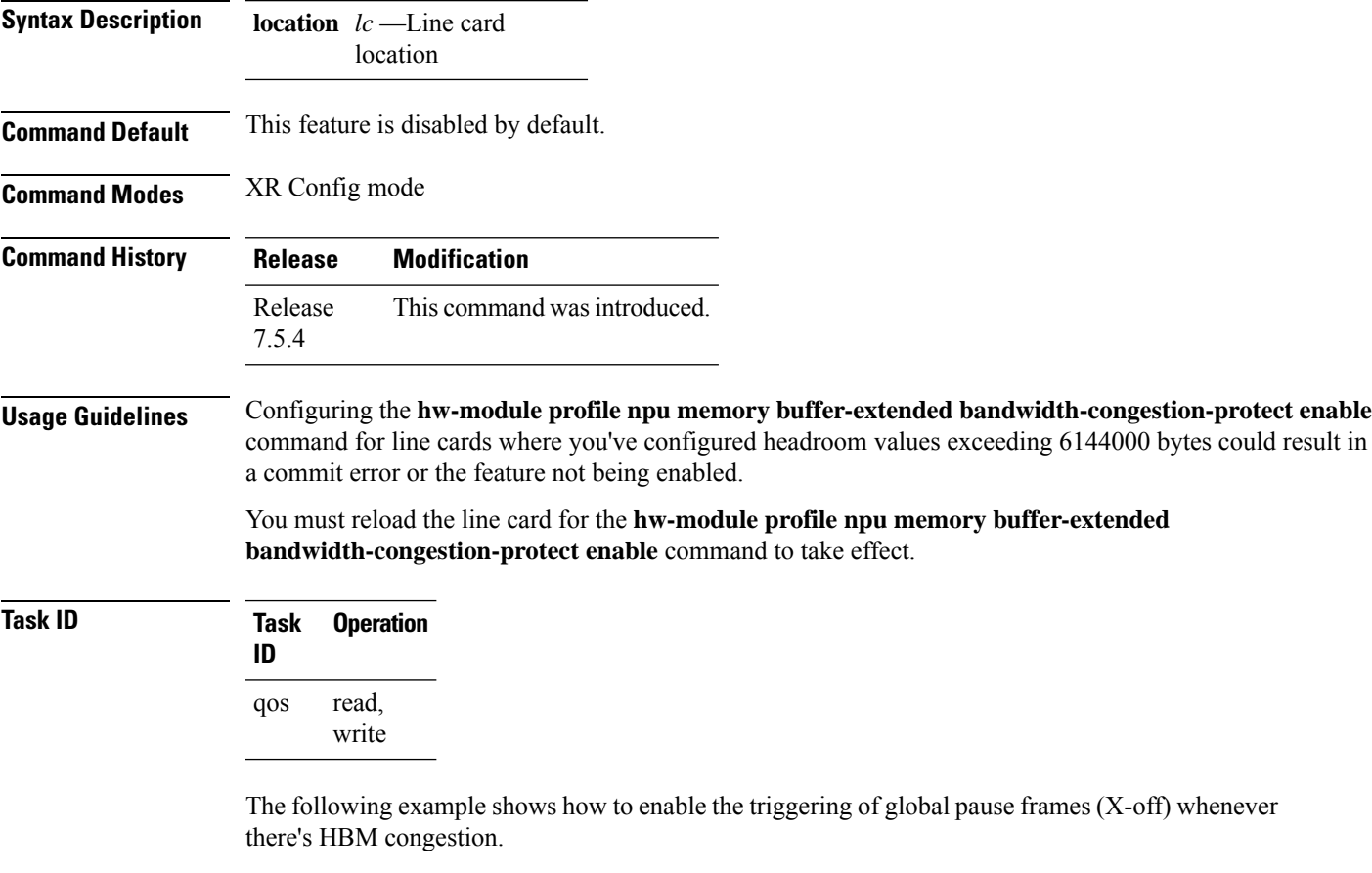

Router#**config** Router(config)#**hw-module profile npu buffer-extended location 0/1/CPU0 bandwidth-congestion-protect enable** Router(config)#**commit**

### <span id="page-13-0"></span>**hw-module profile priority-flow-control**

To configure PFC threshold values, use the **hw-module profile priority-flow-control** command in XR Config mode. You can configure the values either in the **buffer-internal** mode or the **buffer-extended** mode. To return to the system defaults, use the **no** form of this command.

To disable this feature, use the no form of this command.

**hw-module profile priority-flow-control location** lc [ **buffer-extended traffic-class** *value* **pause-threshold** *value unit* [ **headroom** *value unit* ]| **buffer-internal traffic-class** *value***pause-threshold***value unit***headroom** *value unit* [ **ecn** *value unit* | **max-threshold** *value unit* | **probability-percentage** *value unit* ]]

For 88-LC0-36FH-M line cards:

**hw-module profile priority-flow-control location** *<lc>* [ **buffer-extended traffic-class** *value* **pause-threshold** *value unit* [ **headroom** *value unit* ]]

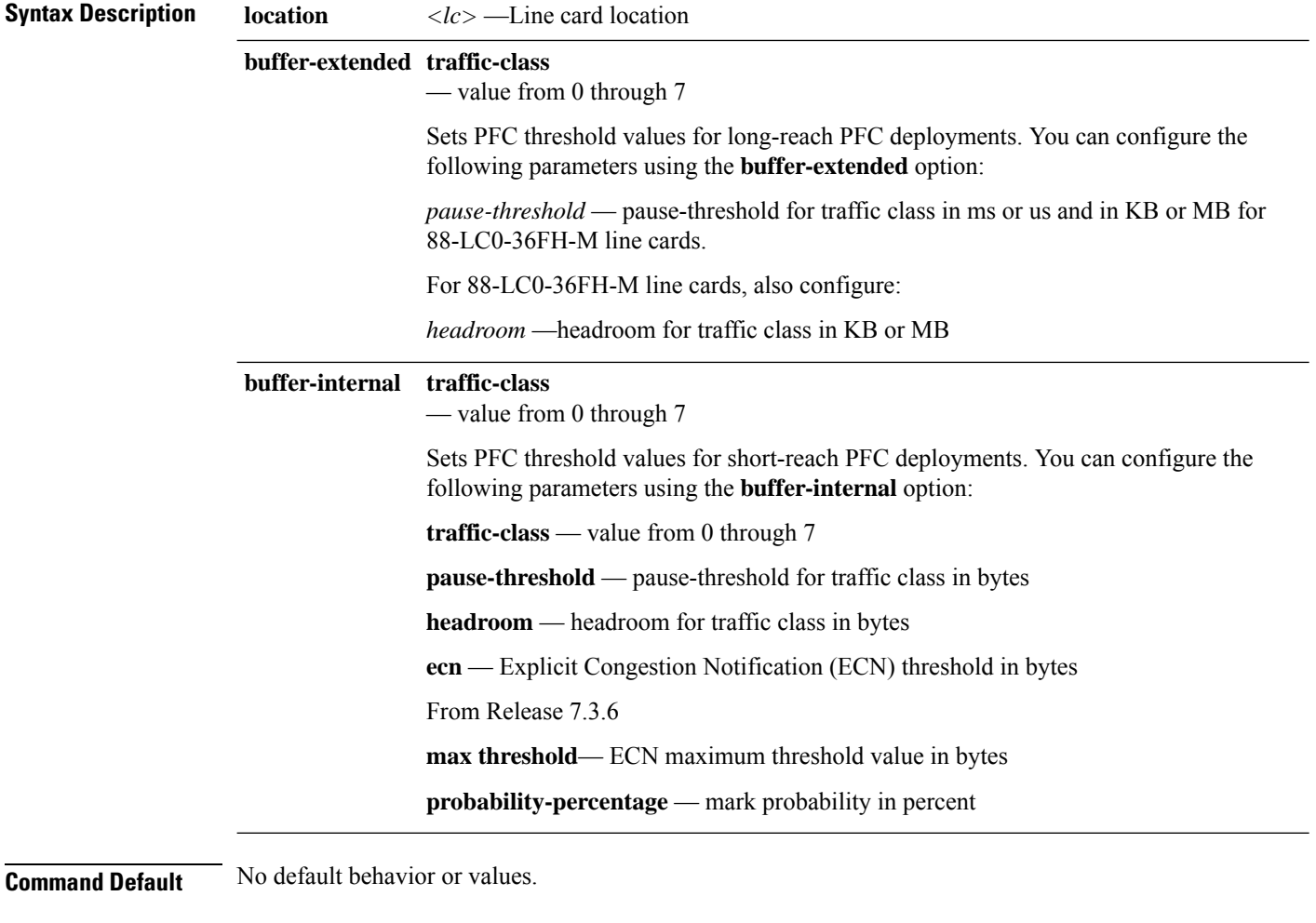

**Command Modes** XR Config

 $\mathbf I$ 

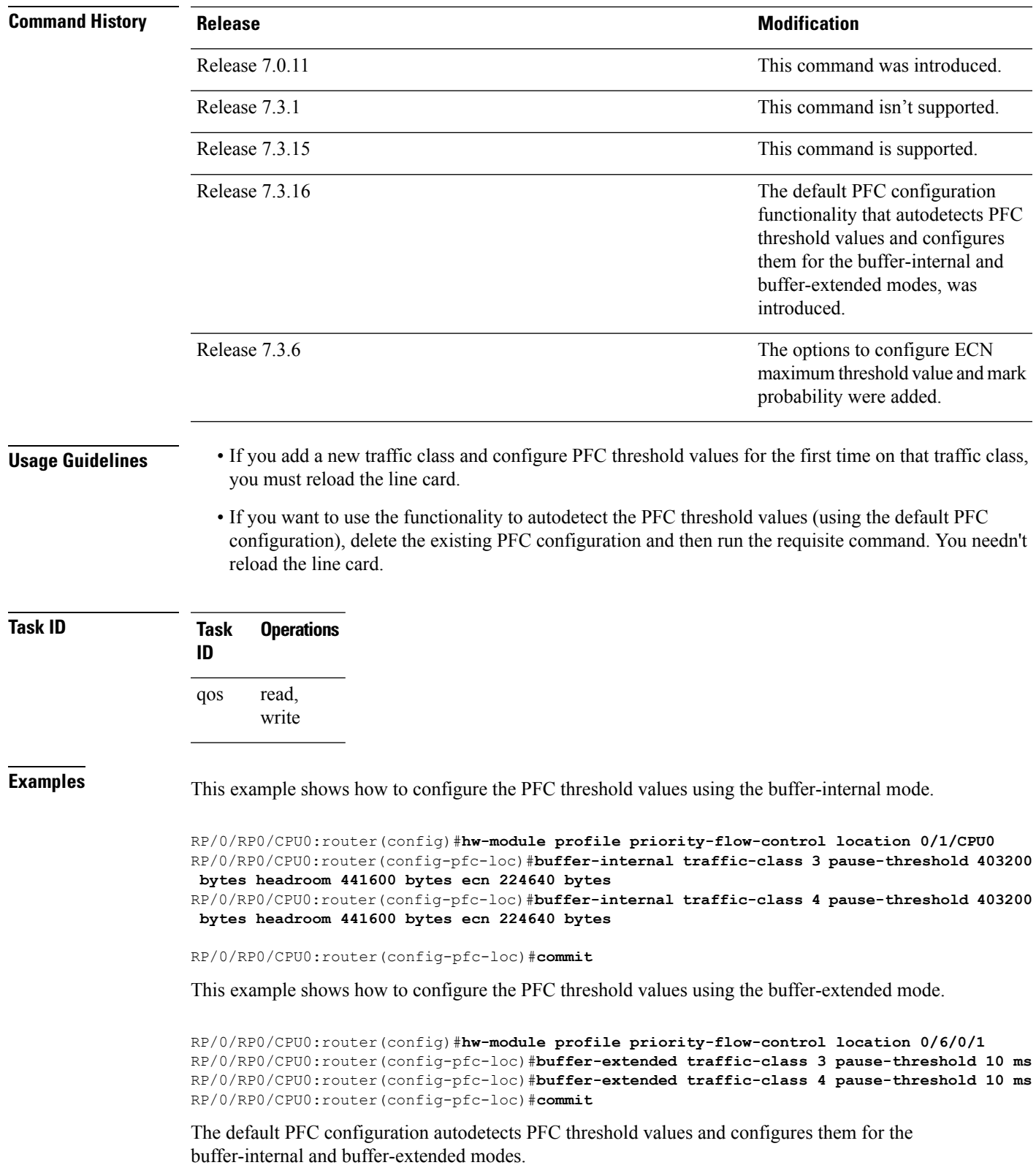

Configure the traffic class values for the buffer-internal and buffer-extended modes in the **hw-module profile priority-flow-control** command. Depending on the line card, the functionality configures the default threshold values.

For example, for buffer-internal mode on a line card, configure:

```
RP/0/RP0/CPU0:router(config)#hw-module profile priority-flow-control location 0/0/CPU0
RP/0/RP0/CPU0:router(config-pfc-loc)#buffer-internal traffic-class 3
RP/0/RP0/CPU0:router(config-pfc-loc)#buffer-internal traffic-class 4
RP/0/RP0/CPU0:router(config-pfc-loc)#exit
RP/0/RP0/CPU0:router(config-pfc-loc)#commit
```
For buffer-extended mode on a line card, configure:

```
RP/0/RP0/CPU0:router(config)#hw-module profile priority-flow-control location 0/2/CPU0
RP/0/RP0/CPU0:router(config-pfc-loc)#buffer-extended traffic-class 2
RP/0/RP0/CPU0:router(config-pfc-loc)#buffer-extended traffic-class 1
RP/0/RP0/CPU0:router(config-pfc-loc)#exit
RP/0/RP0/CPU0:router(config-pfc-loc)#commit
```
The following example shows how to configure PFC in buffer-internal mode with custom values for all parameters including **max-threshold** and **probability-percentage**.

Router(config)#**hw-module profile priority-flow-control location 0/6/01** Router(config-pfc-loc)#**buffer-internal traffic-class 3 pause-threshold 1574400 bytes headroom 1651200 bytes ecn 629760 bytes max-threshold 1416960 bytes probability-percentage 50** Router(config-pfc-loc)#**buffer-internal traffic-class 4 pause-threshold 1574400 bytes headroom 1651200 bytes ecn 629760 bytes max-threshold 1416960 bytes probability-percentage 50** Router(config-pfc-loc)#**commit**

# <span id="page-16-0"></span>**hw-module profile qos low-latency-mode**

To enable the low latency mode for data-intensive operations, use the **hw-module profile qos low-latency-mode** command in the XR Config mode.

To disable this feature, use the **no** form of this command.

**hw-module profile qos low-latency mode** *value*

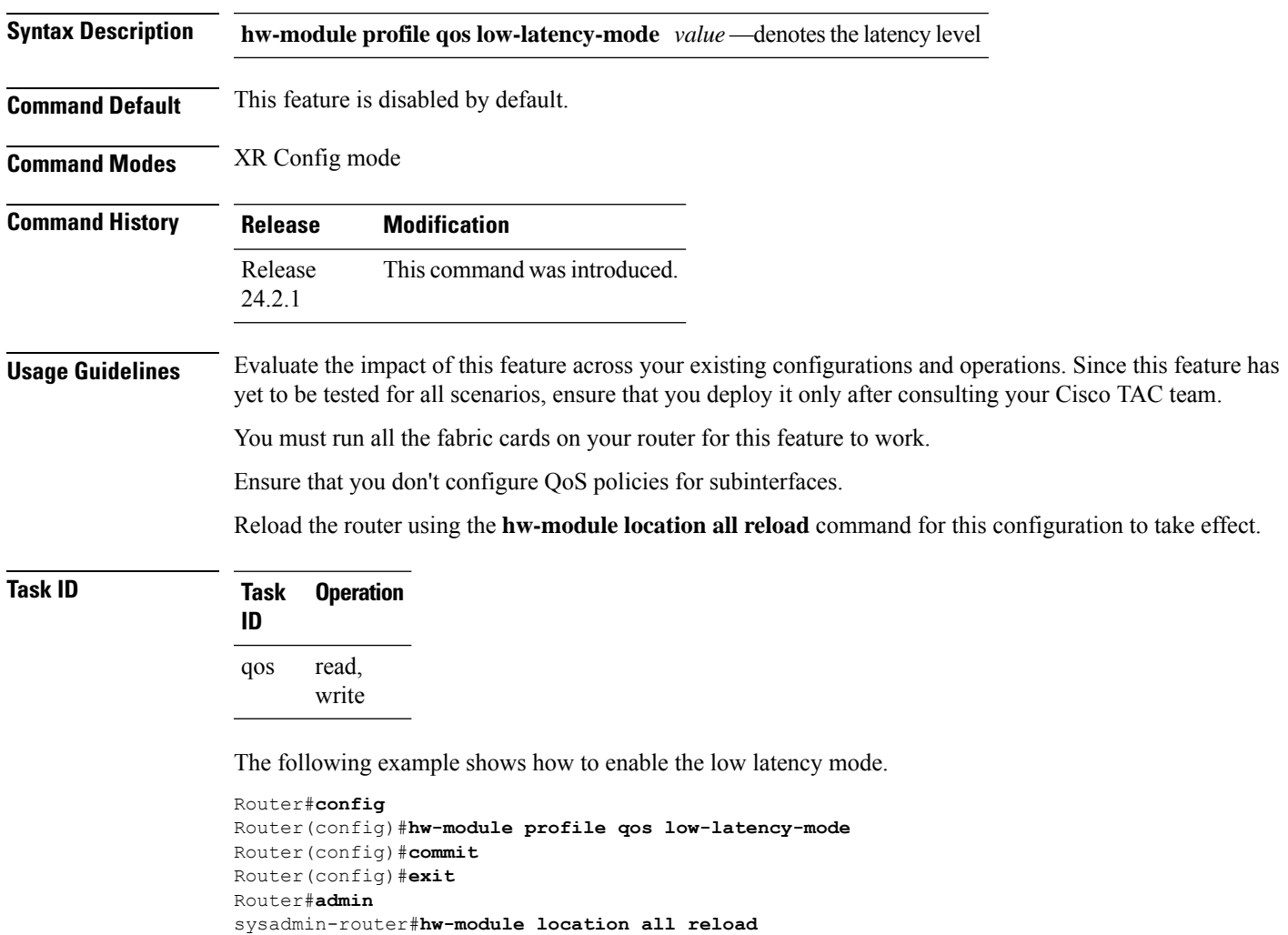

### <span id="page-17-0"></span>**hw-module profile qos voq-mode**

To configure the VOQ mode value or the fair VOQ mode value, use the hw-module profile qos voq-mode command in XR Config mode. To disable this mode, use the no form of the command. You can configure the normal VOQ mode value from 8 (default value) to 4 or conversely from 4 to 8.

**hw-module profile qos voq-mode** [ **4** | **8** | **fair-4** | **fair-8** ]

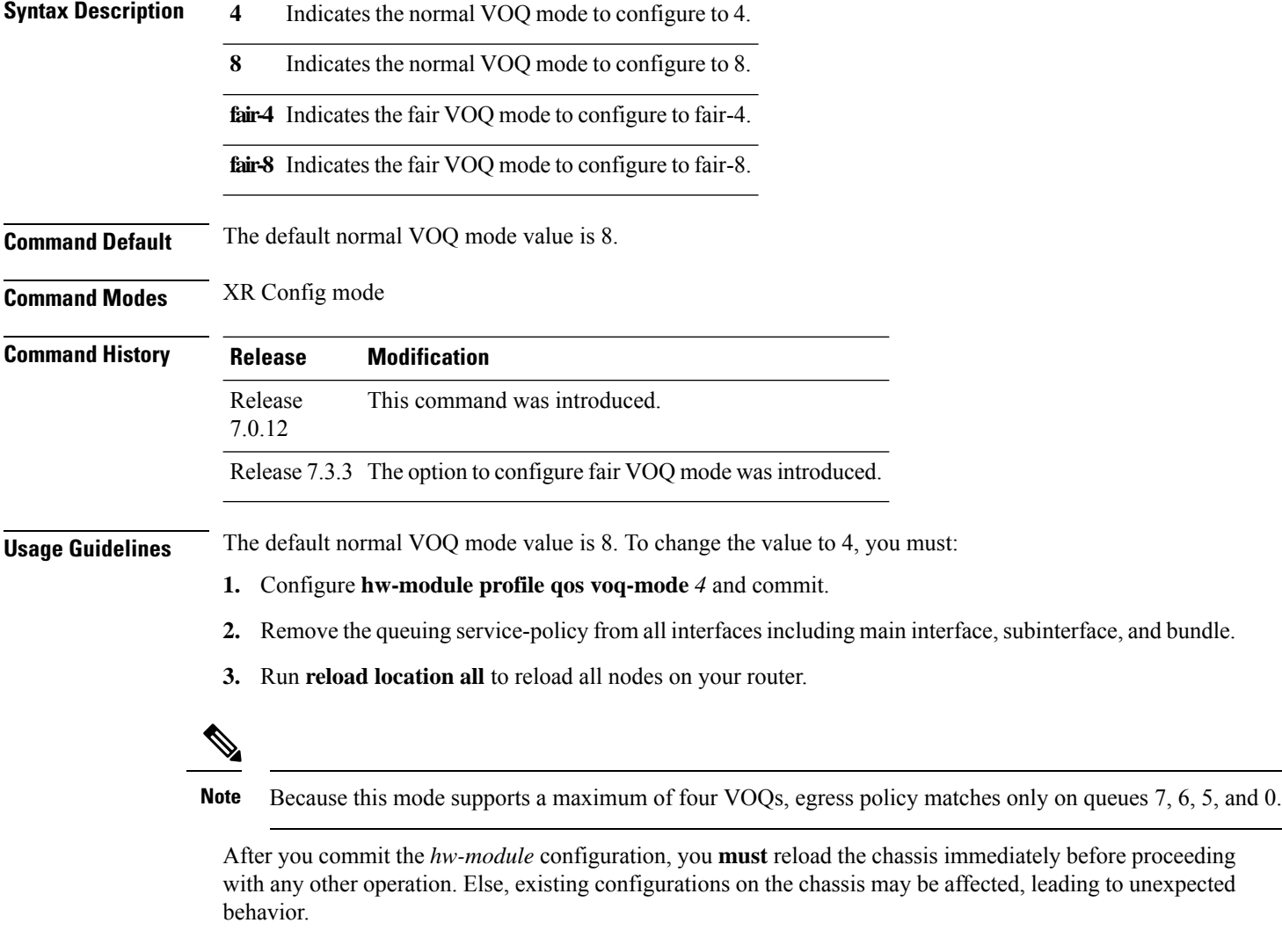

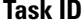

**Task Operation ID** read, write qos

The following example shows how to enable VOQ mode value 4 on the router.

```
RP/0/RP0/CPU0:router#config
RP/0/RP0/CPU0:router(config)#hw-module profile
RP/0/RP0/CPU0:router(config)#hw-module profile qos
RP/0/RP0/CPU0:router(config)#hw-module profile voq-mode 4
RP/0/RP0/CPU0:router(config)#commit
RP/0/RP0/CPU0:router#reload location all
```
The following example shows how to configure fair-4 VOQ mode:

```
RP/0/RP0/CPU0:router#config
RP/0/RP0/CPU0:router(config)#hw-module profile
RP/0/RP0/CPU0:router(config)#hw-module profile qos
RP/0/RP0/CPU0:router(config)#hw-module profile voq-mode fair-4
RP/0/RP0/CPU0:router(config)#commit
RP/0/RP0/CPU0:router#reload location all
```
### <span id="page-19-0"></span>**hw-module voq-watchdog cardshut disable**

To prevent the line cardsfrom being shut down upon detecting stuck VOQs, use the**hw-module voq-watchdog cardshut disable** command in the XR Config mode.

**hw-module voq-watchdog cardshut disable**

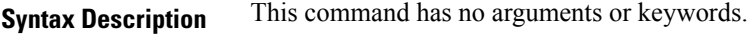

**Command Default** This feature is enabled by default.

**Command Modes** XR Config mode

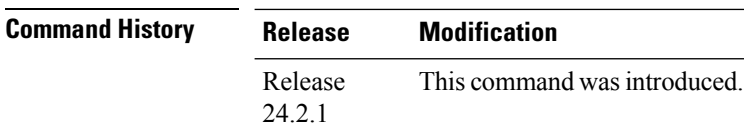

**Usage Guidelines** No specific guidelines impact the use of this command.

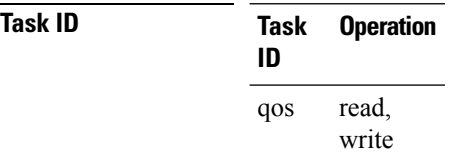

The following example shows how to disable the shutdown action on the line card upon detecting stuck VOQs.

Router#**config** Router(config)#**hw-module voq-watchdog cardshut disable** Router(config)#**commit**

### <span id="page-20-0"></span>**hw-module voq-watchdog feature enable**

To disable the Virtual Output Queue (VOQ) watchdog feature, use the **hw-module voq-watchdog feature enable** command in the XR Config mode.

**hw-module voq-watchdog feature enable**

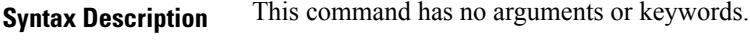

**Command Default** This feature is disabled by default.

**Command Modes** XR Config mode

**Task ID** 

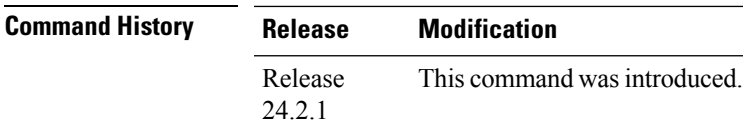

**Usage Guidelines** No specific guidelines impact the use of this command.

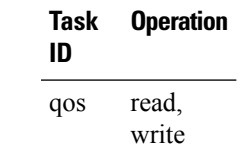

The following example shows how to enable the VOQ watchdog feature on your router.

```
Router#config
Router(config)#hw-module voq-watchdog feature enable
Router(config)#commit
Router(config)#exit
```
### <span id="page-21-0"></span>**queue-limit**

To specify or modify the maximum number of packets the queue can hold for a class policy configured in a policy map for each port, use the **queue-limit** command in policy map class configuration mode. To remove the queue packet limit from a class, use the **no** form of this command.

**queue-limit** *value* [*unit* ] *| percent <1-100> | discard-class value <0-1> unit* **no queue-limit**

| <b>Syntax Description</b> | value   | Maximum threshold for tail drop in bytes. Range is from 1 to 4294967295.                                                                                                    |                                                                                             |
|---------------------------|---------|----------------------------------------------------------------------------------------------------|---------------------------------------------------------------------------------------------|
|                           | unit    | (Optional) Units for the queue limit value. Values can be:                                                                                                    |                                                                                             |
|                           |         | $\cdot$ bytes —bytes                                                                                                    |                                                                                             |
|                           |         | • kbytes — kilobytes                                                                                                    |                                                                                             |
|                           |         | • mbytes — megabytes                                                                                                    |                                                                                             |
|                           |         | $\cdot$ ms $-\text{milliseconds}$                                                                                                    |                                                                                             |
|                           |         | • packets — packets (default)                                                                                                    |                                                                                             |
|                           |         | • us - microseconds                                                                                                    |                                                                                             |
|                           |         | <b>Note</b>                                                                                                    | When the specified <i>units</i> is packets, packets are assumed to be 256 bytes in<br>size. |
|                           | percent | (Optional) Allows you to specify queue limit thresholds as a percentage of the total buffer<br>limit for each port. This makes your provisioning model simpler and makes it easier for you<br>to adjust the queue burst limit, irrespective of the queue's service rate. |                                                                                             |
|                           |         | discard-class (Optional) Allows you to configure dual queue limit thresholds for high priority and low<br>priority. This option was introduced in Release 7.0.12.                                                                                                    |                                                                                             |
|                           |         | value<br>$\cdot$ 0 — higher priority flow                                                                                                    |                                                                                             |
|                           |         |                                                                                                    |                                                                                             |
|                           |         | (Optional) Units for the queue limit value. Values can be:                                                                                                    |                                                                                             |
|                           |         | $\cdot$ bytes —bytes                                                                                                    |                                                                                             |
|                           |         | • kbytes — kilobytes                                                                                                    |                                                                                             |
|                           |         |                                                                                                    | • mbytes — megabytes                                                                        |
|                           |         | · ms - milliseconds                                                                                                    |                                                                                             |
|                           |         | • packets - packets (default)                                                                                                    |                                                                                             |
|                           |         | • us - microseconds                                                                                                    |                                                                                             |
|                           |         |                                                                                                    |                                                                                             |

 $\mathbf I$ 

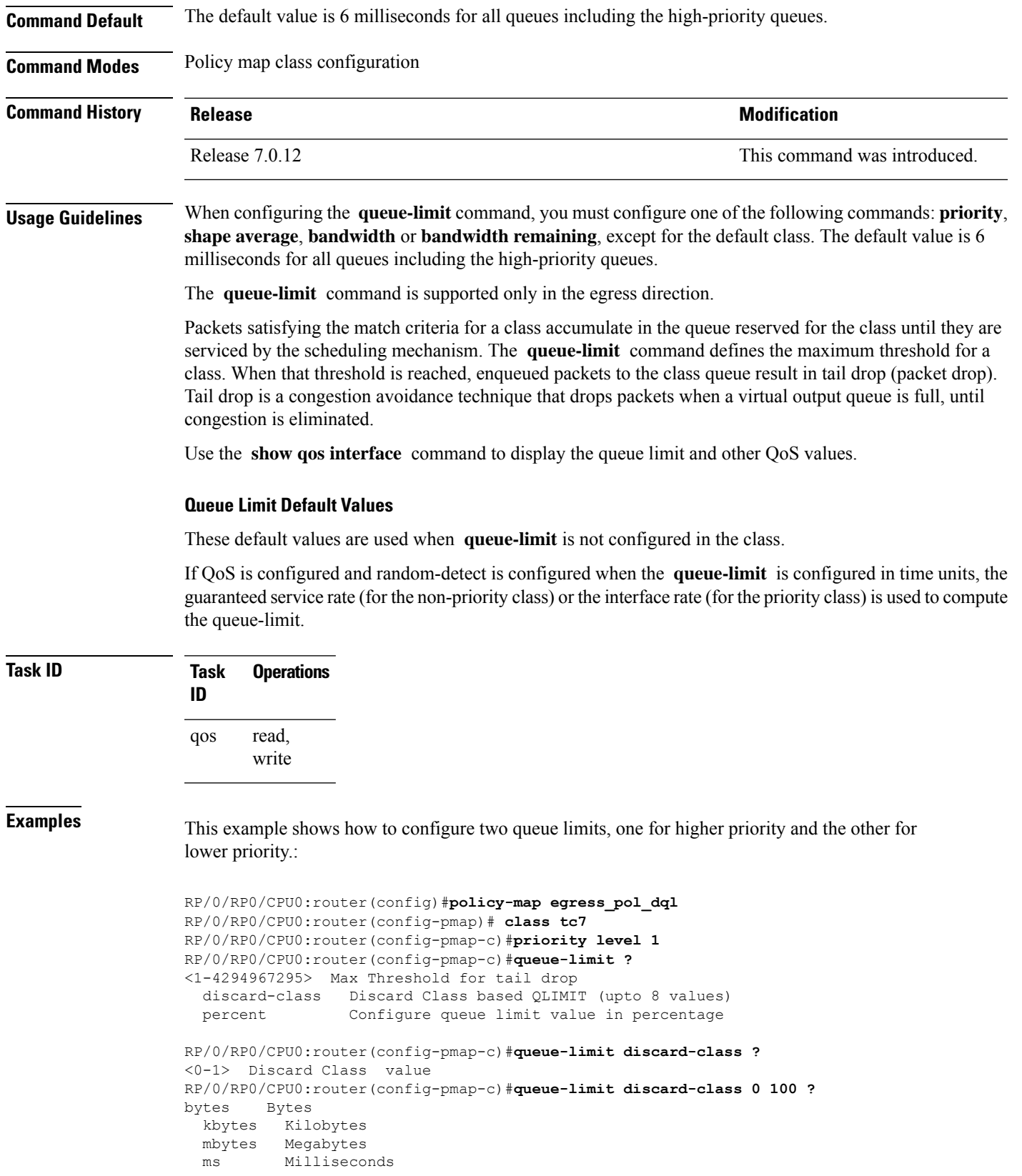

packets Packets (default) us Microseconds  $<$ cr> RP/0/RP0/CPU0:router(config-pmap-c)#**queue-limit discard-class 0 100 mbytes** RP/0/RP0/CPU0:router(config-pmap-c)#**queue-limit discard-class 1 50 mbytes** RP/0/RP0/CPU0:router(config-pmap-c)#**commit** RP/0/RP0/CPU0:router(config-pmap-c)#**end**

### <span id="page-24-0"></span>**random-detect**

To enable random early detection (RED), use the **random-detect** command in policy map class configuration mode. To remove RED, use the **no** form of this command.

**random-detect** [ [ [ **min-threshold***value* ] [ **max-threshold***value* ] **probability** *percentage probability value* ] ] [ **discard-class** *value* ]

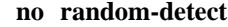

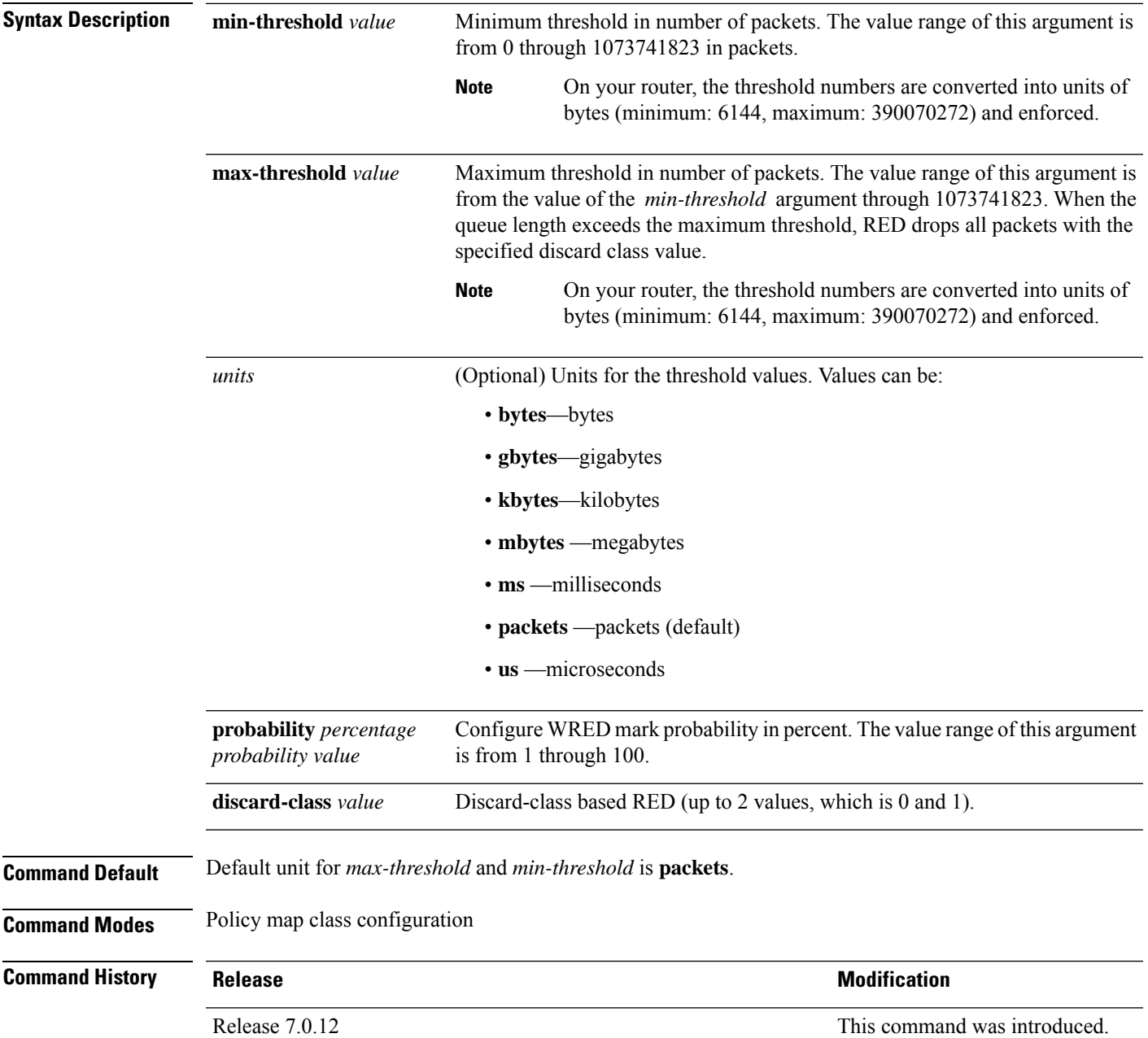

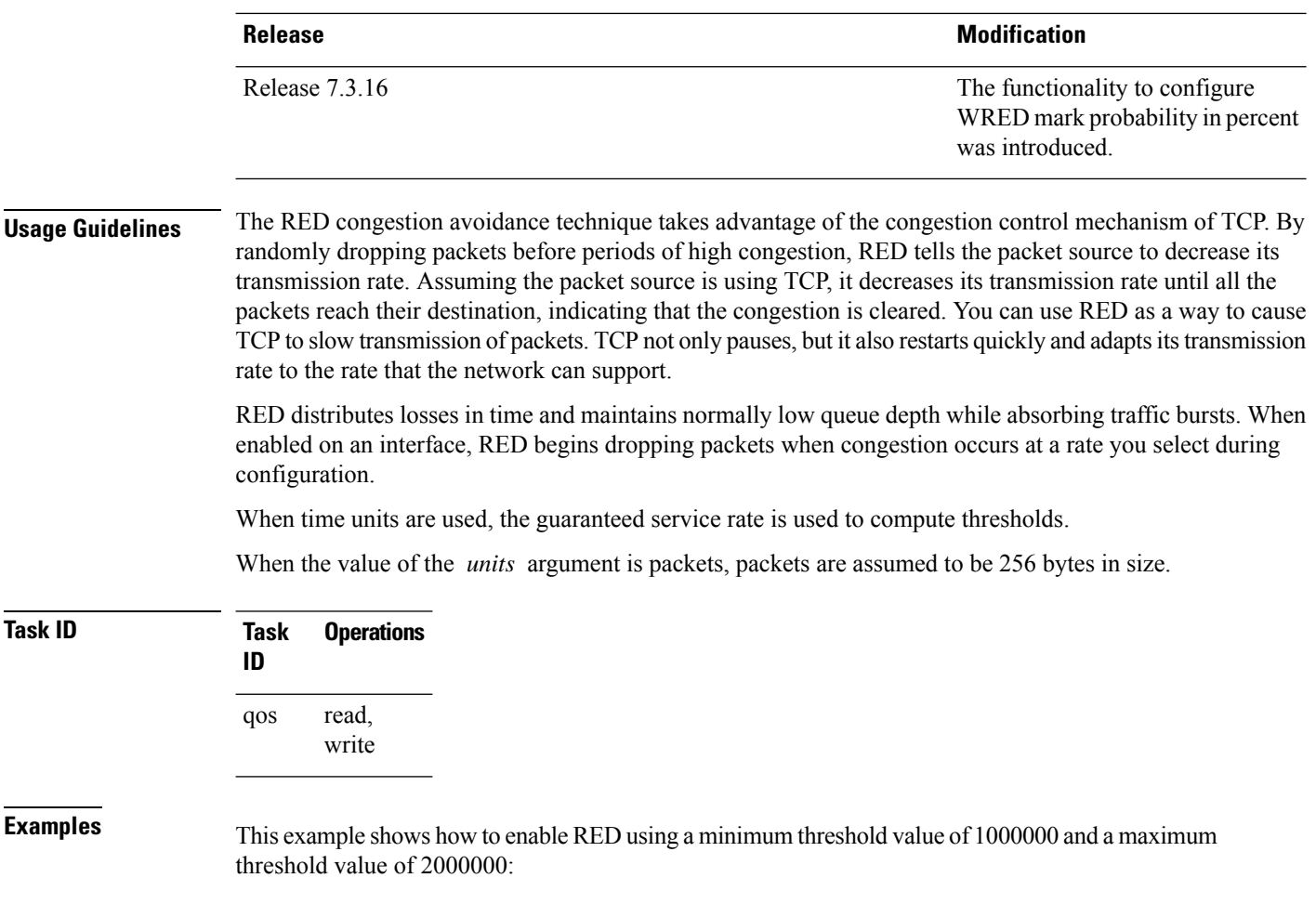

RP/0/RP0/CPU0:router(config)# **policy-map policy1** RP/0/RP0/CPU0:router(config-pmap)# **class class1** RP/0/RP0/CPU0:router(config-pmap-c)# **random-detect 1000000 2000000**

### <span id="page-26-0"></span>**service-policy (interface)**

To attach a policy map to an input interface or output interface to be used asthe service policy for that interface, use the **service-policy** command in the appropriate configuration mode. To remove a service policy from an input or output interface, use the **no** form of the command.

**service-policy** {**input** | **output**} *policy-map* **no service-policy** {**input** | **output**} *policy-map*

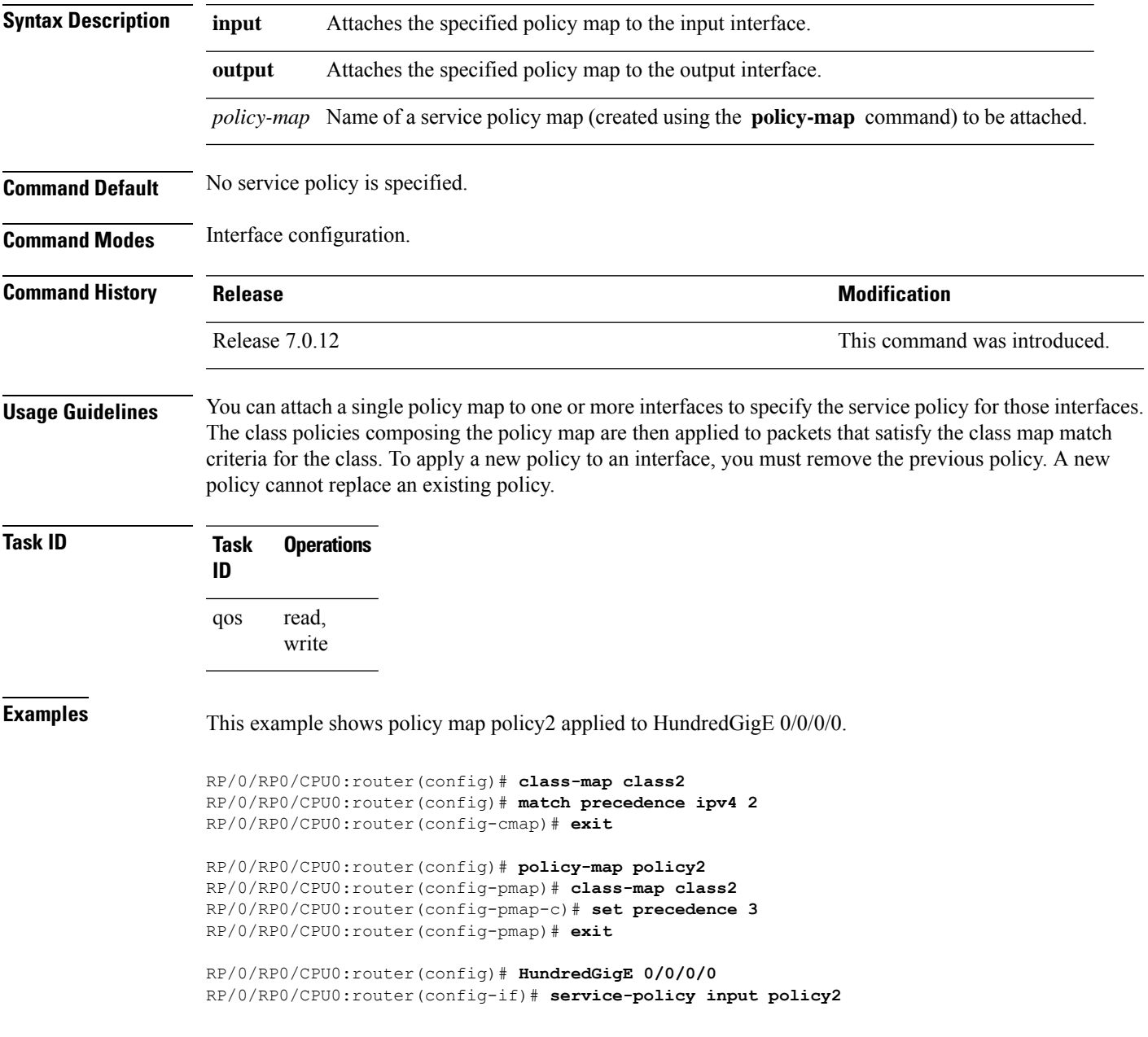

This example shows policy map policy 1 applied to Bundle-Ether interface.

RP/0/RP0/CPU0:router(config)# **interface Bundle-Ether1** RP/0/RP0/CPU0:router(config-if)# **service-policy input policy1** RP/0/RP0/CPU0:router(config-if)# **exit**

# <span id="page-28-0"></span>**service-policy (policy map class)**

To use a service policy as a QoS policy within a policy map (called a *hierarchical service policy*), use the **service-policy** command in policy map class configuration mode. To disable a particular service policy as a QoS policy within a policy map, use the **no** form of this command.

**service-policy** [**type qos**] *policy-map-name* **no service-policy** [**type qos**] *policy-map-name*

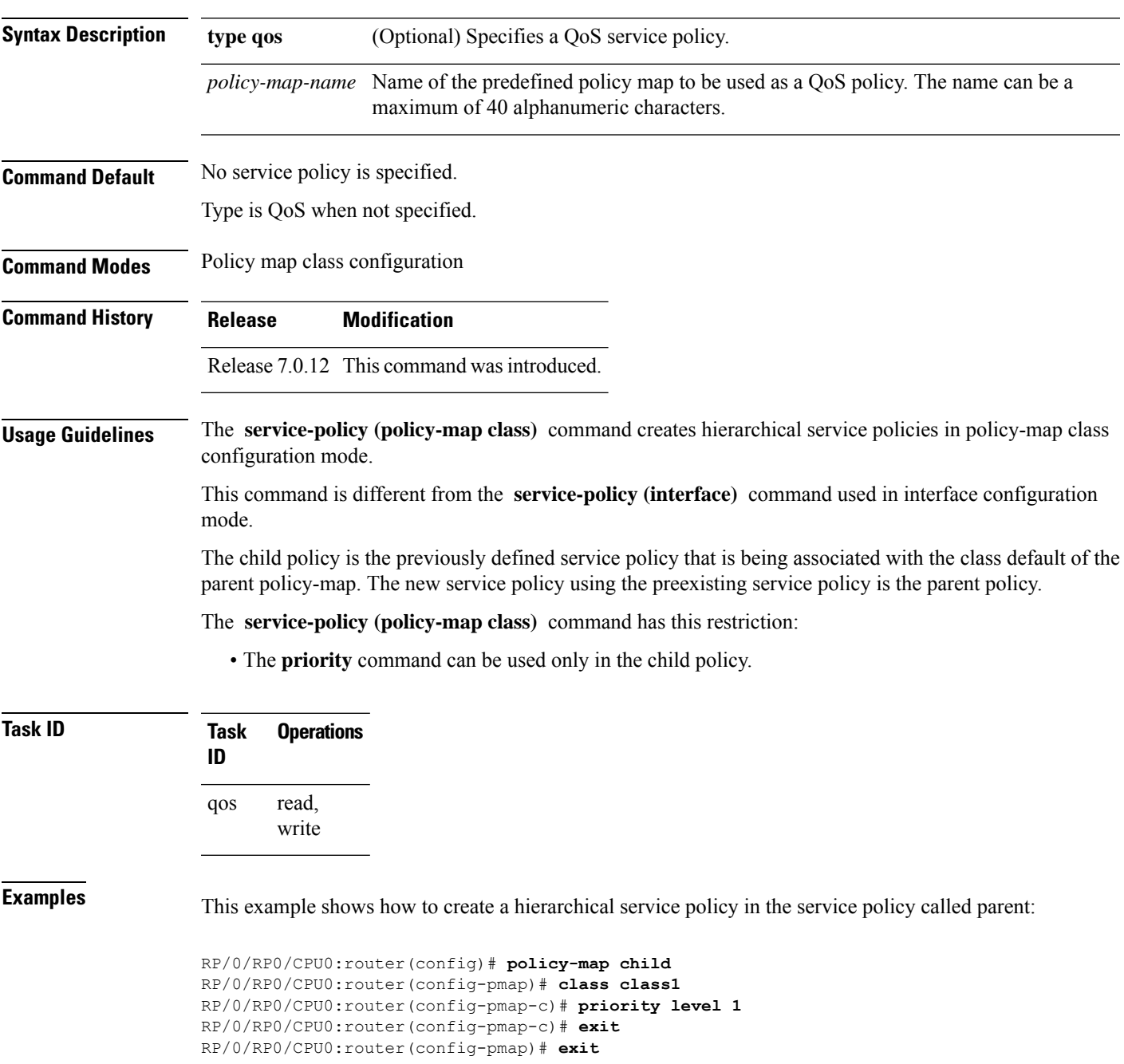

RP/0/RP0/CPU0:router(config)# **policy-map parent** RP/0/RP0/CPU0:router(config-pmap)# **class class-default** RP/0/RP0/CPU0:router(config-pmap-c)# **shape average 10000000** RP/0/RP0/CPU0:router(config-pmap-c)# **service-policy child**

### <span id="page-30-0"></span>**shape average**

To shape traffic to the indicated bit rate according to the algorithm specified, use the **shape average** command in policy map class configuration mode. To remove traffic shaping, use the **no** form of this command.

**shape average** {**percent** *percentage* | *rate* [*units*] | **per-thousand** *value* | **per-million** *value* } **no shape average**

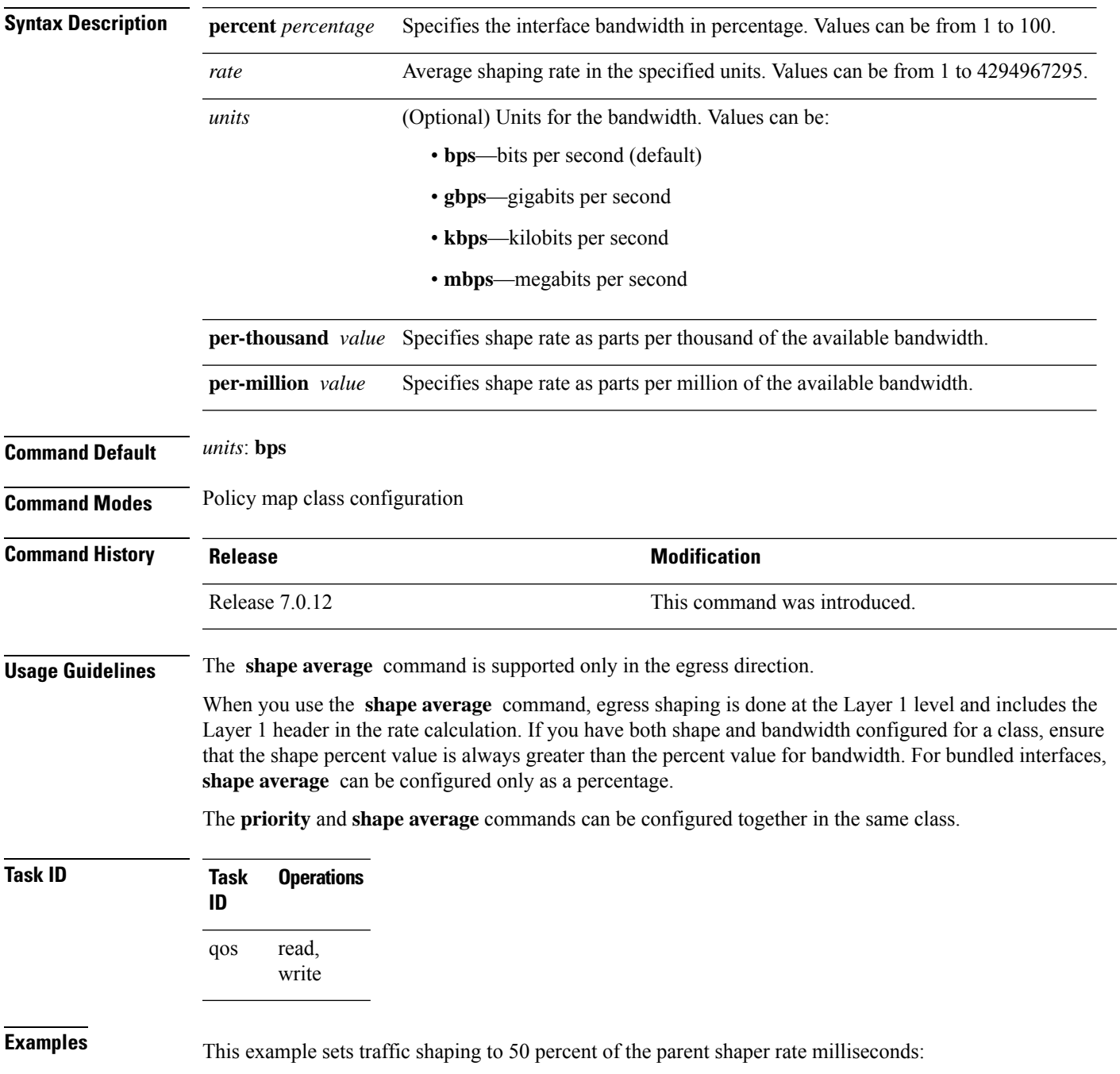

RP/0/RP0/CPU0:router(config)# **policy-map policy1** RP/0/RP0/CPU0:router(config-pmap)# **class class1** RP/0/RP0/CPU0:router(config-pmap-c)# **shape average percent 50**

This example shows how to set traffic shaping to 100000 kbps:

RP/0/RP0/CPU0:router(config)# **policy-map policy1** RP/0/RP0/CPU0:router(config-pmap)# **class class1** RP/0/RP0/CPU0:router(config-pmap-c)# **shape average 100000 kbps**

### <span id="page-32-0"></span>**show controllers**

To view Priority Flow Control (PFC) statistics, including PFC watchdog statistics, use the **show controllers** command in the XR EXEC mode.

**show controllers** { *interface* **priority-flow-control** [{ **statistics** | **watchdog-stats** }] | **all priority-flow-control** { **statistics** | **watchdog-stats** } **location all** }

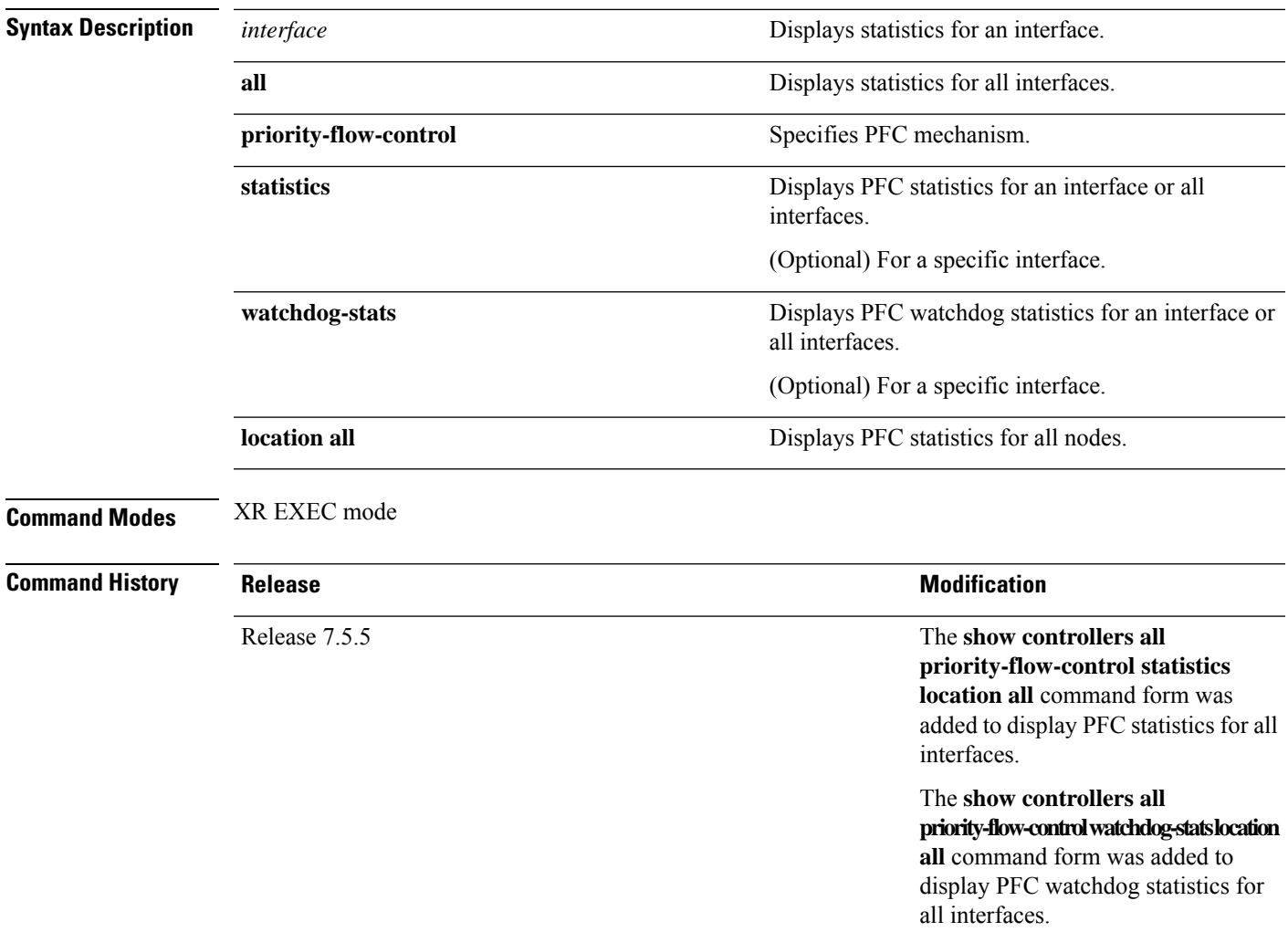

I

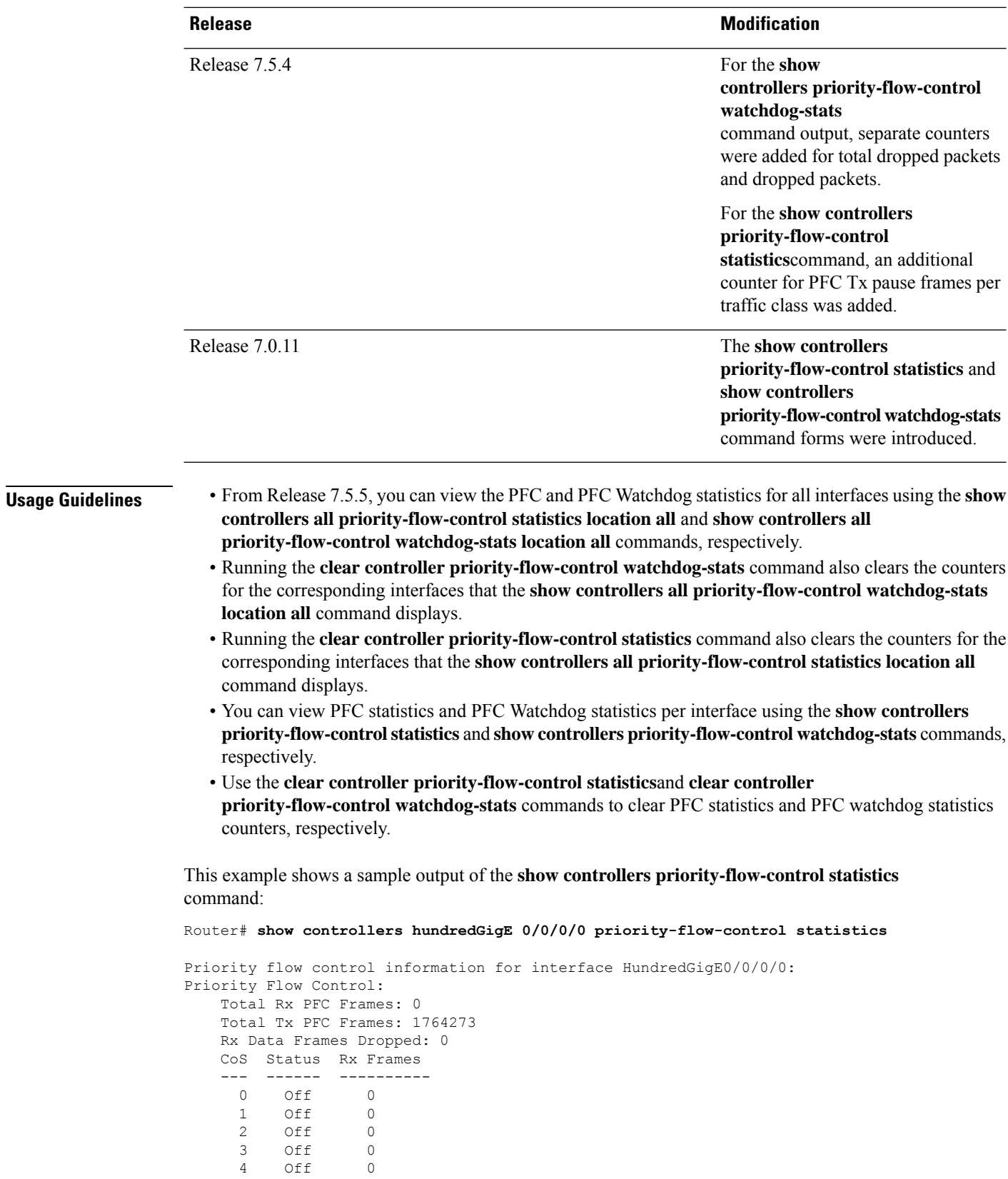

**Modular QoS Command Reference for Cisco 8000 Series Routers**

Ш

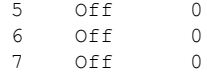

This example shows the sample output with counters for PFC Tx frames per traffic class.

Router# **show controllers hundredGigE 0/0/0/4 priority-flow-control statistics**

```
Priority flow control information for interface HundredGigE0/0/0/4:
Priority Flow Control:
  Total Rx PFC Frames: 0
  Total Tx PFC Frames: 4832680
  Rx Data Frames Dropped: 1442056 (possible overflow)
  CoS Status Rx Frames Tx Frames
  --- ------ ---------- ----------
   0 on 0 0 0
   1 on 0 0 0
   2 on 0 0 0
    3 on 0 2416374
    4 on 0 2416306
   5 on 0 0
   6 on 0 0
   7 on 0 0
```
This example shows the sample output of **show controllers hundredGigE 0/0/0/0 priority-flow-control watchdog-stats** command:

Router# **show controllers hundredGigE 0/0/0/0 priority-flow-control watchdog-stats**

Priority flow control information for interface HundredGigE0/0/0/0:

```
Priority flow control watchdog statistics:
SAR: Auto restore and shutdown
```
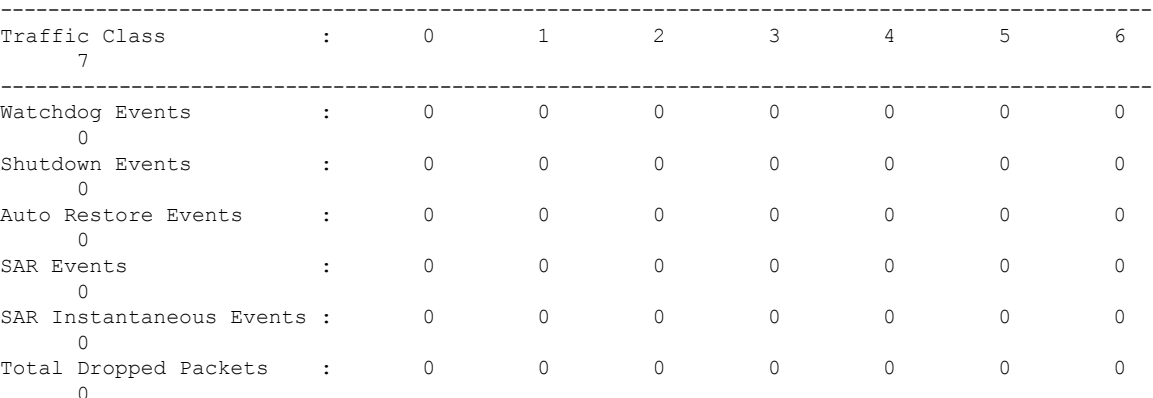

From Release 7.5.4 onwards, the output includes separate counters for total dropped packets and dropped packets:

#### Router# **show controllers hundredGigE 0/1/0/43 priority-flow-control watchdog-stats**

Priority flow control information for interface HundredGigE0/1/0/43:

```
Priority flow control watchdog statistics:
SAR: Auto restore and shutdown
-\-\-\-\-\-\-\-\-\-\-\-\-\-\-\-\-\-\-\-\-\-\-\-\-\-\-\-\-\-\-\-\-\-\-\-\-\-\-\-\-\-\-\-\-\-\-\-\-\-\-\-\-\-\-\-\-\-\-\-\-\-\-\-\-\-\-\-\-\-\-\-\-\-\-\-\-\-\-\-\-\-\-\-\-\-\-\-\-\-\-\-\-\-\-\-\-\-\-
Traffic Class : 0 1 2 3 4 5 6
```
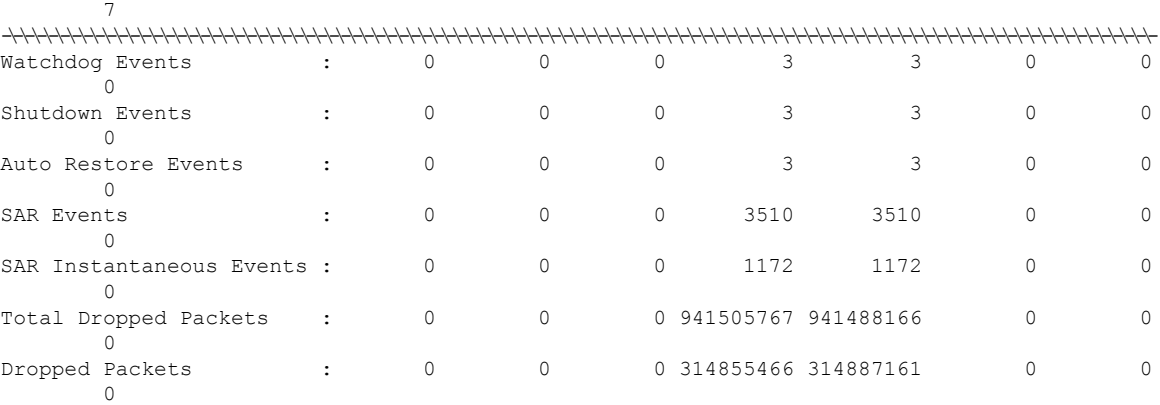

Disregard the SAR Events and SAR Instantaneous Events entries because those numbers have no bearing on your operations.

This example shows a sample output of the **show controllers all priority-flow-control statistics location all** command:

```
Router# show controllers all priority-flow-control statistics location all
```
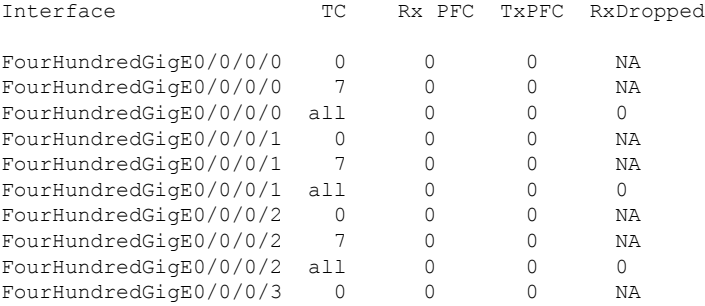

This example shows the sample output of the **show controllers all priority-flow-control watchdog-stats location all** command:

Router# **show controllers all priority-flow-control watchdog-stats location all**

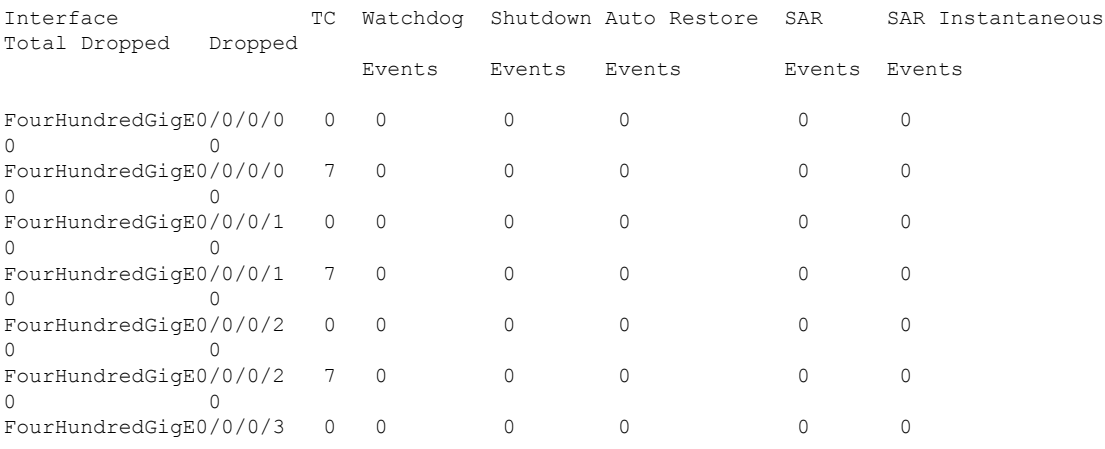
$\mathbf l$ 

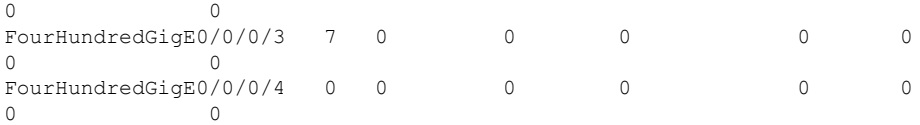

# <span id="page-37-0"></span>**show controllers npu packet-memory**

To display the High Bandwidth Memory (HBM) congestion state and the current current memory usage of Shared Memory System (SMS) and HBM, use the **show controllers npu packet-memory** command in the XR EXEC mode.

show controllers npu packet-memory [ all | congestion | interface type | usage {instance { number | all }| **verbose} ]**

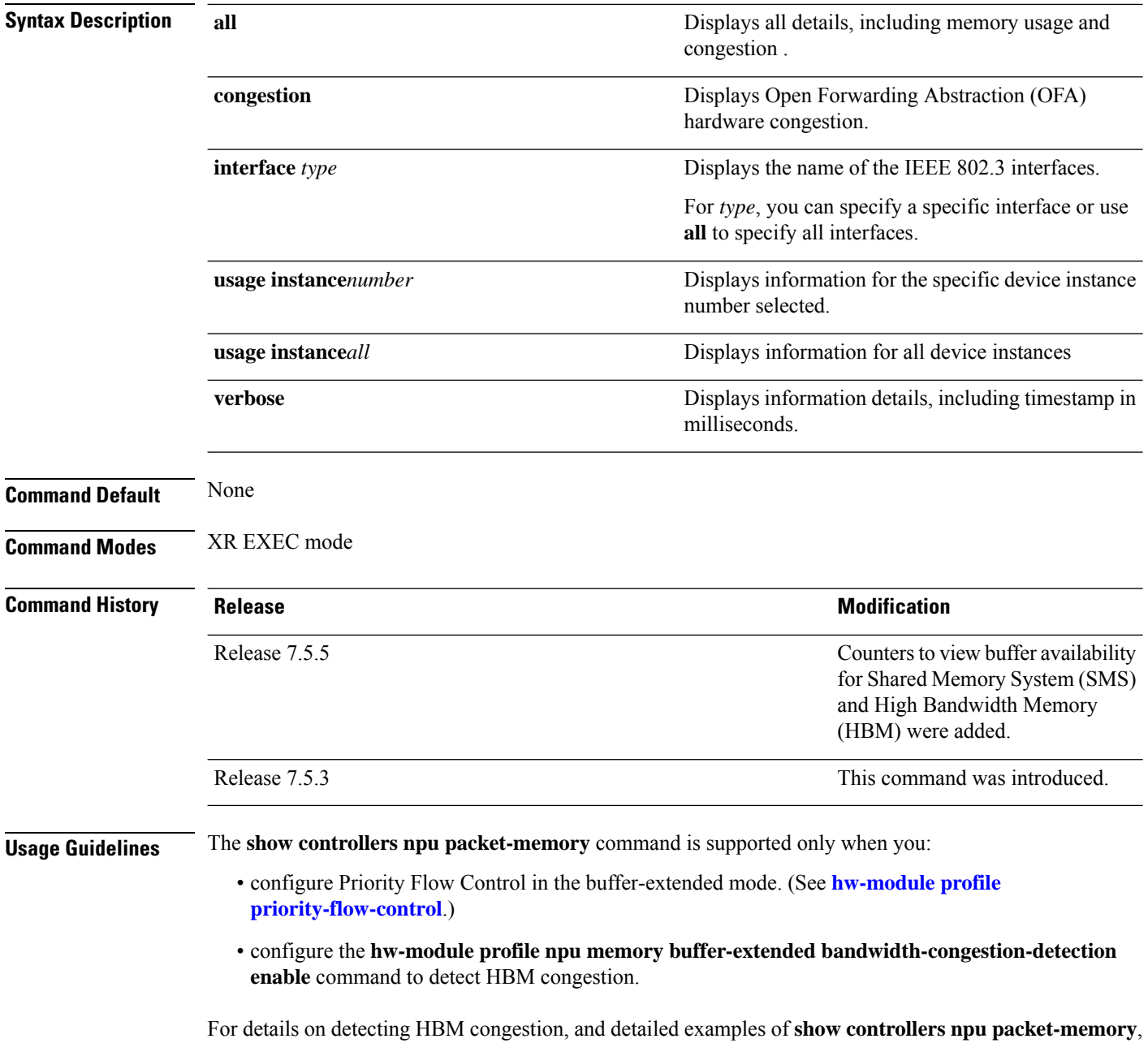

**Modular QoS Command Reference for Cisco 8000 Series Routers**

see the *Modular QoS Configuration Guide for Cisco 8000 Series Routers*.

Ш

#### **Task ID Task ID Operations** interface read cisco-support read

From Release 7.5.5, you can also view details of the buffer available for SMS (**Buff-int-free Min WM**) and HBM (**Buff-ext-free Min WM**) when you run the **show controllersnpupacket-memory usage instance all location all** command.

Router#**show controller npu packet-memory usage instance all location all** HW memory Information For Location: 0/6/CPU0

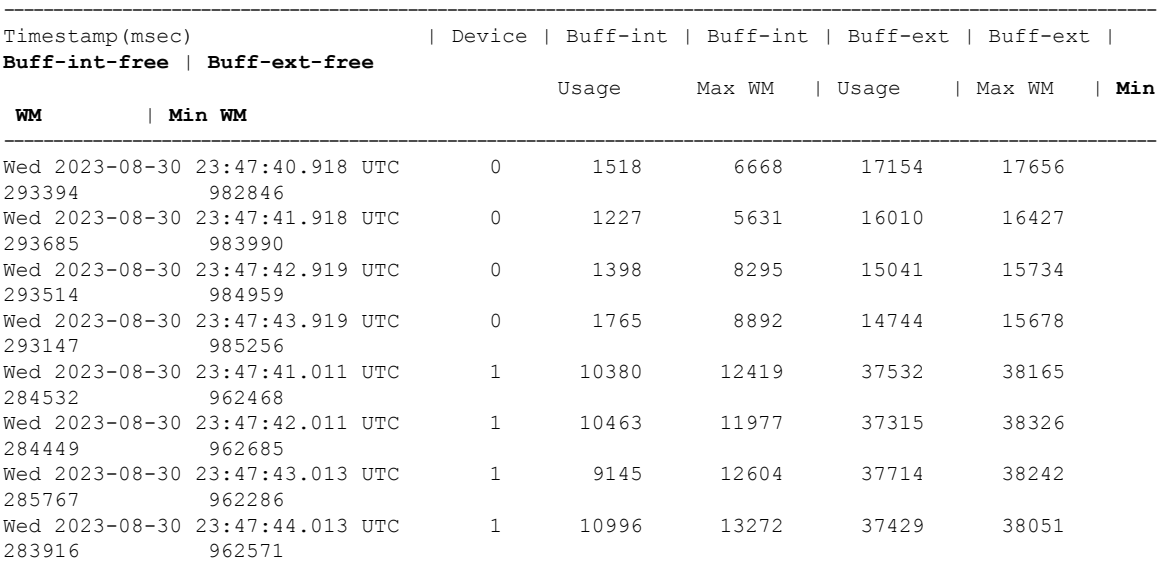

Run the **show controllers npu packet-memory usage verbose instance all location all** to view memory usage details in SMS and HBM.

RP/0/RP0/CPU0:Router#**show controllers npu packet-memory usage verbose instance all location all**

HW memory Information For Location: 0/RP0/CPU0

\* Option 'verbose' formatted data is for internal consumption.

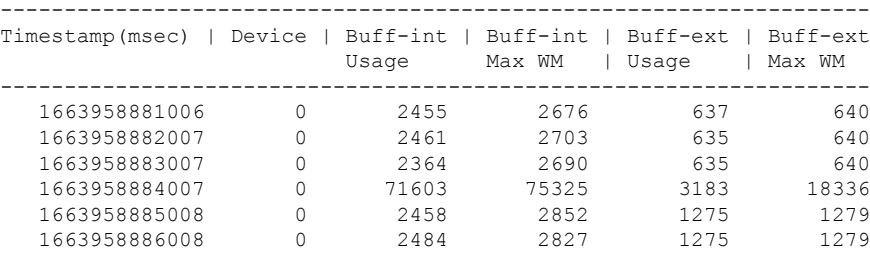

Run the **show controllers npu packet-memory congestion verbose instance all location all** command to view congestion details in SMS and HBM.

Router#**show controllers npu packet-memory congestion verbose instance all location all** HW memory Information For Location: 0/RP0/CPU0

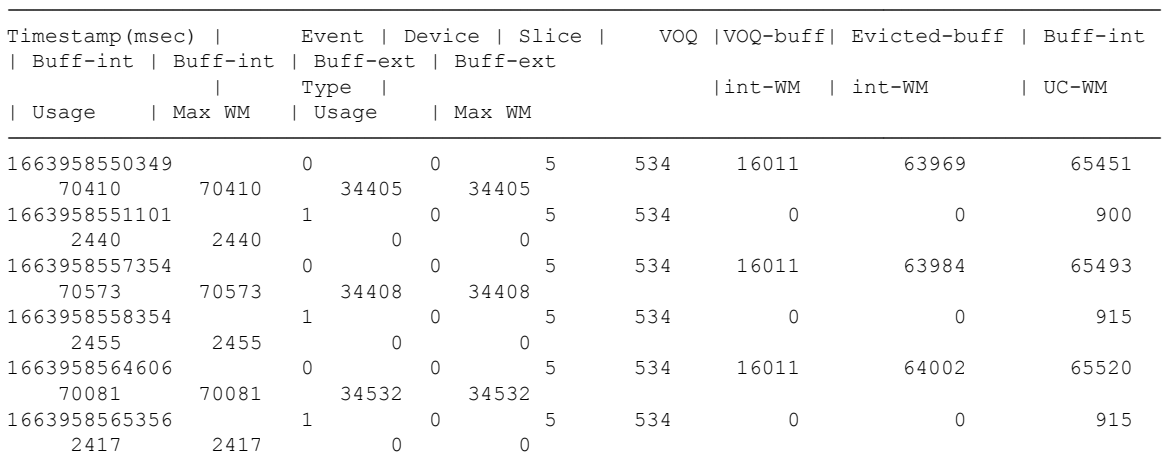

\* Option 'verbose' formatted data is for internal consumption.

### **show controllers npu packet-memory interface sq-buffer-usage**

To display the source queue buffer usage information in the packet memory space, use the show [controllers](#page-37-0) npu [packet-memory](#page-37-0) **sq-buffer-usage** command in the XR EXEC mode.

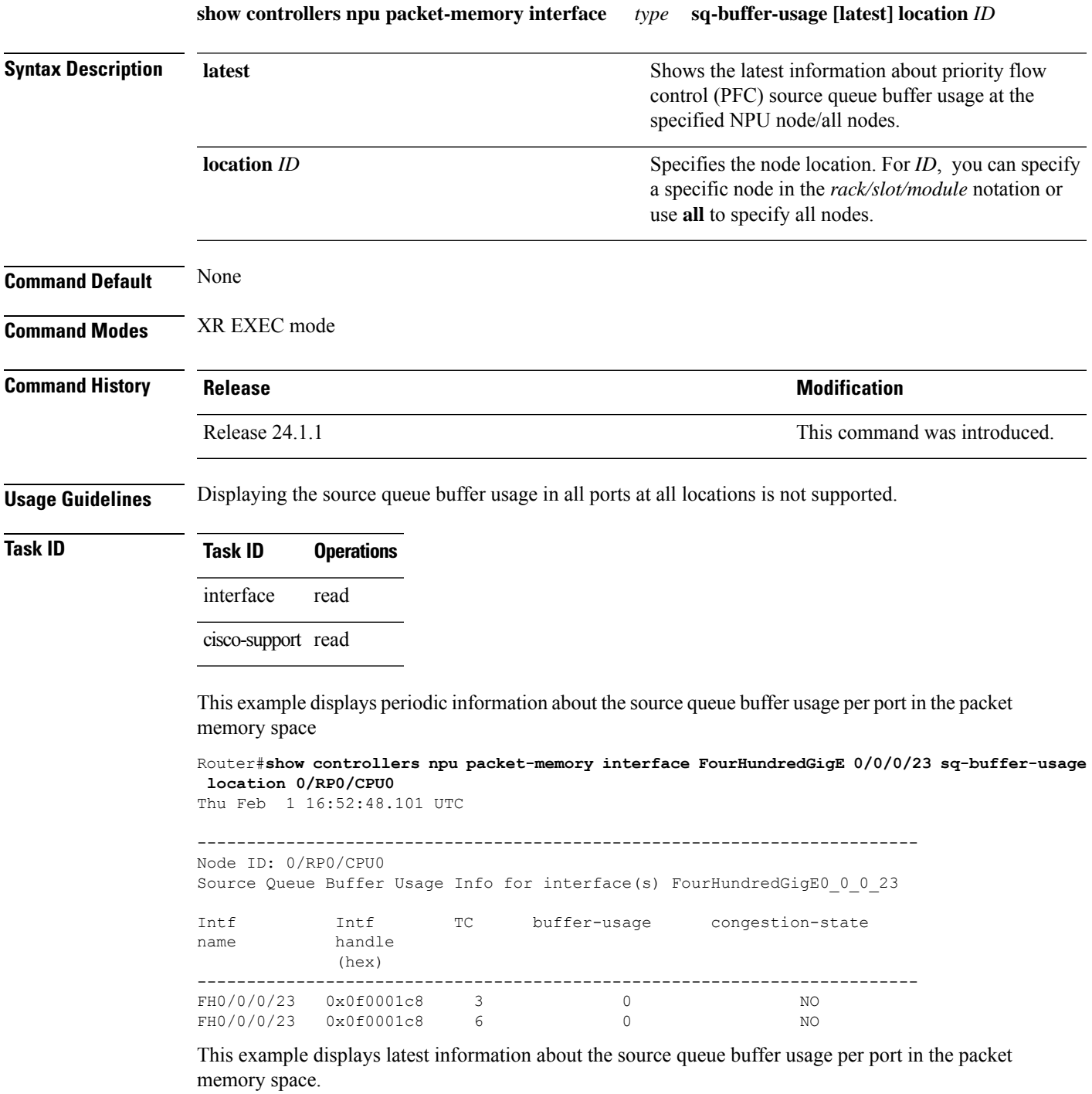

RP/0/RP0/CPU0:ios#**show controllers npu packet-memory interface FourHundredGigE 0/0/0/23 sq-buffer-usage latest location 0/RP0/CPU0** Thu Feb 1 16:57:20.657 UTC

------------------------------------------------------------------------- This option will affect system performance and should be used with caution. Integration of this CLI with automation scripts is not recommended ------------------------------------------------------------------------- Node ID: 0/RP0/CPU0 Source Queue Buffer Usage Info for interface(s) FourHundredGigE0\_0\_0\_23 Intf Intf TC buffer-usage congestion-state name handle (hex)

------------------------------------------------------------------------- FH0/0/0/23 0x0f0001c8 3 0 NO FH0/0/0/23 0x0f0001c8 6 0 NO

This example displays periodic information aboutsource queue buffer usage in all portsin the packet memory space.

RP/0/RP0/CPU0:ios#**show controllers npu packet-memory interface all sq-buffer-usage location 0/RP0/CPU0**

Thu Feb 1 17:04:40.472 UTC

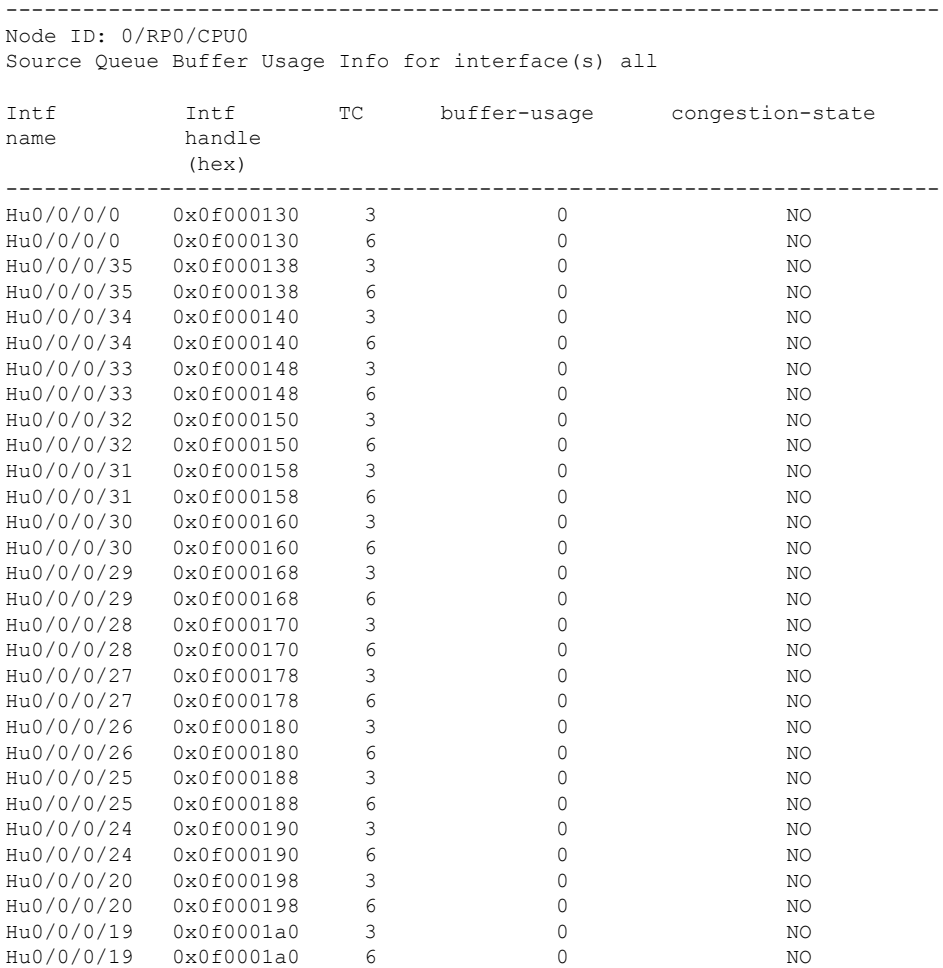

#### **Modular QoS Command Reference for Cisco 8000 Series Routers**

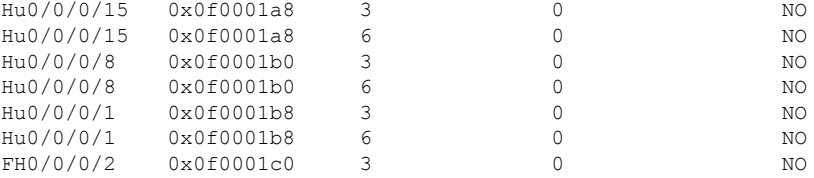

This example displayslatest information about the source queue buffer usage in all portsin the packet memory space.

RP/0/RP0/CPU0:ios#**show controllers npu packet-memory interface all sq-buffer-usage latest location 0/RP0/CPU0** Thu Feb 1 17:04:02.892 UTC ------------------------------------------------------------------------- This option will affect system performance and should be used with caution. Integration of this CLI with automation scripts is not recommended

-------------------------------------------------------------------------

```
Node ID: 0/RP0/CPU0
Source Queue Buffer Usage Info for interface(s) all
```
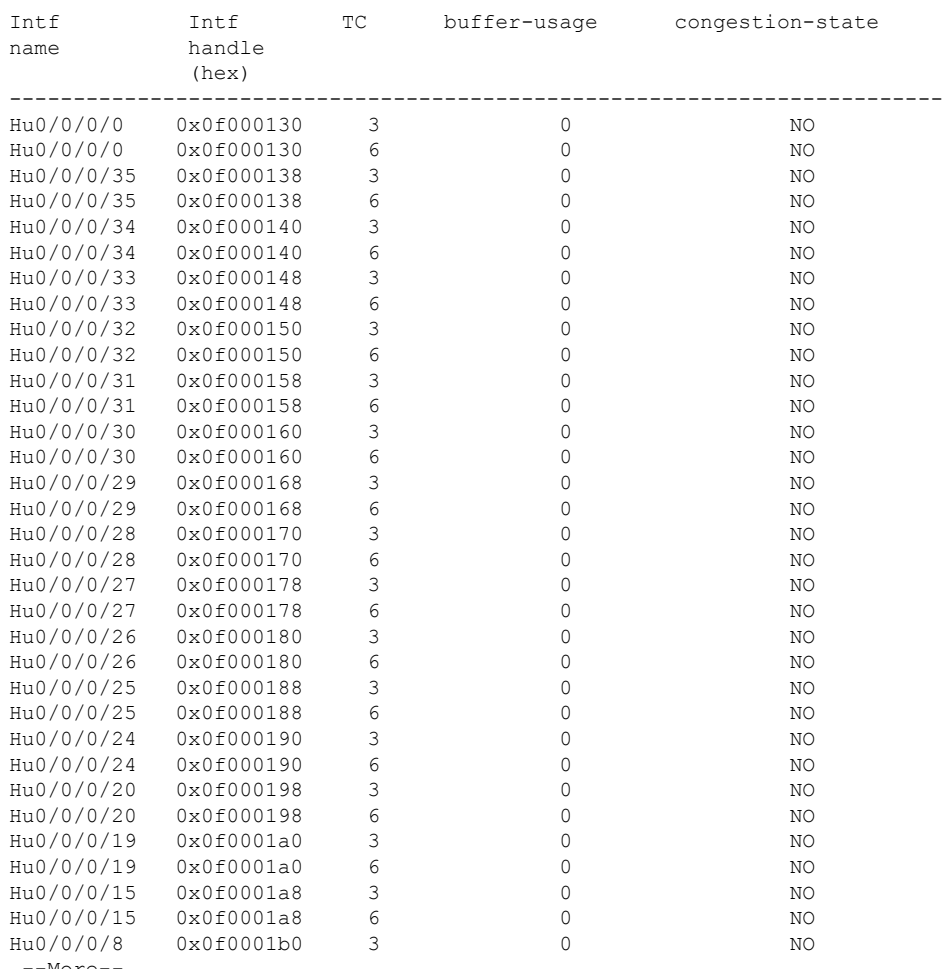

-More

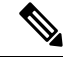

**Note**

If there is no traffic and congestion in the system when the snapshot istaken , the value of *buffer-usage* is 0 and *congestion-state* is NO. If there is traffic and congestion at the egress interface, the values of *buffer-usage* and *congestion-state* are as highlighted below:

RP/0/RP0/CPU0:ios#**show controllers npu packet-memory interface fourHundredGigE 0/0/0/4 sq-buffer-usage latest location 0/RP0/CPU0** Fri Aug 25 04:09:25.447 UTC

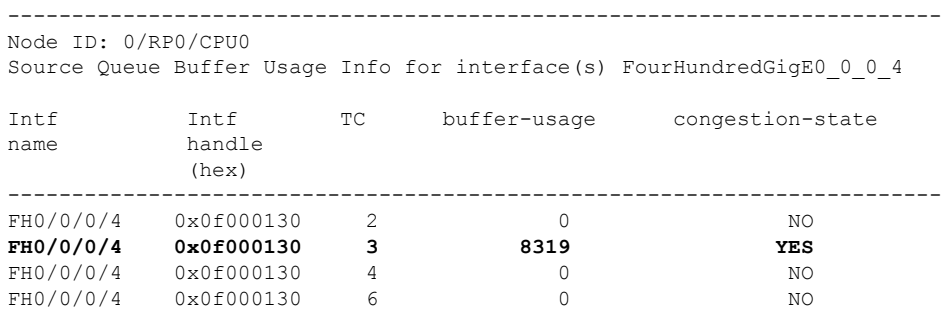

Displaying the source queue buffer usage in all ports at all locations is not supported.

These examples throw the 'Operation not supported' error in an attempt to display periodic/latest information about the source queue buffer usage in all ports at all locations.

RP/0/RP0/CPU0:ios#**show controllers npu packet-memory interface all sq-buffer-usage location all** Thu Feb 1 17:13:35.010 UTC

Operation not supported on this location: all

RP/0/RP0/CPU0:ios#**show controllers npu packet-memory interface all sq-buffer-usage latest location all**

Thu Feb 1 17:14:50.261 UTC Operation not supported on this location: all П

### **show controllers npu priority-flow-control**

To display the current status and configured thresholds in a hardware module configuration, use **show controllers npu priority-flow-control** command in XR EXEC mode.

**show controllers npu priority-flow-control** *<loc>* **Command Default** No default behavior or values **Command Modes** XR EXEC mode **Command History Release Modification** Release 7.5.4 The output added values for ECN maximum threshold value and mark probability. Release This command was introduced. 7.0.11

#### **Usage Guidelines** None

#### **Example**

This example shows sample output of show controllers npu priority-flow-control loc 0/0/CPU0 command:

RP/0/RP1/CPU0:router#**show controllers npu priority-flow-control loc 0/0/CPU0** Mon Oct 12 14:35:17.531 UTC

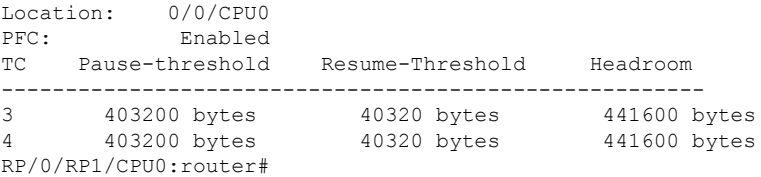

This example showsthe sample output with custom valuesfor all parametersincluding **max-threshold** and **probability-percentage**.

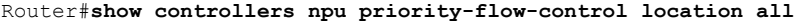

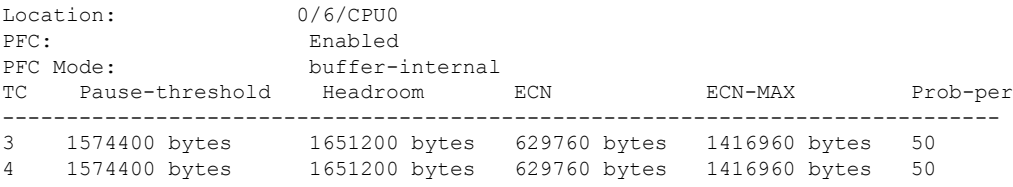

### **show hw-module bandwidth-congestion-protect**

To view the current status of global pause frames (X-off) in case of High Bandwidth Memory (HBM) congestion, use the **show hw-module bandwidth-congestion-protect** command in XR EXEC mode.

**show hw-module bandwidth-congestion-protect location** *lc*

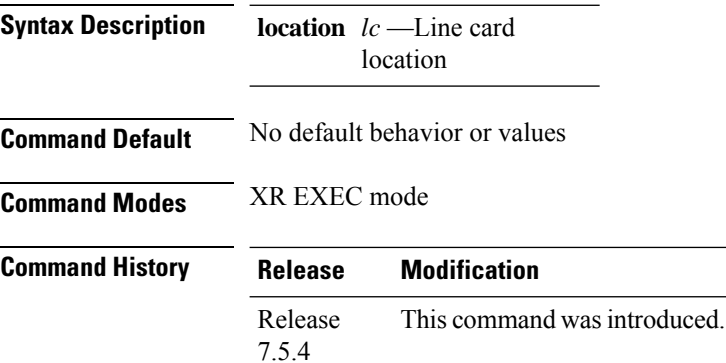

**Usage Guidelines** • Use this command to view the status of the global pause frame (X-off) configuration after you configure the**hw-moduleprofilenpu memorybuffer-extendedbandwidth-congestion-protect enable** command.

• The table lists the various possibilities for the command output based on your activity.

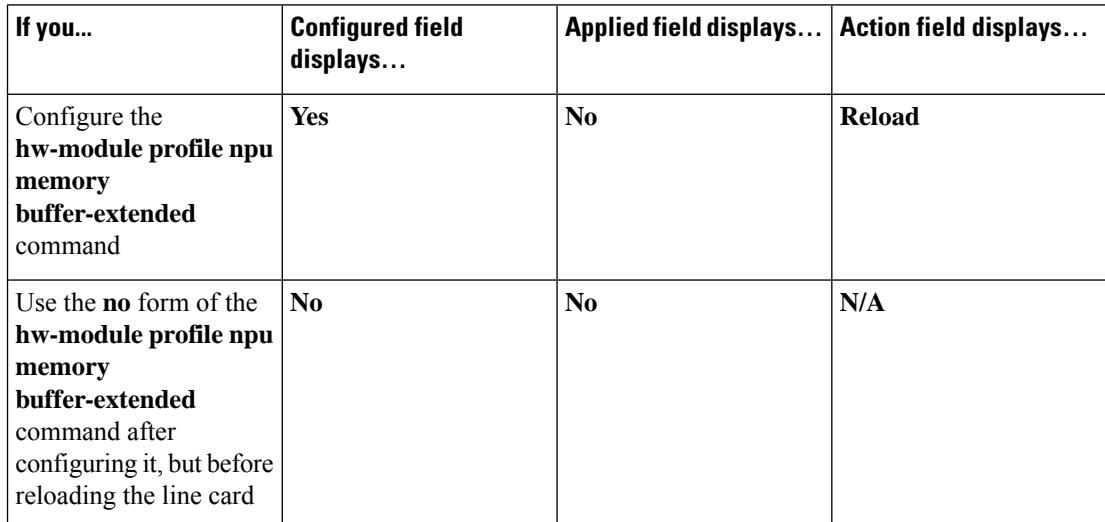

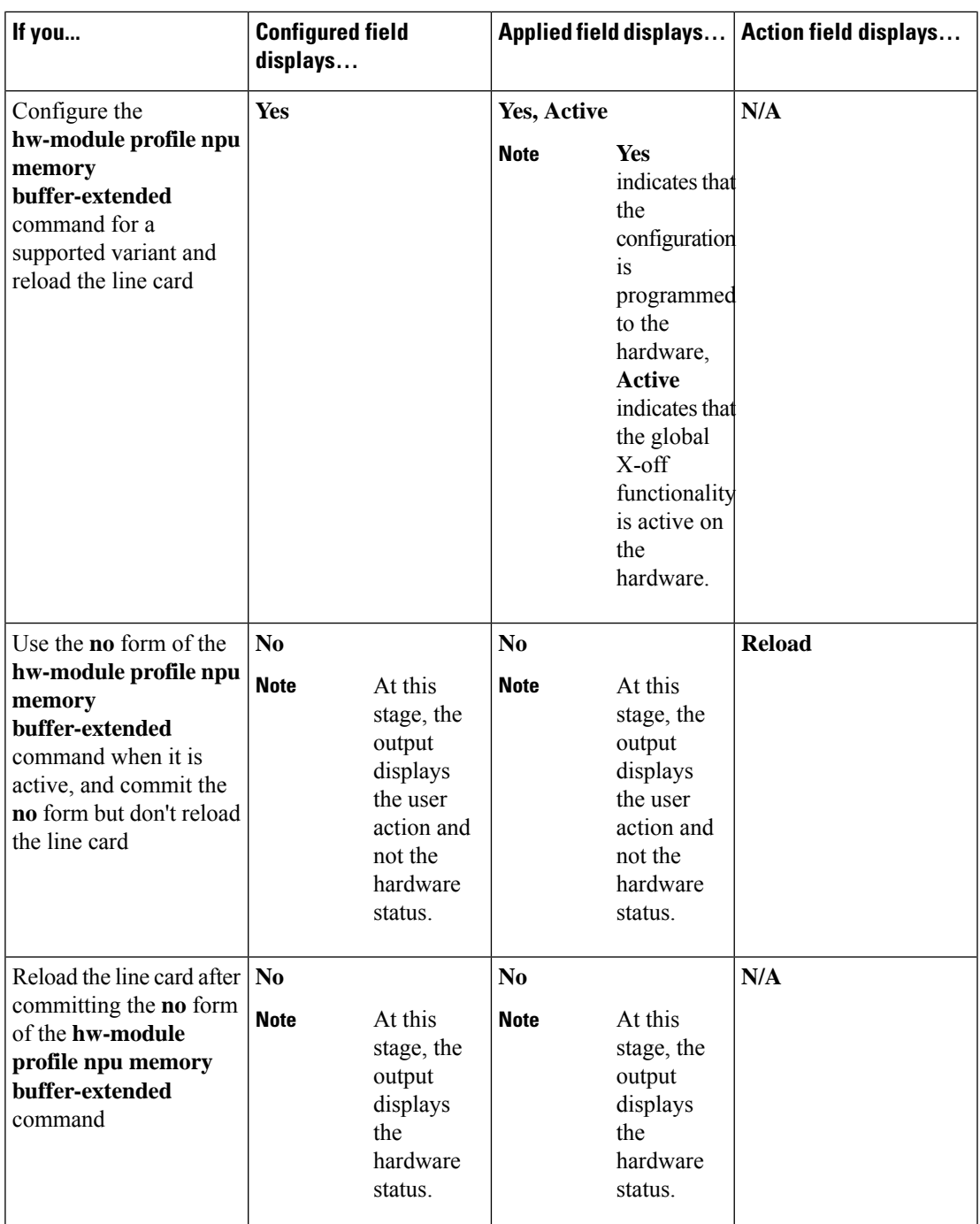

I

#### **Task ID Task Operation ID**

read, write qos

#### **Example**

This example shows how to view the current status of global pause frames (X-off) in case of High Bandwidth Memory (HBM) congestion using the **show hw-modulebandwidth-congestion-protect location 0/1/CPU0** command:

RP/0/RP1/CPU0:router#**show hw-module bandwidth-congestion-protect location 0/1/CPU0**

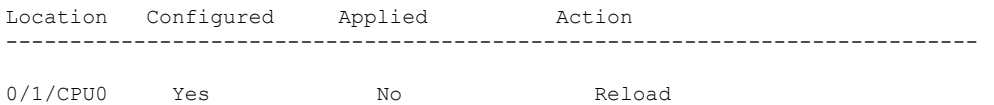

### **show hw-module low latency mode**

To display whether the low latency mode is enabled, use the **show hw-module low latency mode** command in XR EXEC mode. You require this verification after configuring the low latency mode using the**hw-module profile qos low-latency-mode** command.

**show hw-module low latency mode**

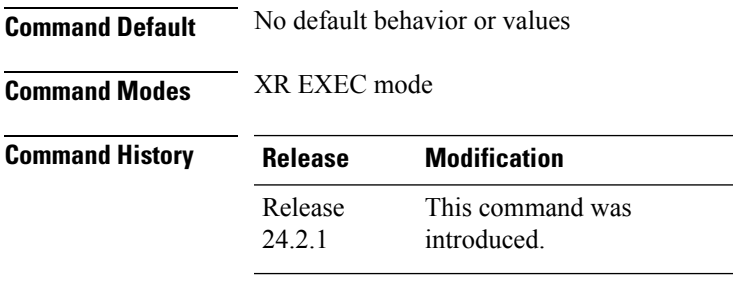

**Usage Guidelines** None

#### **Example**

This example shows a sample output of the **show hw-module low latency mode** command:

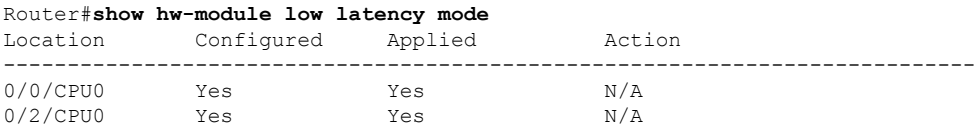

I

i.

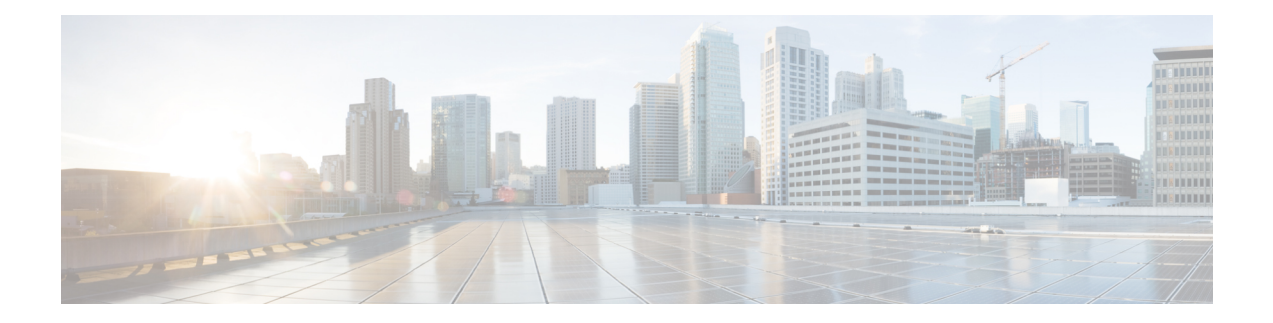

# **Congestion Management Commands**

- clear qos counters [interface,](#page-51-0) on page 46
- [conform-action,](#page-52-0) on page 47
- [decapsulate](#page-54-0) gue, on page 49
- [exceed-action,](#page-55-0) on page 50
- nve, on [page](#page-57-0) 52
- [police](#page-58-0) rate, on page 53
- [policy-map,](#page-60-0) on page 55
- [priority](#page-62-0) (QoS), on page 57
- show [policy-map](#page-63-0) interface, on page 58
- show [policy-map](#page-68-0) targets, on page 63
- show qos [interface](#page-70-0), on page 65
- [violate-action,](#page-76-0) on page 71
- [random-detect](#page-78-0) ecn, on page 73

### <span id="page-51-0"></span>**clear qos counters interface**

To clear QoS counters for a specified interface, use the **clear qos counters interface** command in EXEC mode.

**clear qos counters interface** {*type* | **all**} [{**input** | **output**}]

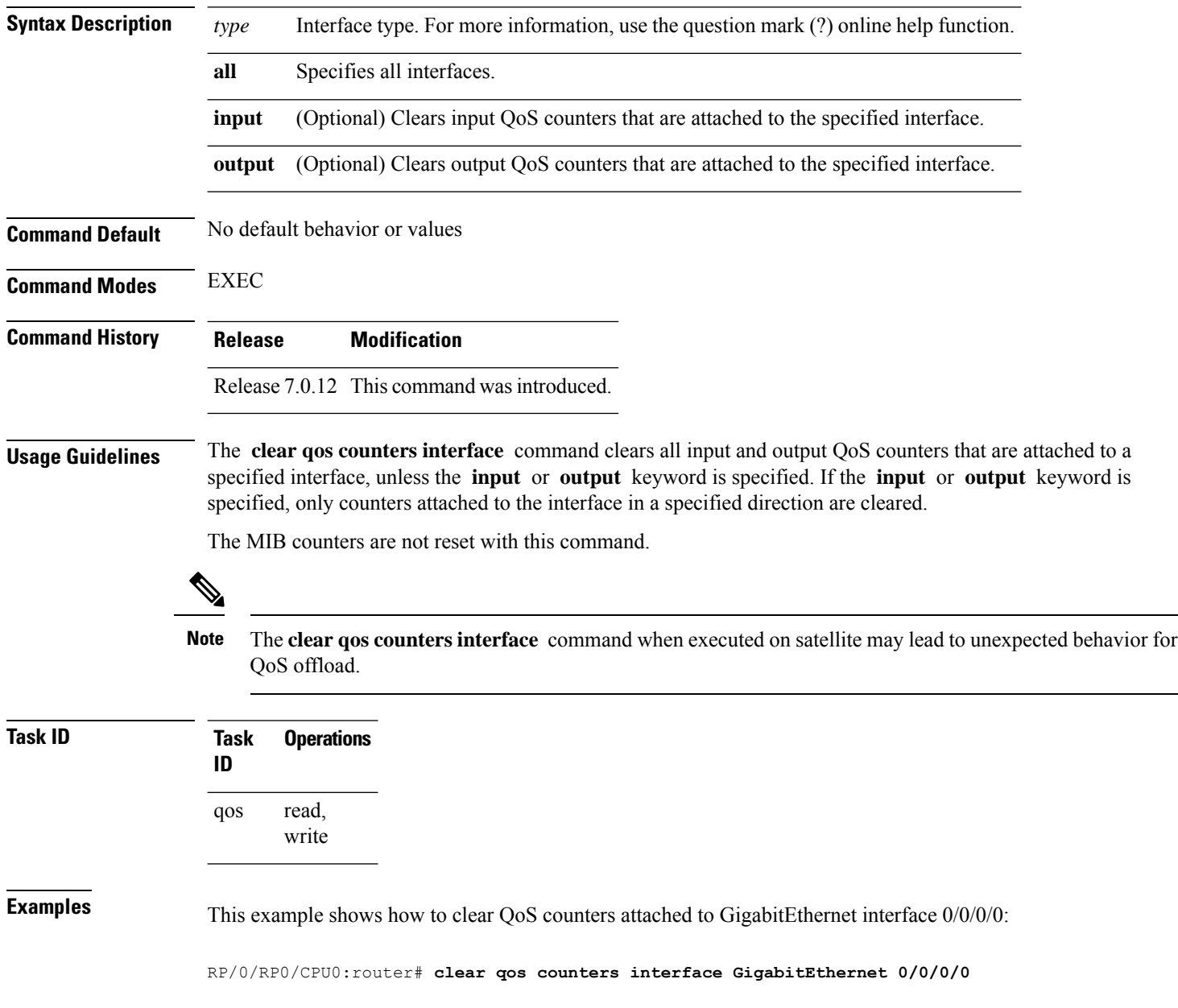

### <span id="page-52-0"></span>**conform-action**

To configure the action to take on packets that conform to the rate limit, use the **conform-action** command in policy map police configuration mode. To remove a conform action from the policy-map, use the **no** form of this command.

**conform-action** [{**drop** | **transmit**}] **no conform-action** [{**drop** | **transmit**}]

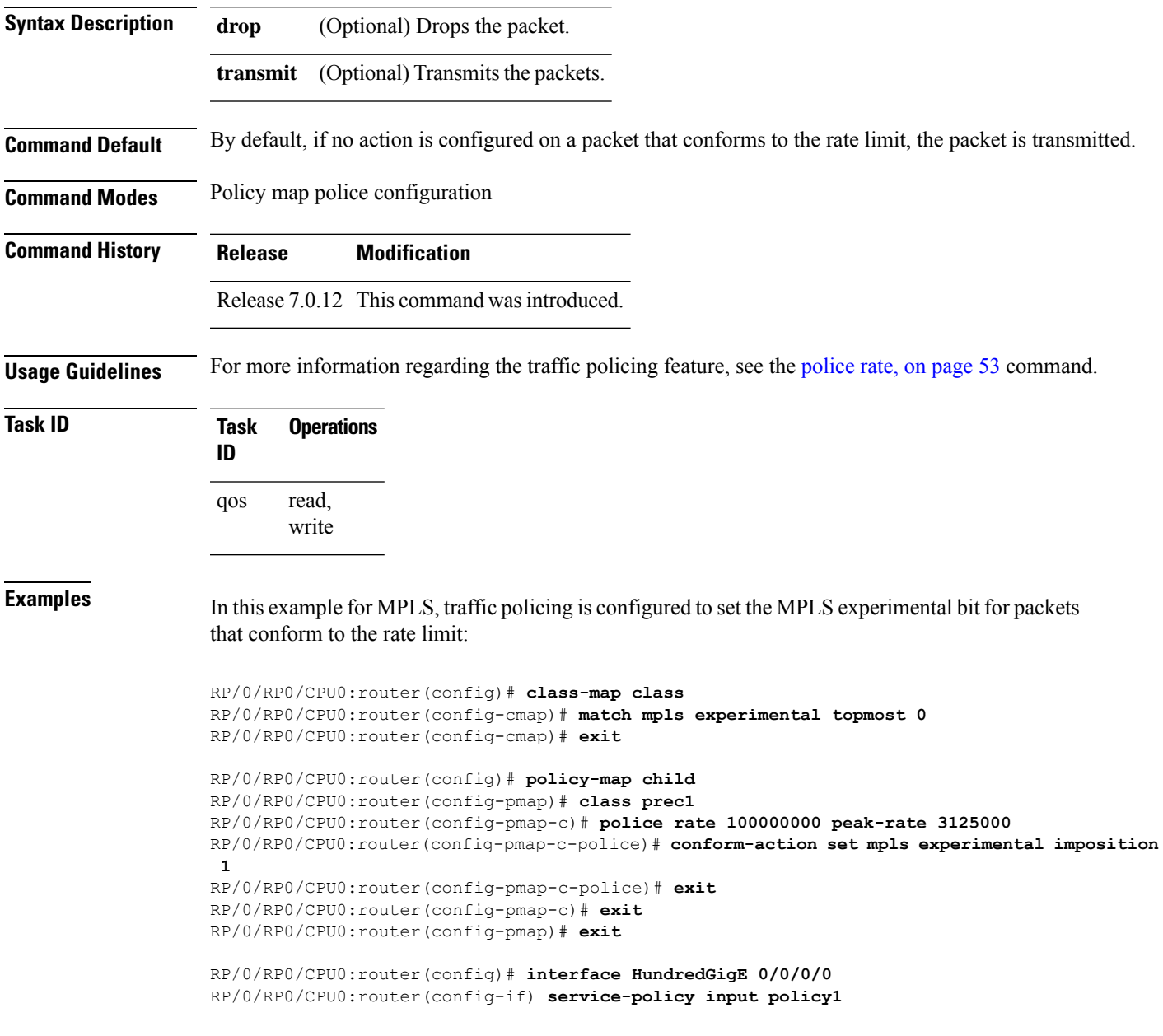

In this example, the police rate (Committed Information Rate) is set to 5. Conforming traffic is marked with a discard-class value of 0; traffic that exceeds the police rate is marked with a discard-class value of 1.

RP/0/RP0/CPU0:router(config)# **policy-map 1ad-mark-dei** RP/0/RP0/CPU0:router(config-pmap)# **class c1** RP/0/RP0/CPU0:router(config-pmap-c)# **police rate 5** RP/0/RP0/CPU0:router(config-pmap-c-police)# **conform-action set discard-class 0** RP/0/RP0/CPU0:router(config-pmap-c-police)# **exceed-action set discard-class 1** RP/0/RP0/CPU0:router(config-pmap-c-police)# **end-policy-map**

### <span id="page-54-0"></span>**decapsulate gue**

To enable decapsulation of the Generic UDP Encapsulation (GUE) packets, use the **decapsulate gue** command in policy map class configuration mode. To remove a previously configured GUE decapsulation for a class, use the **no** form of this command.

**decapsulate gue** *version* **no decapsulate gue** *version*

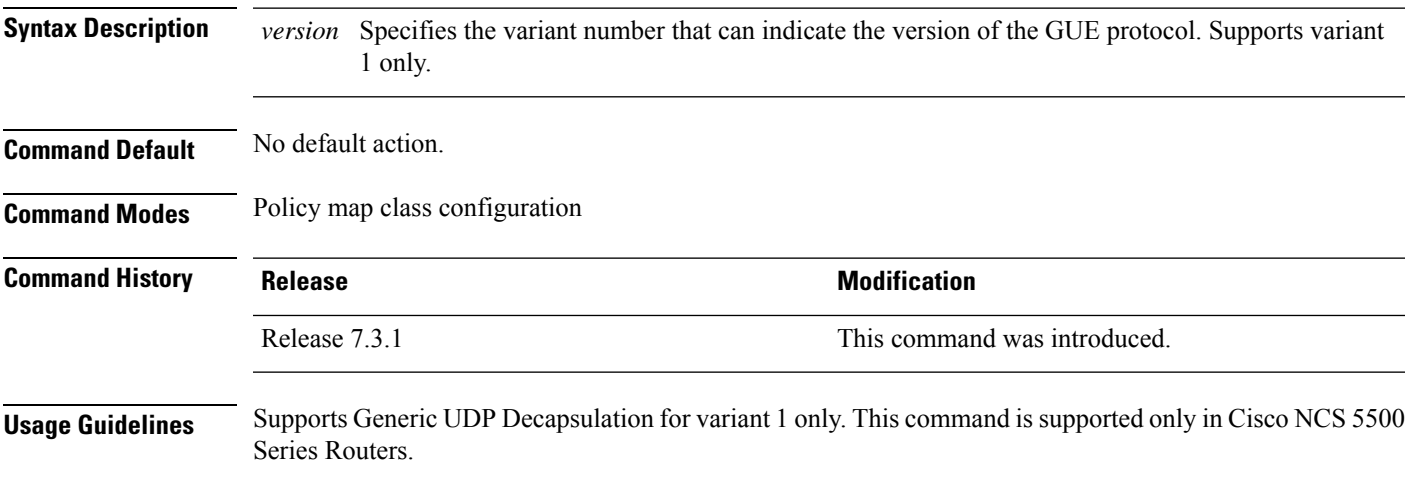

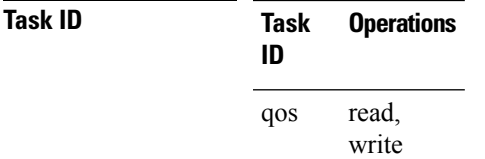

**Examples** This example shows how to configure decapsulation of the GUE packets:

Router# **configure** Router(config)# **policy-map type pbr gue-decap** Router(config-pmap)# **class type traffic gue-class** Router(config-pmap-c)# **decapsulate gue**

### <span id="page-55-0"></span>**exceed-action**

To configure the action to take on packets that exceed the rate limit, use the **exceed-action** command in policy map police configuration mode. To remove an exceed action from the policy-map, use the **no** form of this command.

**exceed-action** [{**drop** | **set** *options* | **transmit**}] **no exceed-action** [{**drop** | **set** *options* | **transmit**}]

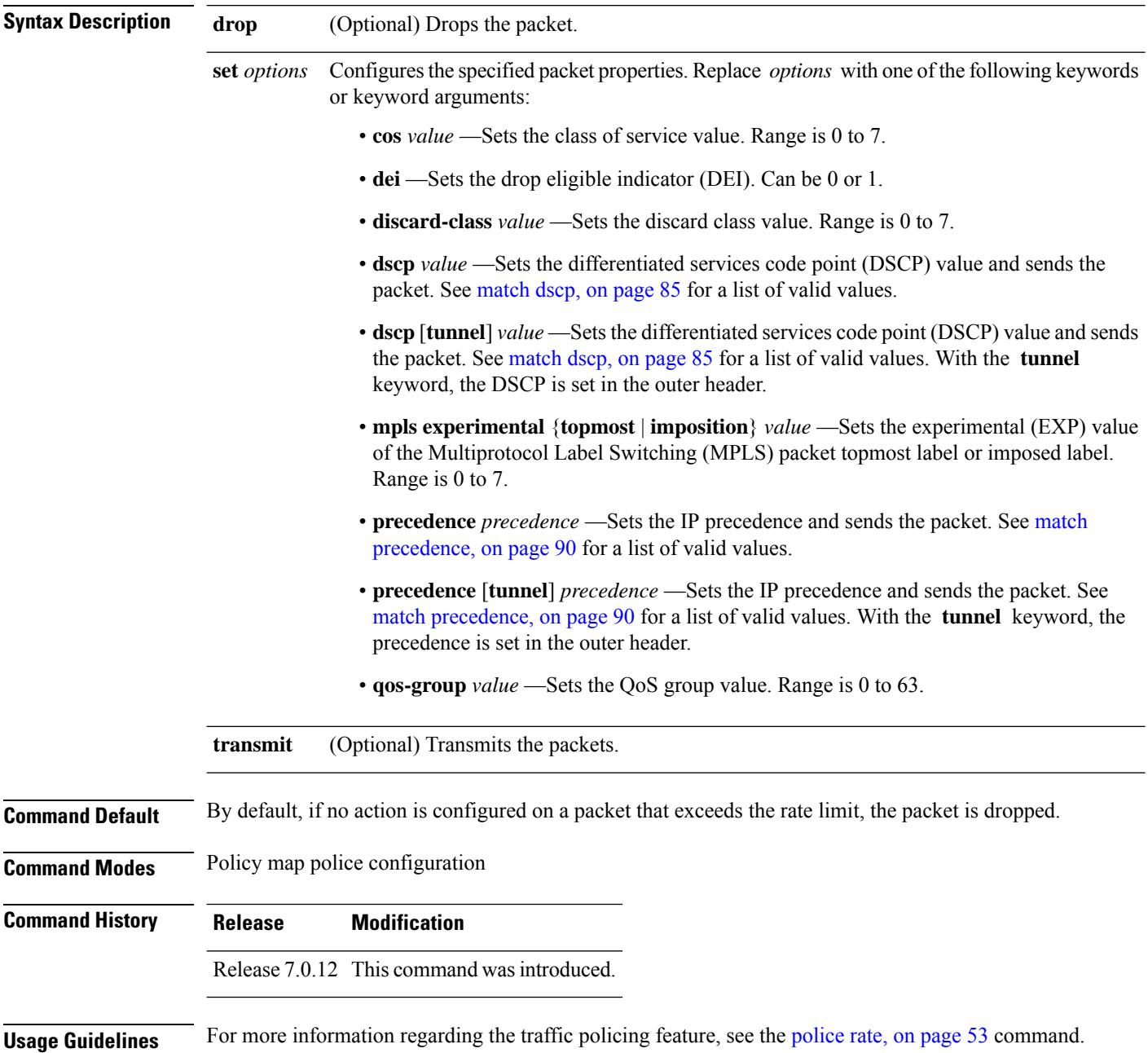

The **set cos** action in policy maps is supported on 802.1ad packets for:

- Egress
- Layer 3 subinterfaces

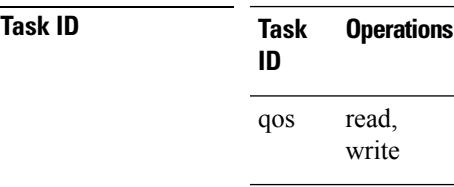

Ш

**Examples** In this example for MPLS, traffic policing is configured to drop traffic that exceeds the rate limit:

RP/0/RP0/CPU0:router(config)# **class-map class1** RP/0/RP0/CPU0:router(config-cmap)# **match mpls experimental topmost 0** RP/0/RP0/CPU0:router(config-cmap)# **exit**

RP/0/RP0/CPU0:router(config)# **policy-map policy1** RP/0/RP0/CPU0:router(config-pmap)# **class class1** RP/0/RP0/CPU0:router(config-pmap-c)# **police rate 250 kbps burst 50** RP/0/RP0/CPU0:router(config-pmap-c-police)# **exceed-action drop** RP/0/RP0/CPU0:router(config-pmap-c-police)# **exit** RP/0/RP0/CPU0:router(config-pmap-c)# **exit** RP/0/RP0/CPU0:router(config-pmap)# **exit**

RP/0/RP0/CPU0:router(config)# **interface pos 0/5/0/0** RP/0/RP0/CPU0:router(config-if) **service-policy input policy1**

In this example, the police rate is set to 5 Mbps. Conforming traffic is marked with a DEI value of 0; traffic that exceeds the police rate is marked with a DEI value of 1.

RP/0/RP0/CPU0:router(config)# **policy-map 1ad-mark-dei** RP/0/RP0/CPU0:router(config-pmap)# **class c1** RP/0/RP0/CPU0:router(config-pmap-c)# **police rate 5 mbps** RP/0/RP0/CPU0:router(config-pmap-c-police)# **conform-action set dei 0** RP/0/RP0/CPU0:router(config-pmap-c-police)# **exceed-action set dei 1** RP/0/RP0/CPU0:router(config-pmap-c-police)# **end-policy-map**

#### <span id="page-57-0"></span>**nve**

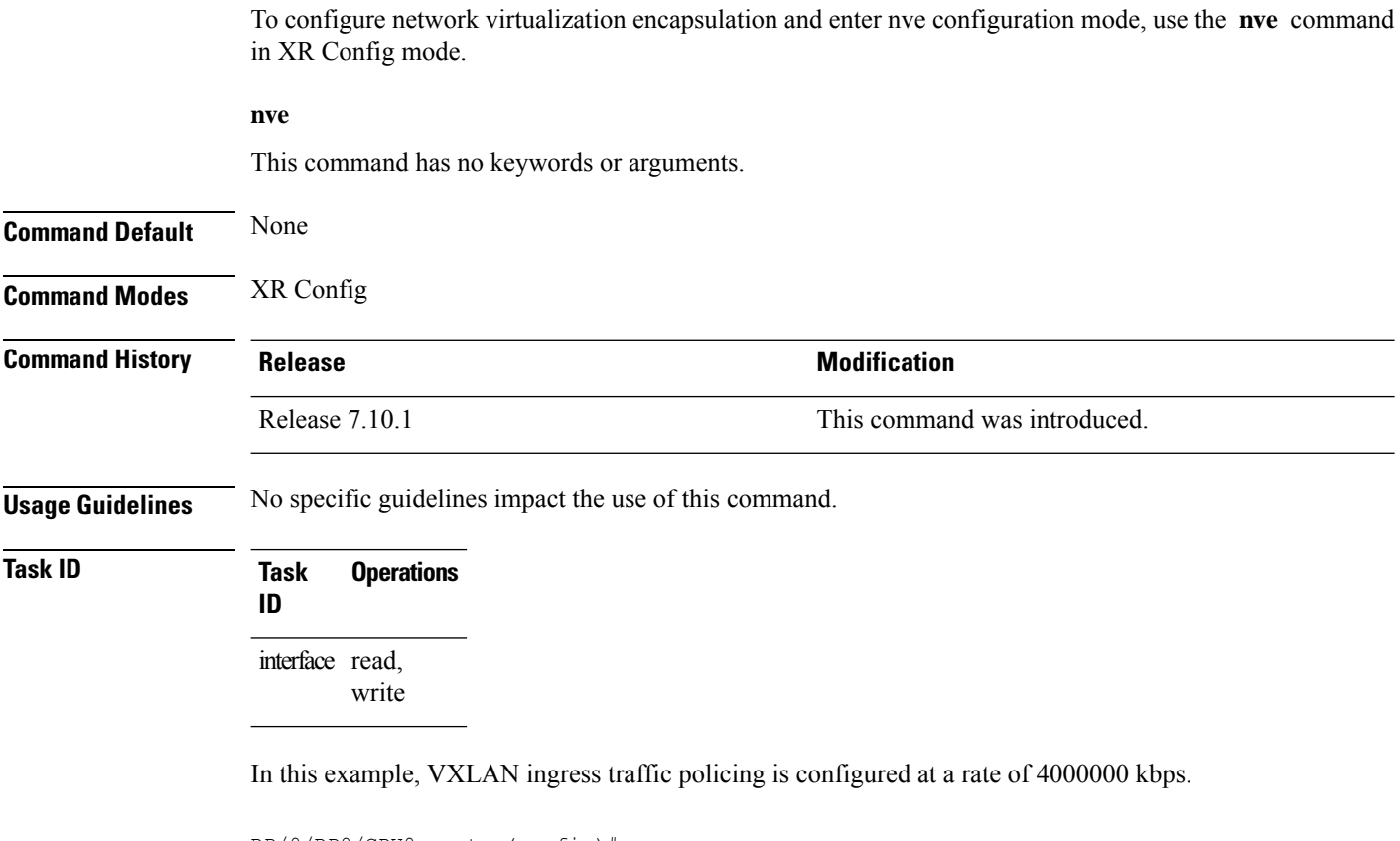

```
RP/0/RP0/CPU0:router(config)# nve
RP/0/RP0/CPU0:router(config-nve)# overlay-encap vxlan
RP/0/RP0/CPU0:router(config-vxlan)# vrf vrf1
RP/0/RP0/CPU0:router(config-nve-vxlan-vrf)# policer-rate 4000000 kbps
RP/0/RP0/CPU0:router(config-nve-vxlan-vrf)# commit
```
### <span id="page-58-0"></span>**police rate**

To configure traffic policing and enter policy map police configuration mode, use the **police rate** command in policy map class configuration mode. To remove traffic policing from the configuration, use the **no** form of this command.

**police rate** {*value* [*units*] | **percent** *percentage* | *rate* [*units*] |}[**peak-rate** {*value* [*units*] | **percent** *percentage*}]

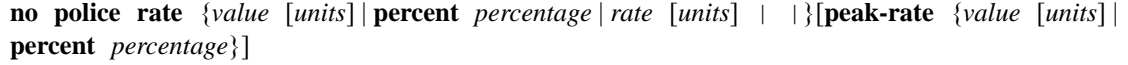

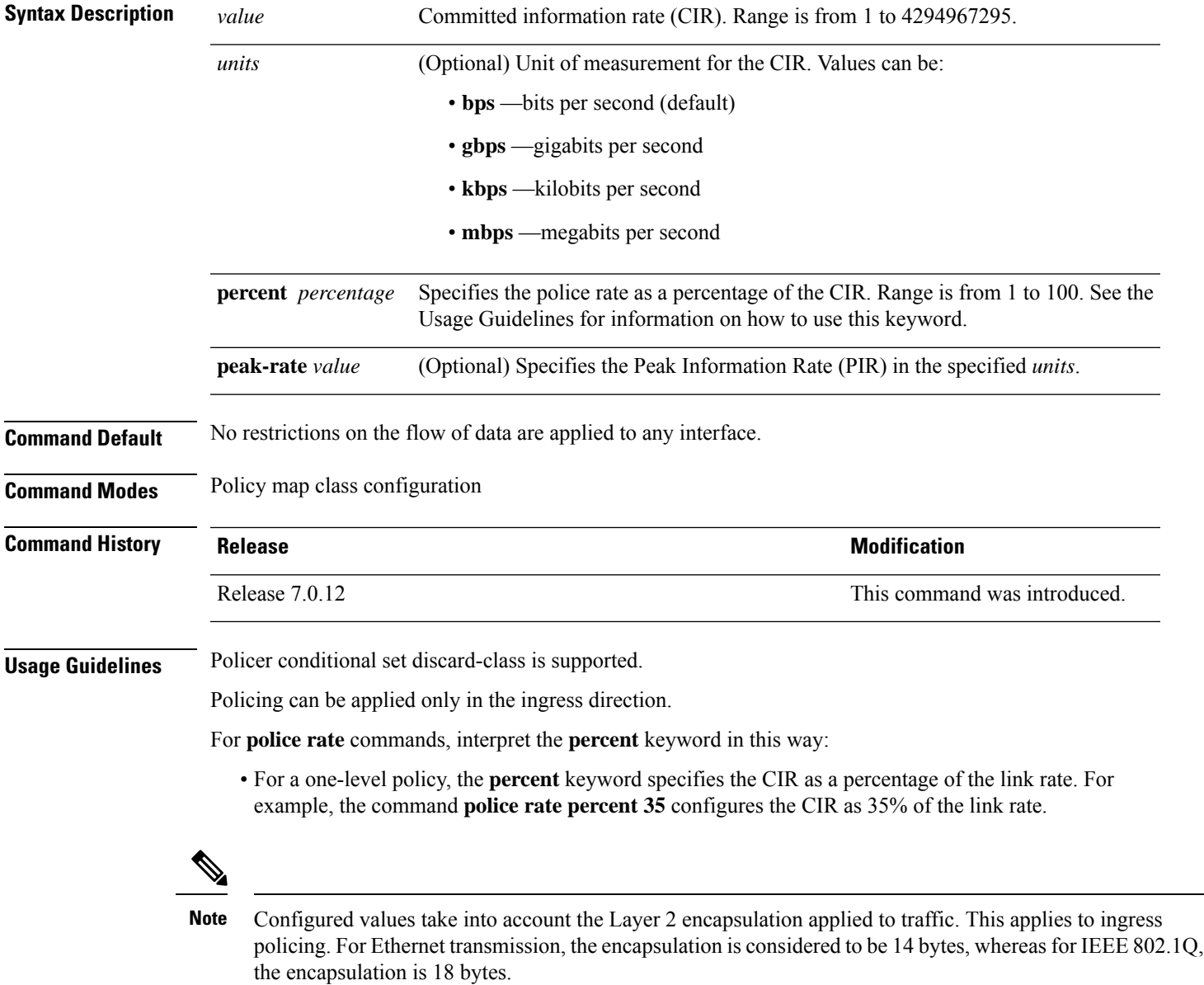

#### **Task ID Task Operations ID**

read, write qos

In this example for MPLS, traffic policing is configured with the average rate at 250 kbps for all packets leaving HundredGigE interface 0/1/0/0:

```
RP/0/RP0/CPU0:router(config)# class-map class1
RP/0/RP0/CPU0:router(config-cmap)# match mpls experimental topmost 0
RP/0/RP0/CPU0:router(config-cmap)# exit
RP/0/RP0/CPU0:router(config)# policy-map policy1
RP/0/RP0/CPU0:router(config-pmap)# class class1
RP/0/RP0/CPU0:router(config-pmap-c)# police rate 250 kbps
RP/0/RP0/CPU0:router(config-pmap-c)# exit
```
RP/0/RP0/CPU0:router(config-pmap)# **exit**

RP/0/RP0/CPU0:router(config)# **HundredGigE interface 0/1/0/0** RP/0/RP0/CPU0:router(config-if) **service-policy input policy1**

### <span id="page-60-0"></span>**policy-map**

To create or modify a policy map that can be attached to one or more interfaces to specify a service policy, use the **policy-map** command in XR Config mode. To delete a policy map, use the **no** form of this command.

**policy-map** [**type qos**] *policy-name* **no policy-map** [**type qos**] *policy-name*

**policy-map** [ **type pbr** ] *policy-name* **no policy-map** [ **type pbr** ] *policy-name*

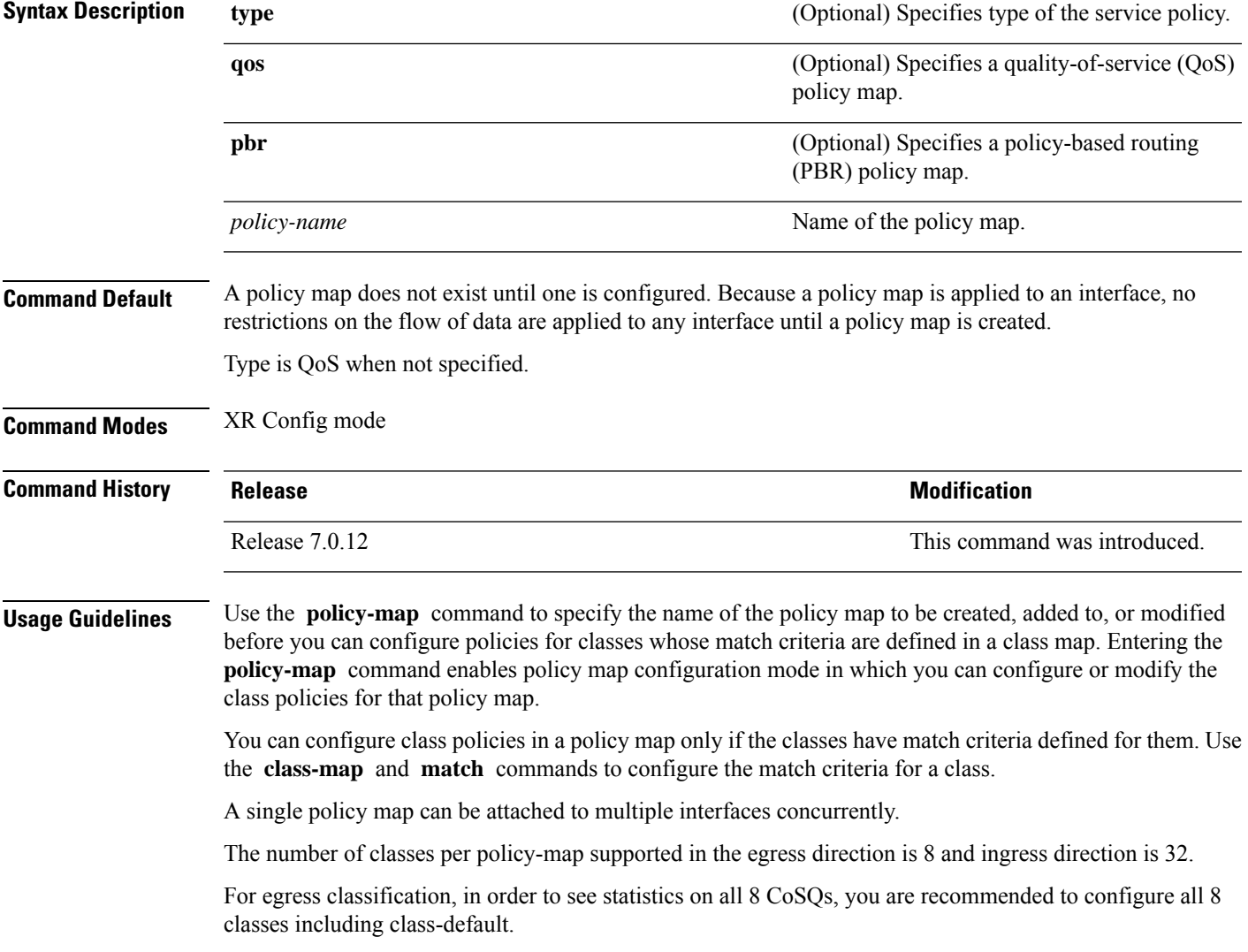

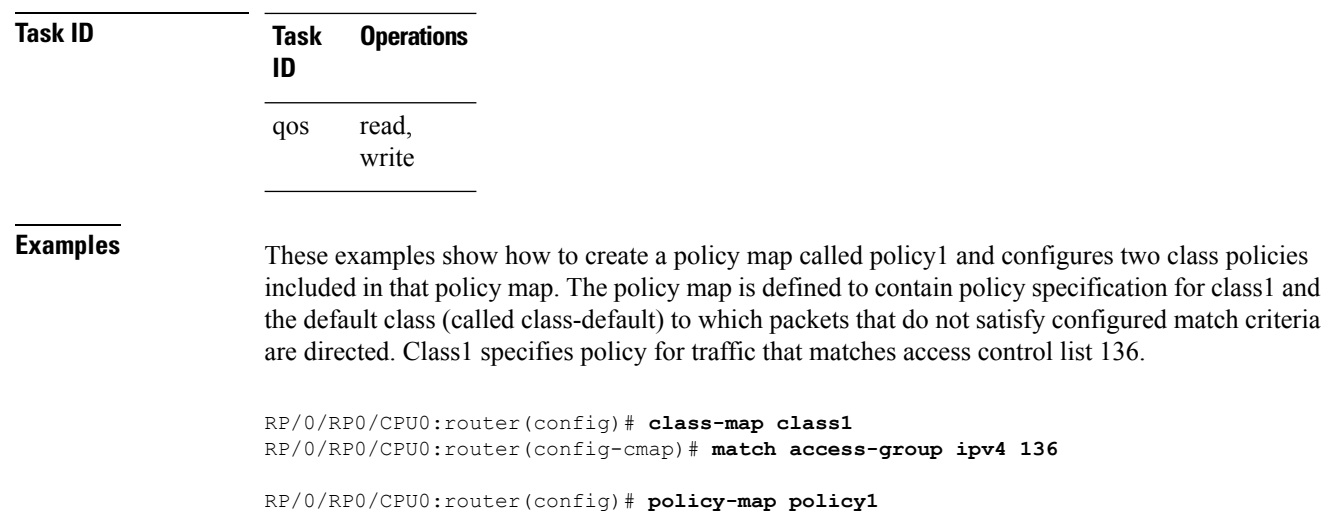

```
RP/0/RP0/CPU0:router(config-pmap)# class class1
RP/0/RP0/CPU0:router(config-pmap-c)# set precedence 3
RP/0/RP0/CPU0:router(config-pmap-c)# exit
```
# <span id="page-62-0"></span>**priority (QoS)**

To assign priority to a traffic class based on the amount of available bandwidth within a traffic policy, use the **priority** command in policy map class configuration mode. To remove a previously specified priority for a class, use the **no** form of this command.

**priority level** *priority-level* **no priority**

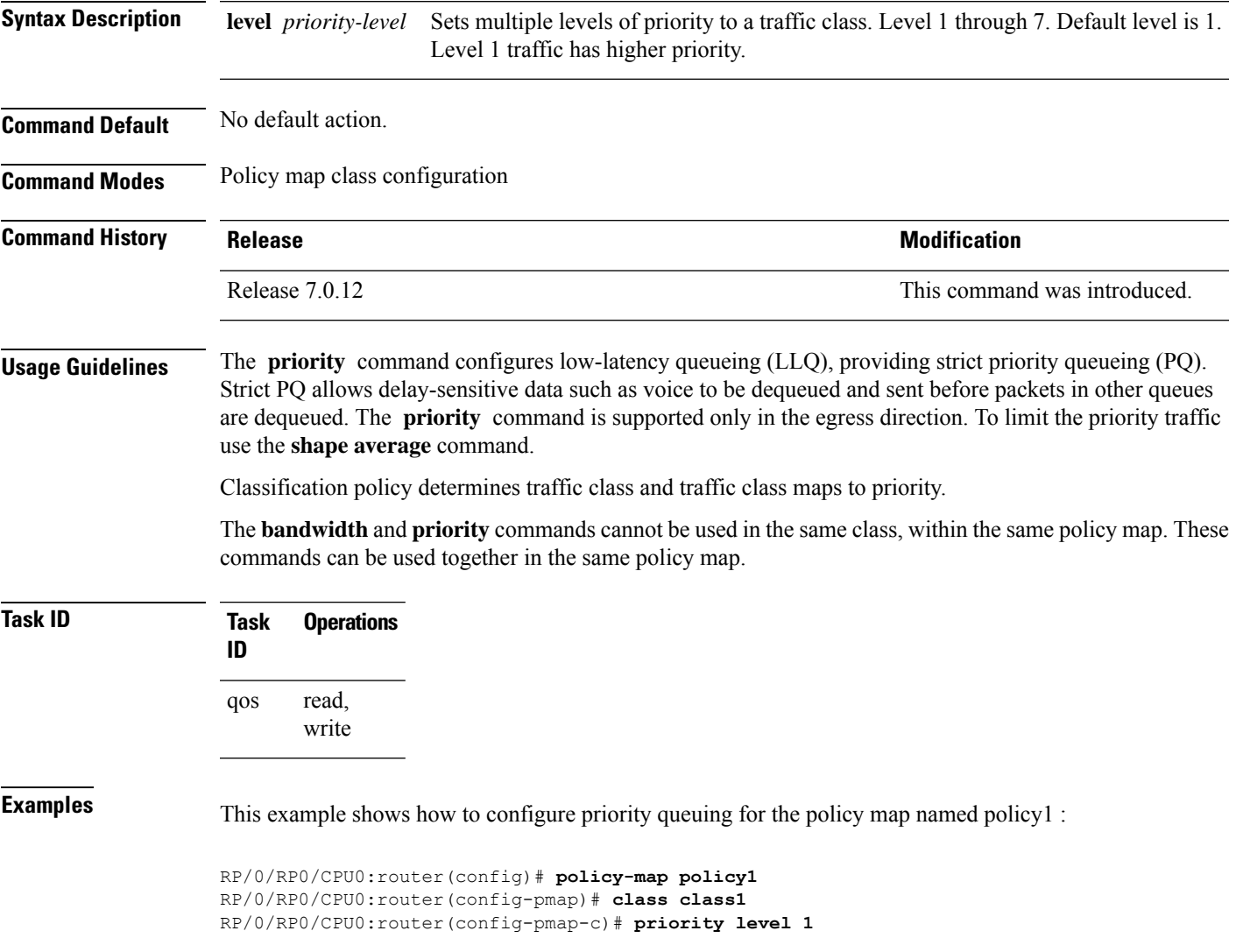

### <span id="page-63-0"></span>**show policy-map interface**

To display policy information and statistics for all classes configured for all service policies on the specified interface, use the **show policy-map interface** command in XR EXEC mode.

**show policy-map**[**interface** {*interface type* | **all**} *interface-path-id*][{**input** | **output** }]

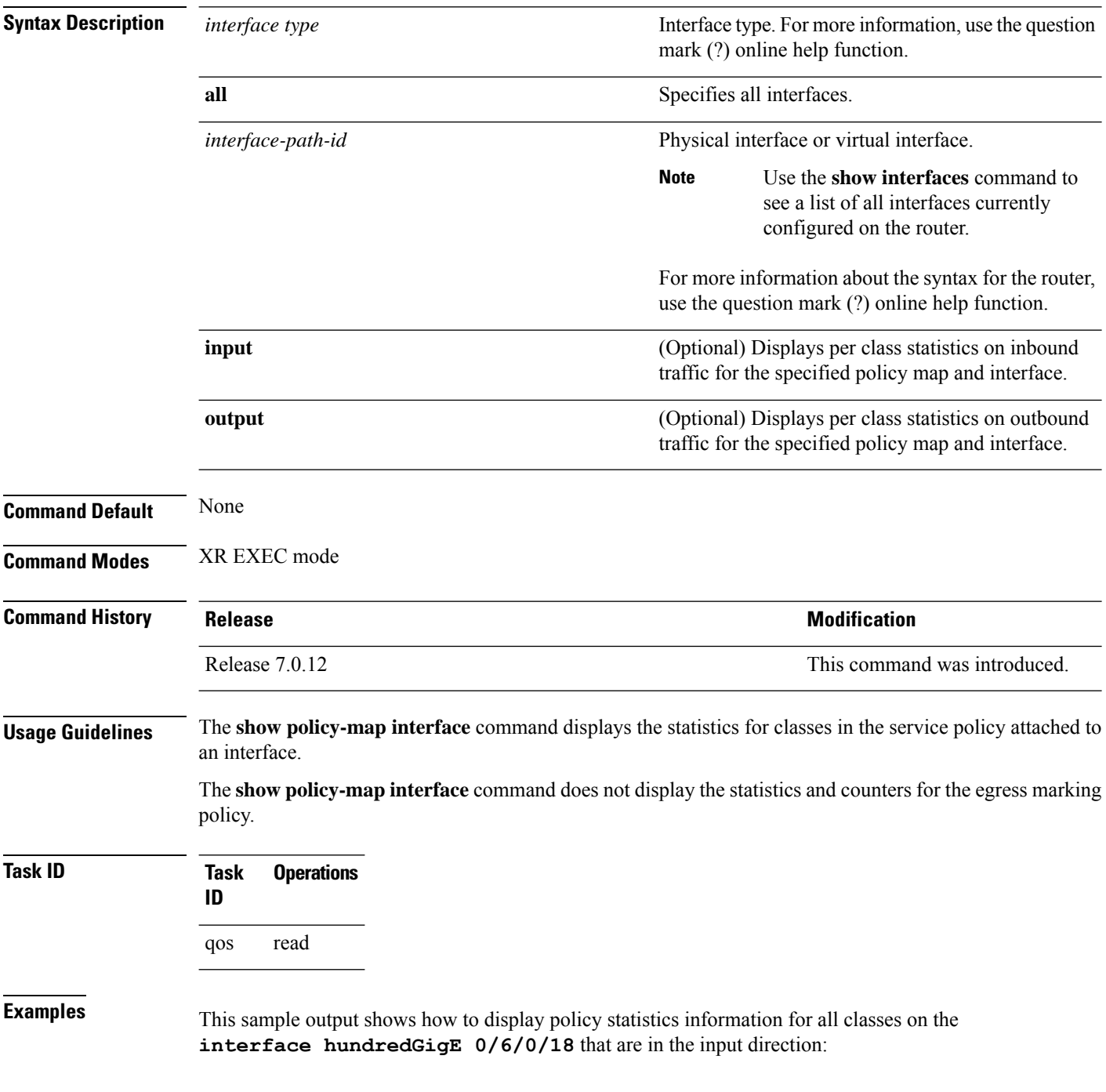

RP/0/RP0/CPU0:router# **show policy-map interface hundredGigE 0/6/0/18 input** Mon Nov 30 17:10:29.065 UTC HundredGigE0/6/0/18 input: 32-classmaps Class exp-classifier-af1 Classification statistics (packets/bytes) (rate - kbps) Matched : 53186/54090162 3769 Matched : 53186/54090162 3769<br>Transmitted : 53186/54090162 3769 Total Dropped : 0/0 0 Class exp-classifier-af2 Classification statistics (packets/bytes) (rate - kbps) Matched : 54279/55201743 7483 Matched : 54279/55201743 7483<br>Transmitted : 54279/55201743 7483 Total Dropped : 0/0 0 Class exp-classifier-af3 Classification statistics (packets/bytes) (rate - kbps) Matched : 56710/57674070 7898 Classification statistics (packets/bytes) (rate - kbps)<br>
Matched : 56710/57674070 7898<br>
Transmitted : 56710/57674070 7898<br>
Total Dropped : 0/0 0 Total Dropped : 0/0 0 Class exp-classifier-af4 Classification statistics (packets/bytes) (rate - kbps) Matched : 110405/112281885 11584 Transmitted : 110405/112281885 11584 Total Dropped : 0/0 0 Class exp-classifier-be1 Classification statistics (packets/bytes) (rate - kbps) Matched : 52753/53649801 3756 Transmitted : 52753/53649801 3756 Total Dropped : 0/0 0 :<br>Total Dropped :<br>Class inet4-classifier-af1 Classification statistics (packets/bytes) (rate - kbps) Matched : 38796901/14695393569 1580677 Transmitted : 38796901/14695393569 1580677 Total Dropped : 0/0 0 Class inet4-classifier-af2 Classification statistics (packets/bytes) (rate - kbps) Matched : 38850080/14715510334 1589124 Transmitted : 38850080/14715510334 1589124 Total Dropped : 0/0 0 :<br>Total Dropped :<br>Class inet4-classifier-af3 Classification statistics (packets/bytes) (rate - kbps) Matched : 38757080/14679867944 1580632 Transmitted : 38757080/14679867944 1580632 Matched : 38757080/14679867944 1<br>
Transmitted : 38757080/14679867944 1<br>
Total Dropped : 0/0 0 Class inet4-classifier-af4 Classification statistics (packets/bytes) (rate - kbps) Matched : 77228177/29251757855 3137985 Transmitted : 77228177/29251757855 3137985 Total Dropped : 0/0 0 :<br>Total Dropped :<br>Class inet4-classifier-be1 Classification statistics (packets/bytes) (rate - kbps) Matched : 38921394/14742645566 1588557 Transmitted : 38921394/14742645566 1588557 Total Dropped : 0/0 0 Class inet4-classifier-nc1 Classification statistics (packets/bytes) (rate - kbps) Matched : 77088116/29199136824 3144053 Matched : 77088116/29199136824 3144053<br>
Transmitted : 77088116/29199136824 3144053<br>
Total Dropped : 0/0 0 Total Dropped : 0/0 0 Class inet6-classifier-af1 (packets/bytes) (rate - kbps)

 $\mathbf I$ 

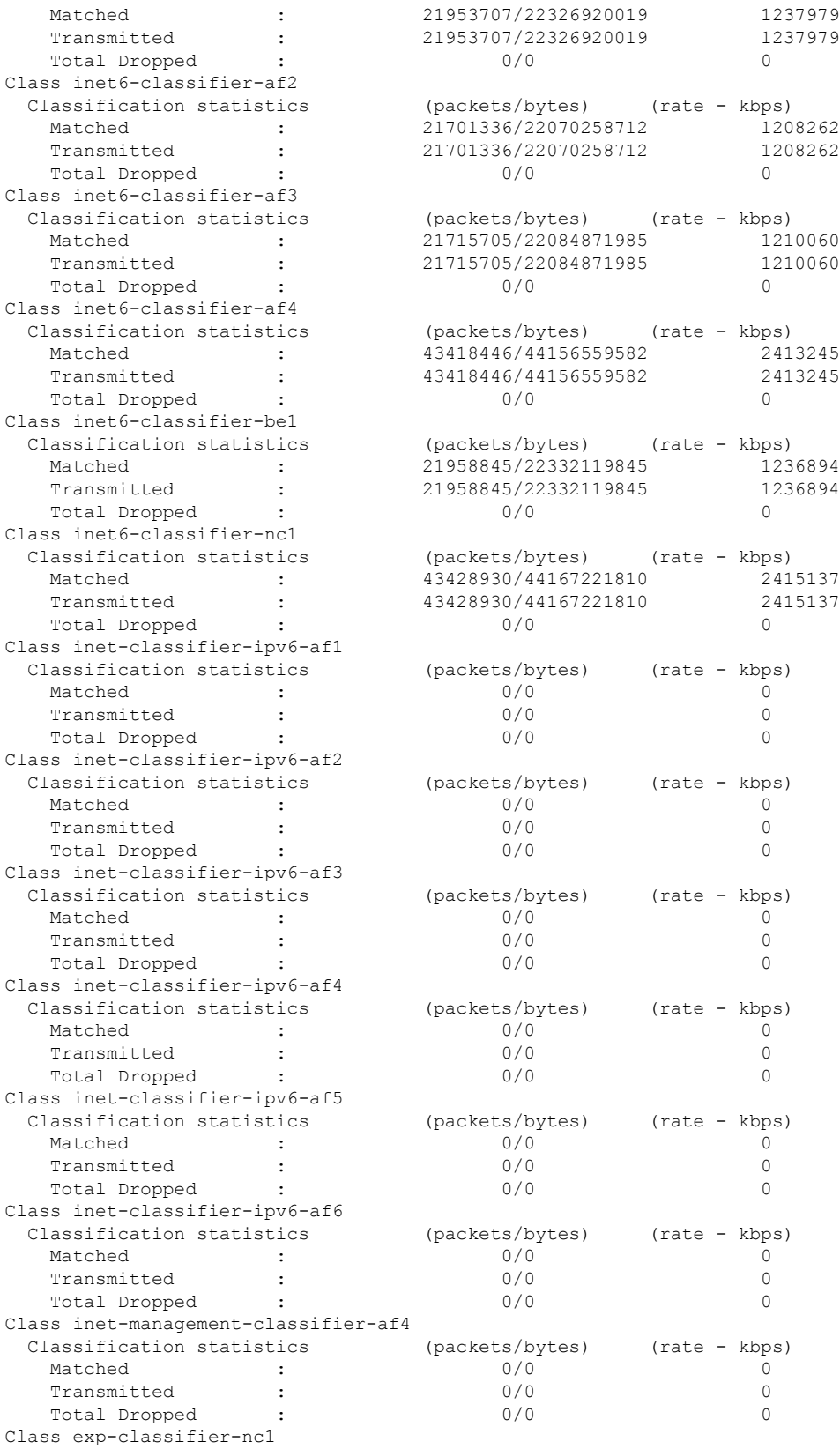

#### **Modular QoS Command Reference for Cisco 8000 Series Routers**

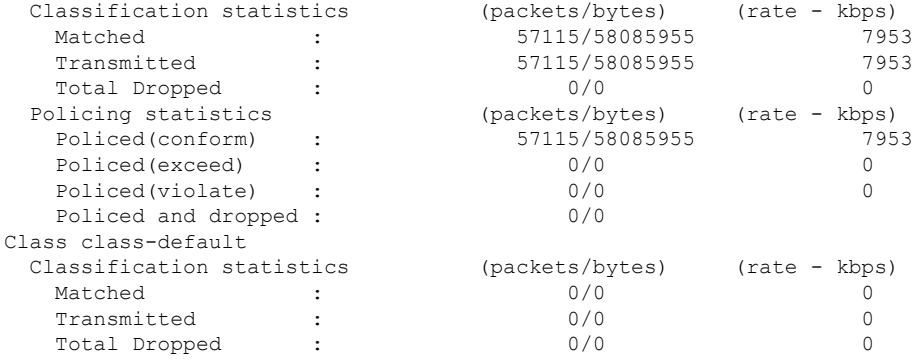

This sample output shows how to display policy statistics information for all classes on the **interface hundredGigE 0/6/0/0** that are in the output direction:

RP/0/RP0/CPU0:router# **show policy-map interface hundredGigE 0/6/0/0 output**

Wed Dec 9 16:18:10.179 UTC HundredGigE0/6/0/0 output: test-pol-out

| Class tc2                                                                |                                    |          |
|--------------------------------------------------------------------------|------------------------------------|----------|
| Classification statistics                                                | (packets/bytes) (rate - kbps)      |          |
| Matched                                                                  | 3080542734/394309469952            | 4808049  |
| Transmitted                                                              | 3080542734/394309469952<br>4808049 |          |
| Total Dropped                                                            | 0/0                                | $\cap$   |
| Queueing statistics                                                      |                                    |          |
| Oueue ID                                                                 | : 1026                             |          |
| Taildropped(packets/bytes)                                               | : 0/0                              |          |
| Class tcl                                                                |                                    |          |
| Classification statistics                                                | (packets/bytes) (rate - kbps)      |          |
| Matched                                                                  | 1562482674/199997782272            | 2883014  |
| Transmitted                                                              | 1434402692/183603544576 2646687    |          |
| Total Dropped                                                            | 128079982/16394237696<br>236327    |          |
| Queueing statistics                                                      |                                    |          |
| Oueue ID                                                                 | : 1025                             |          |
| Taildropped(packets/bytes)                                               | : 128079982/16394237696            |          |
| Class class-default                                                      |                                    |          |
| Classification statistics                                                | (packets/bytes) (rate - kbps)      |          |
| Matched                                                                  | 0/0                                | 0        |
| Transmitted                                                              | 0/0                                | $\Omega$ |
| Total Dropped                                                            | 0/0                                | $\Omega$ |
| Queueing statistics                                                      |                                    |          |
| Oueue ID                                                                 | : 1024                             |          |
| Taildropped(packets/bytes)                                               | : 0/0                              |          |
| Policy Bag Stats time: 1557231345776 [Local Time: 05/07/19 12:15:45.776] |                                    |          |

This table describes the significant fields shown in the display.

**Table 2: show policy-map interface Field Descriptions**

| <b>Field</b>              | <b>Description</b>                                     |
|---------------------------|--------------------------------------------------------|
| Classification statistics |                                                        |
| Matched                   | Number of packets or bytes that matched this class.    |
| Transmitted               | Number of packets or bytes transmitted for this class. |

I

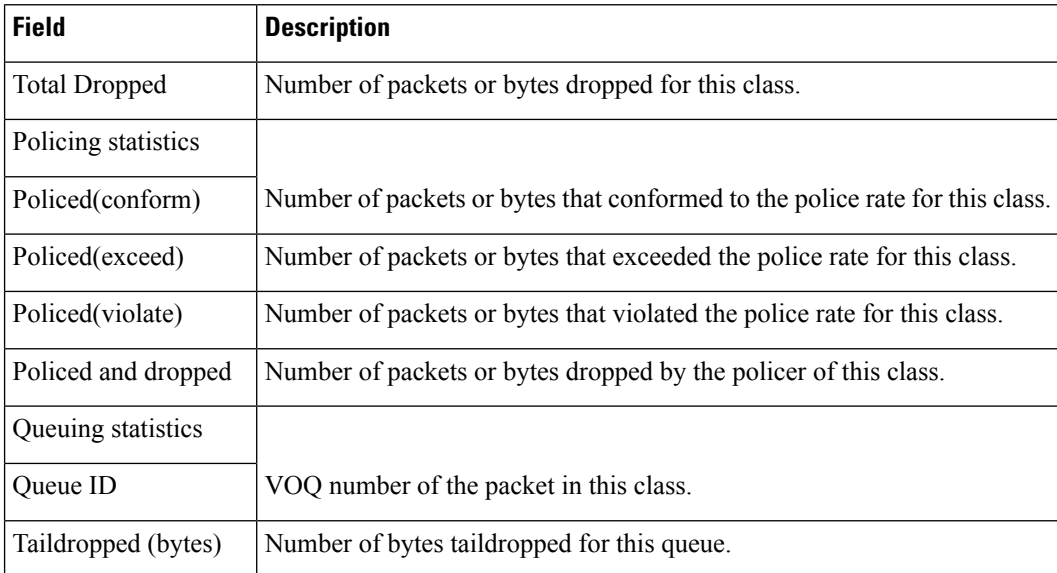

i.

# <span id="page-68-0"></span>**show policy-map targets**

To display information about the interfaces on which policy maps are applied, use the **show policy-map targets** command in XR EXEC mode.

**show policy-map targets** [{**location** *node-id* | **pmap-name** *name* | **type qos** [{**location** *node-id* | **pmap-name** *name*}]}]

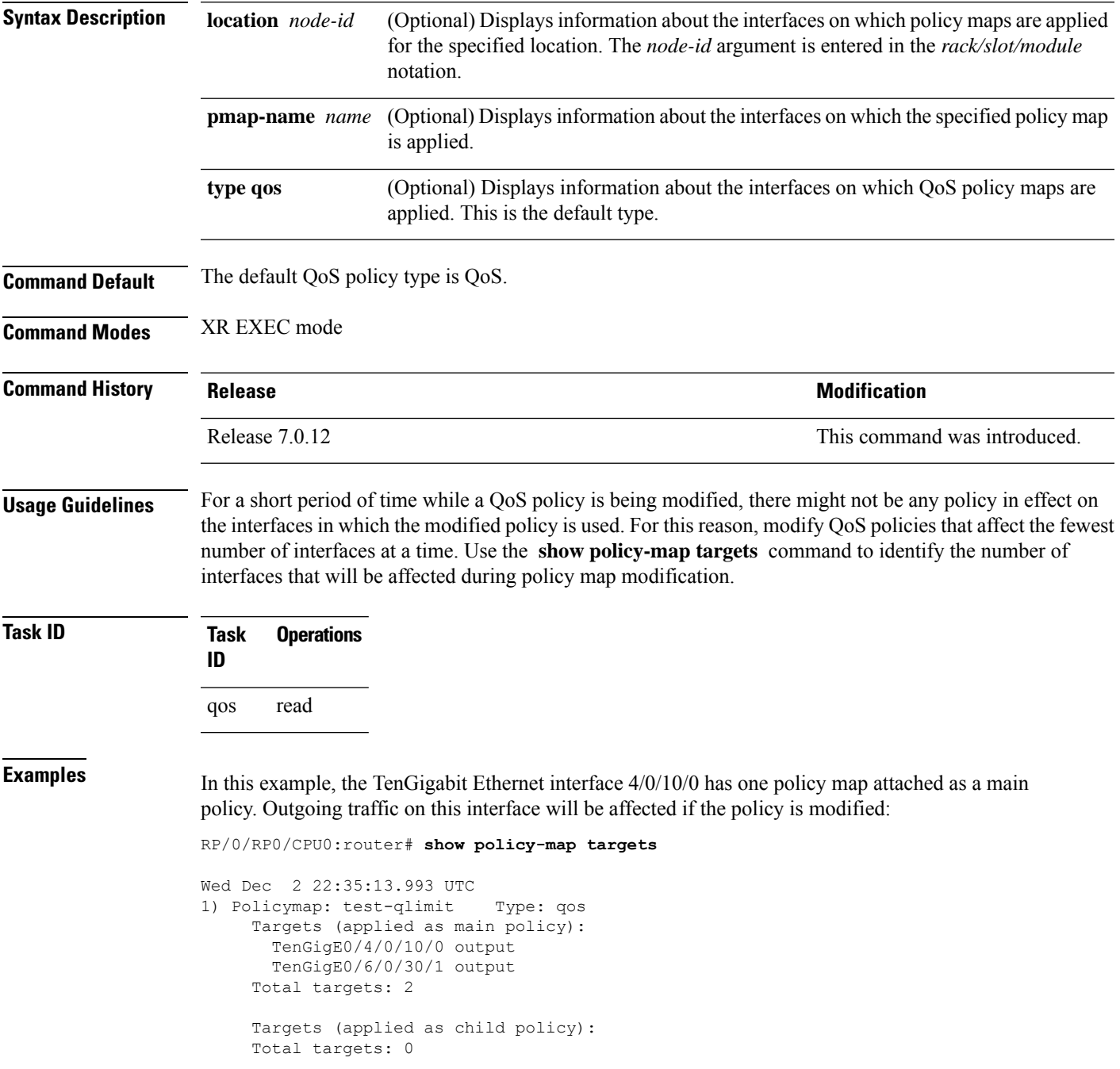

2) Policymap: test-priority Type: qos Targets (applied as main policy): HundredGigE0/6/0/35 output HundredGigE0/6/0/34 output HundredGigE0/6/0/33 output HundredGigE0/6/0/32 output HundredGigE0/6/0/31 output HundredGigE0/6/0/29 output HundredGigE0/6/0/28 output HundredGigE0/6/0/27 output HundredGigE0/6/0/25 output HundredGigE0/6/0/24 output HundredGigE0/6/0/23 output HundredGigE0/6/0/22 output HundredGigE0/6/0/21 output HundredGigE0/6/0/20 output HundredGigE0/6/0/19 output HundredGigE0/6/0/1 output HundredGigE0/6/0/3 output HundredGigE0/6/0/4 output HundredGigE0/6/0/5 output HundredGigE0/6/0/6 output HundredGigE0/6/0/7 output HundredGigE0/6/0/8 output HundredGigE0/6/0/9 output HundredGigE0/6/0/10 output HundredGigE0/6/0/11 output HundredGigE0/6/0/13 output HundredGigE0/6/0/14 output HundredGigE0/6/0/15 output HundredGigE0/6/0/16 output HundredGigE0/6/0/17 output Total targets: 30

> Targets (applied as child policy): Total targets: 0

# <span id="page-70-0"></span>**show qos interface**

To display QoS information for a specific interface, use the **show qos interface** command in the XR EXEC mode.

**show qos interface** *interface-name* {**input** | **output**}[**location** *node-id*]

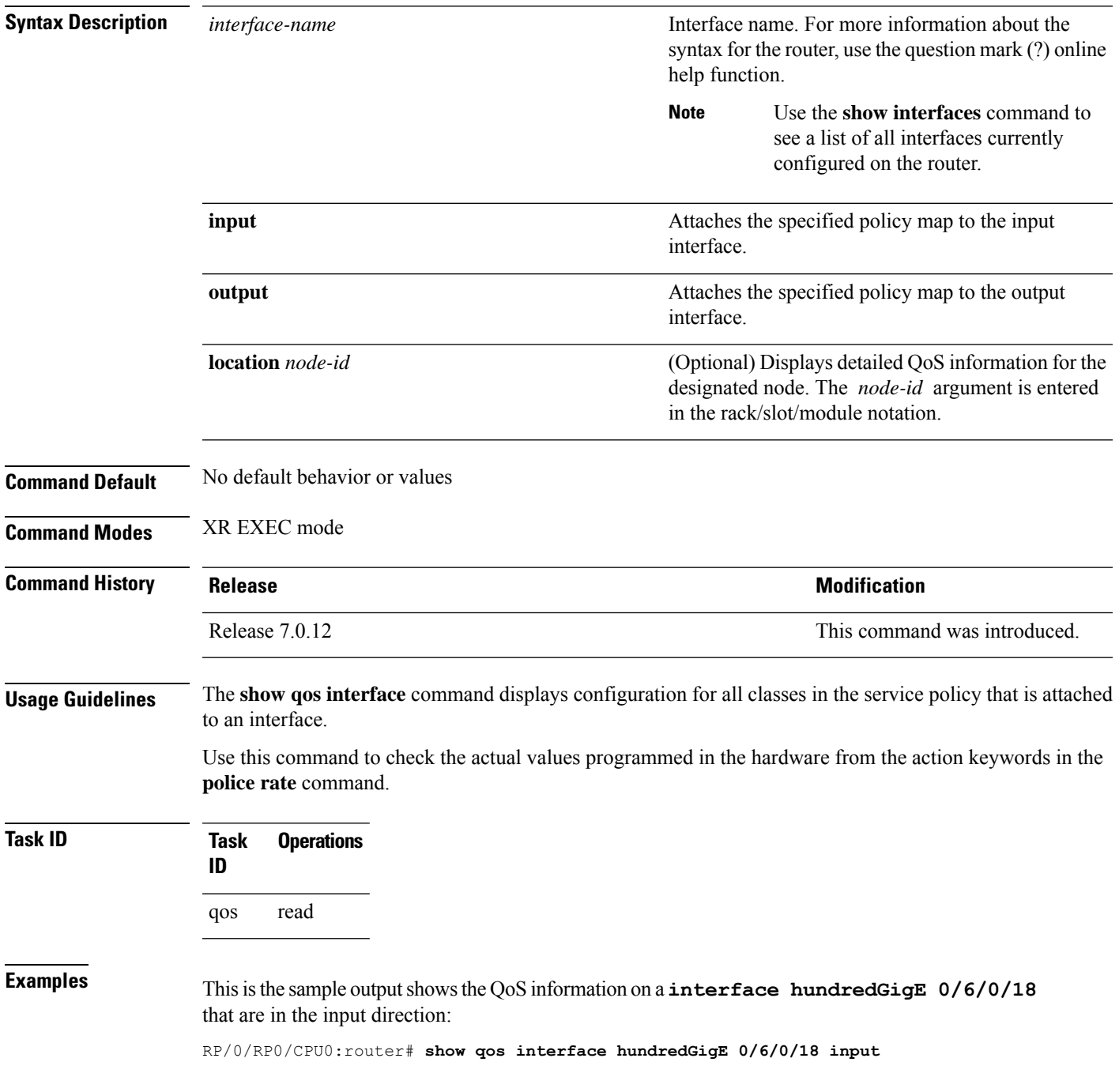

Wed Dec 2 22:34:20.241 UTC NOTE:- Configured values are displayed within parentheses Interface HundredGigE0/6/0/18 ifh 0x3000210 -- input policy NPU Id: 3<br>Total number of classes: 28 Total number of classes: Interface Bandwidth: 100000000 kbps Accounting Type: Layer1 (Include Layer 1 encapsulation and above) ------------------------------------------------------------------------------ =  $exp$ -classifier-af1<br>=  $7$ New topmost exp Default Policer Bucket ID  $= 0x102a0$ <br>Default Policer Stats Handle  $= 0x8b304d98$ Default Policer Stats Handle Policer not configured for this class Level1 Class  $=$  exp-classifier-af2 New topmost  $exp$  = 6 Default Policer Bucket ID  $= 0x102a1$ Default Policer Stats Handle = 0x8b304b48 Policer not configured for this class Level1 Class  $=$  exp-classifier-af3<br>  $\frac{N_{\text{crit}} + \text{number}}{N_{\text{crit}}}$ New topmost exp Default Policer Bucket ID = 0x102a2 Default Policer Stats Handle = 0x8b3048f8 Policer not configured for this class Level1 Class = exp-classifier-af4 New topmost  $exp$  = 3 Default Policer Bucket ID = 0x102a3<br>Default Policer Stats Handle = 0x8b3046a8 Default Policer Stats Handle Policer not configured for this class Level1 Class  $=$  exp-classifier-be1 New topmost  $exp$  =  $4$ Default Policer Bucket ID =  $0x102a4$ <br>Default Policer Stats Handle =  $0x8b304458$ Default Policer Stats Handle Policer not configured for this class Level1 Class  $=$  inet4-classifier-af1 New qos group  $= 1$ Default Policer Bucket ID = 0x102a5 Default Policer Stats Handle = 0x8b304208 Policer not configured for this class Level1 Class  $\frac{1}{2}$  = inet4-classifier-af2<br>New gos group New qos group Default Policer Bucket ID = 0x102a6 Default Policer Stats Handle = 0x8b303fb8 Policer not configured for this class Level1 Class  $=$  inet4-classifier-af3 New qos group  $=$  3 Default Policer Bucket ID = 0x102a7 Default Policer Stats Handle = 0x8b303d68 Policer not configured for this class
Level1 Class  $=$  inet4-classifier-af4 New qos group  $= 4$ Default Policer Bucket ID = 0x102a8 Default Policer Stats Handle = 0x8b303b18 Policer not configured for this class Level1 Class = inet4-classifier-be1 New qos group  $= 5$ Default Policer Bucket ID = 0x102a9 Default Policer Stats Handle = 0x8b3038c8 Policer not configured for this class Level1 Class = inet4-classifier-nc1 New qos group  $= 6$ Default Policer Bucket ID = 0x102aa Default Policer Stats Handle  $= 0x8b303678$ Policer not configured for this class Level1 Class  $=$  inet6-classifier-af1 New qos group  $= 1$ Default Policer Bucket ID = 0x102ab Default Policer Stats Handle = 0x8b303428 Policer not configured for this class Level1 Class = inet6-classifier-af2 New qos group  $= 2$ Default Policer Bucket ID  $= 0x102ac$ <br>Default Policer Stats Handle  $= 0x8b3031d8$ Default Policer Stats Handle Policer not configured for this class Level1 Class  $=$  inet6-classifier-af3 New qos group  $=$  3 Default Policer Bucket ID = 0x102ad Default Policer Stats Handle = 0x8b302f88 Policer not configured for this class Level1 Class = inet6-classifier-af4 New gos group  $= 4$ Default Policer Bucket ID = 0x102ae Default Policer Stats Handle = 0x8b302d38 Policer not configured for this class Level1 Class  $=$  inet6-classifier-be1 New qos group  $= 5$ Default Policer Bucket ID = 0x102af Default Policer Stats Handle = 0x8b302ae8 Policer not configured for this class Level1 Class  $\qquad \qquad = \qquad \text{inet6-classifier-ncl}$ <br>
New gos group New qos group Default Policer Bucket ID = 0x102b0 Default Policer Stats Handle = 0x8b302898 Policer not configured for this class Level1 Class  $=$  inet-classifier-ipv6-af1 New qos group  $= 1$ Default Policer Bucket ID = 0x102b1 Default Policer Stats Handle = 0x8b302648 Policer not configured for this class Level1 Class = inet-classifier-ipv6-af2 New qos group  $= 2$ Default Policer Bucket ID =  $0x102b2$ <br>Default Policer Stats Handle =  $0x8b3023f8$ Default Policer Stats Handle Policer not configured for this class Level1 Class  $=$  inet-classifier-ipv6-af3 New qos group  $=$  3 Default Policer Bucket ID  $= 0x102b3$ <br>Default Policer Stats Handle  $= 0x8b3021a8$ Default Policer Stats Handle  $=$ Policer not configured for this class Level1 Class  $=$  inet-classifier-ipv6-af4 New qos group  $= 4$ Default Policer Bucket ID = 0x102b4 Default Policer Stats Handle = 0x8b301f58 Policer not configured for this class Level1 Class  $\begin{array}{ccc} \text{Level} & \text{Test} \\ \text{New} & \text{cross} \\ \text{New} & \text{cross} \\ \end{array}$  $New$  qos group  $=$ Default Policer Bucket ID = 0x102b5 Default Policer Stats Handle = 0x8b301d08 Policer not configured for this class Level1 Class = inet-classifier-ipv6-af6 New qos group  $= 6$ Default Policer Bucket ID = 0x102b6 Default Policer Stats Handle = 0x8b301ab8 Policer not configured for this class Level1 Class  $=$  inet-management-classifier-af4 New qos group  $= 7$ Default Policer Bucket ID = 0x102b7 Default Policer Stats Handle = 0x8b301868 Policer not configured for this class Level1 Class = exp-classifier-nc1 New gos group  $= 6$ New topmost  $exp$  = 2 Default Policer Bucket ID = 0x102b8 Default Policer Stats Handle = 0x8b301618 Policer not configured for this class Level1 Class = inet-management-classifier-nc1<br>New prec New prec New qos group  $= 5$ Default Policer Bucket ID  $= 0x102b9$ <br>Default Policer Stats Handle  $= 0x8b3013c8$ Default Policer Stats Handle Policer not configured for this class

Ш

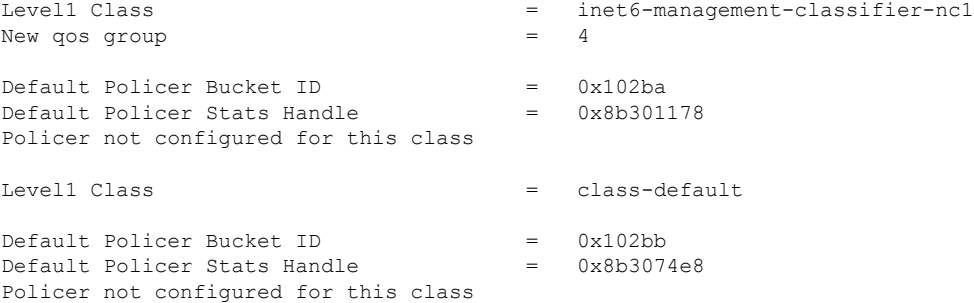

This is the sample output shows the QoS information on an interface hundredGigE 0/0/0/30 that are in the output direction:

```
RP/0/RP0/CPU0:ios#
RP/0/RP0/CPU0:ios#show qos interface hundredGigE 0/0/0/30 output
NOTE:- Configured values are displayed within parentheses
Interface HundredGigE0/0/0/30 ifh 0xf000210 -- output policy
NPU Id: 0
Total number of classes: 2
Interface Bandwidth: 100000000 kbps
Policy Name: egress_pol_dql
VOQ Base: 464
Accounting Type: Layer1 (Include Layer 1 encapsulation and above)
VOQ Mode: 8
Shared Counter Mode: 1
------------------------------------------------------------------------------
Level1 Class (HP1) = tc7
Egressq Queue ID = 471 (HP1 queue)
Queue Max. BW. = no max (default)
Discard Class 1 Threshold = 25165824 bytes / 2 ms (50 mbytes)
Discard Class 0 Threshold = 75497472 bytes / 5 ms (100 mbytes)
WRED not configured for this class
Level1 Class = class-default
Egressq Queue ID = 464 (Default LP queue)
Queue Max. BW. <br>
= no max (default)
Inverse Weight / Weight = 1 / (1)TailDrop Threshold = 749568 bytes / 6 ms (default)
WRED not configured for this class
```
This table describes the significant fields shown in the display.

### **Table 3: show QoS interface Field Descriptions**

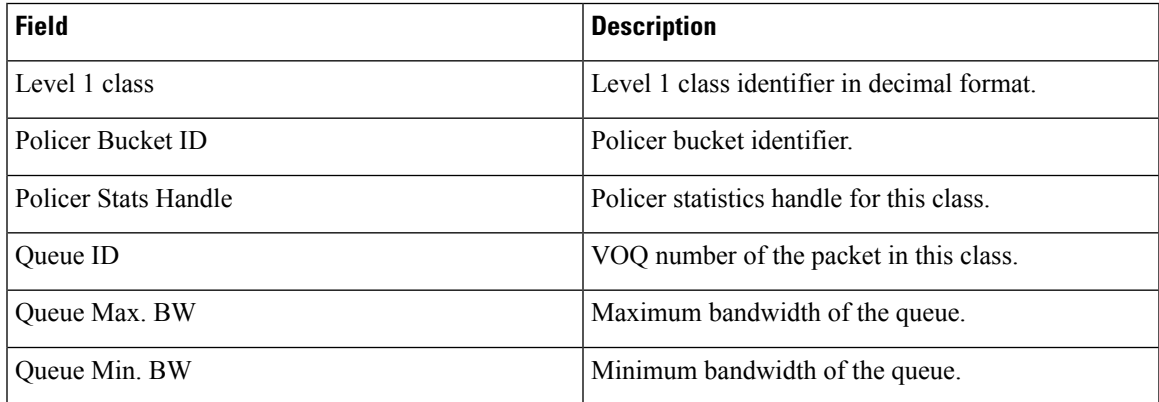

I

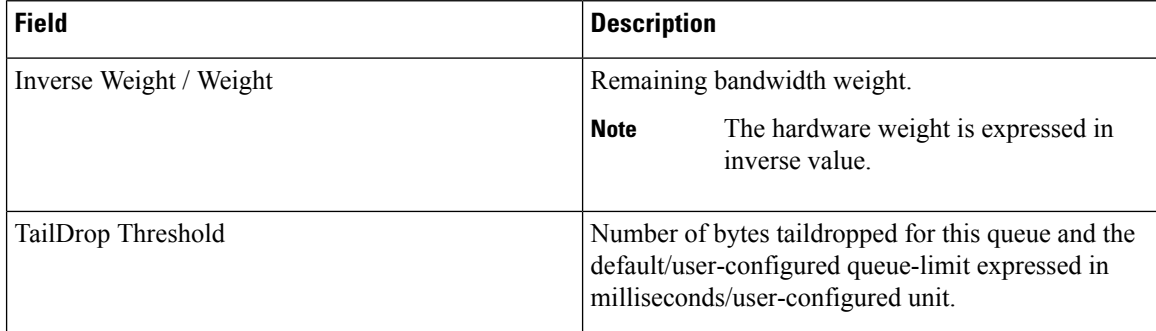

ı

### **violate-action**

To configure the action to take on packets that violate the rate limit, use the **violate-action**command in policy map police configuration mode. To remove a conform action from the policy-map, use the **no** form of this command.

**violate-action** {**drop** | **set** *options* | **transmit**} **no violate-action** {**drop** | **set** *options* | **transmit**}

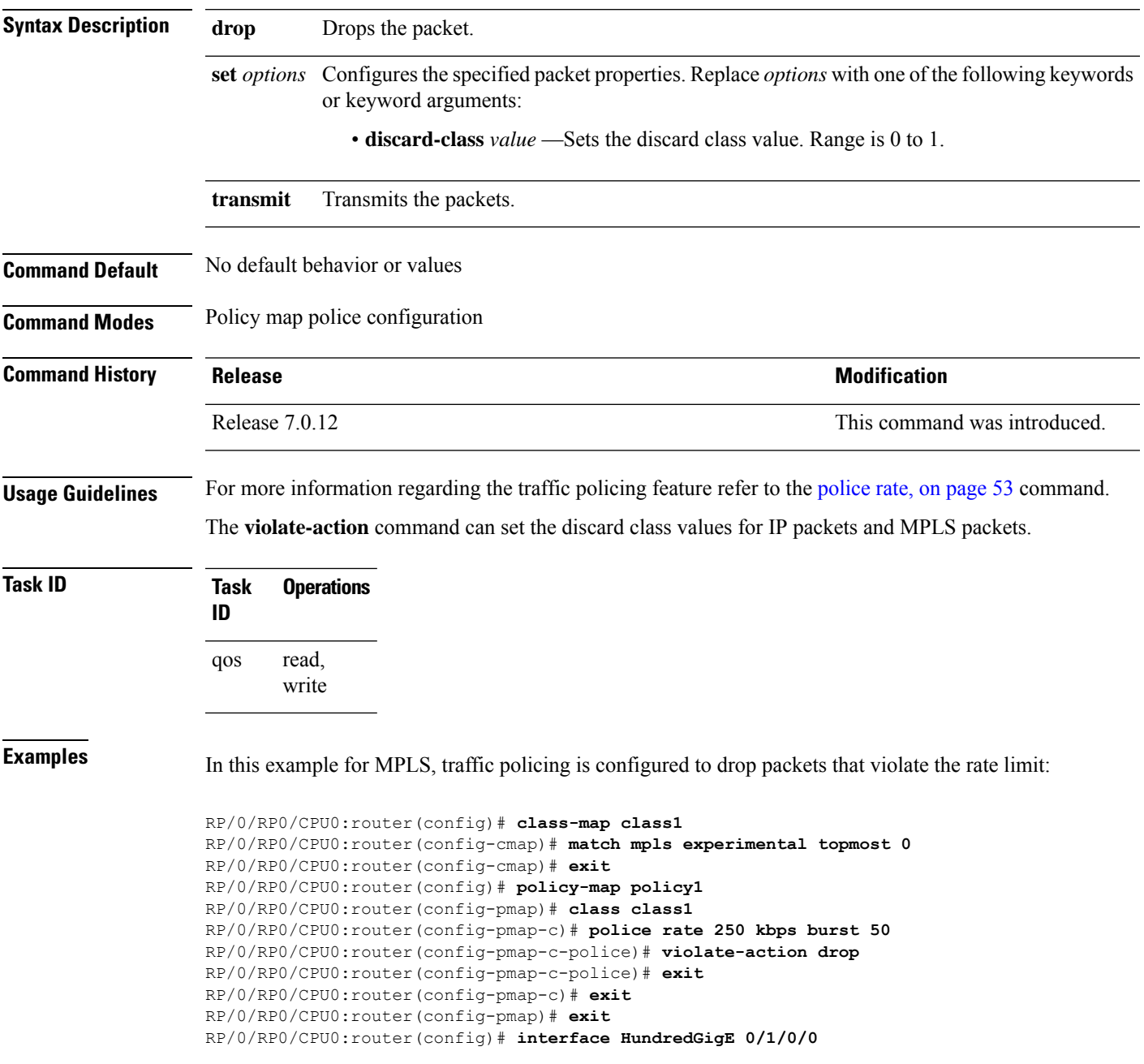

I

RP/0/RP0/CPU0:router(config-if) **service-policy input policy1**

## **random-detect ecn**

To enable ECN-based (Explicit Congestion Notification) random-detect, use the **random-detect ecn**command in policy-map configuration mode. To remove random-detect, use the **no** form of the command.

**random-detect ecn no random-detect ecn**

**Syntax Description** This command has no keywords or arguments.

**Command Default** No default behavior or value.

**Command Modes** Policy-map configuration mode.

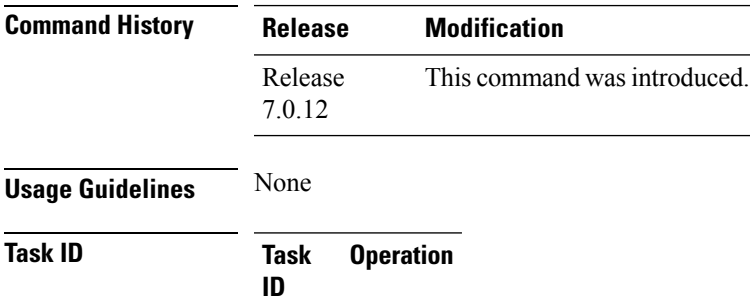

read, write qos

### **Example**

This example shows how to use the **random-detect ecn**command:

RP/0/RP0/CPU0:router(config-pmap-c)#**random-detect ecn**

 $\mathbf I$ 

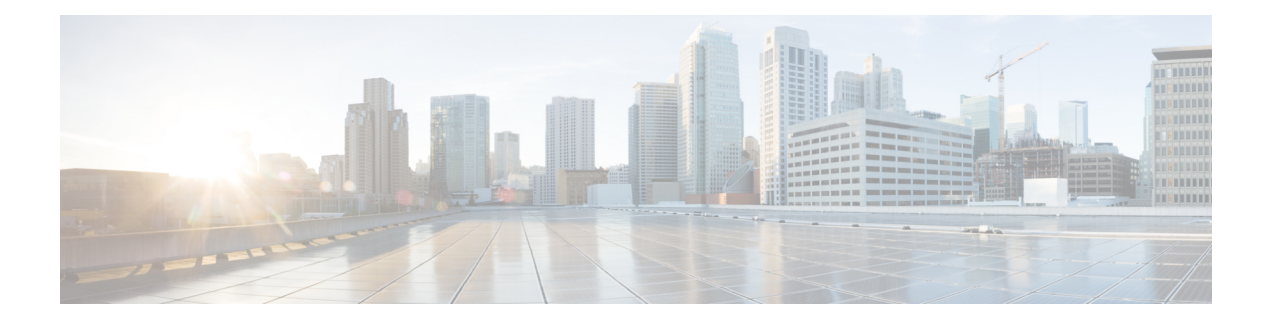

# **QoS Classification Commands**

- cef pbts [class,](#page-81-0) on page 76
- [class-map,](#page-82-0) on page 77
- class [\(policy-map\),](#page-84-0) on page 79
- [end-class-map,](#page-86-0) on page 81
- [end-policy-map,](#page-87-0) on page 82
- match [access-group,](#page-88-0) on page 83
- [match](#page-90-0) dscp, on page 85
- match mpls [experimental](#page-93-0) topmost, on page 88
- match [precedence,](#page-95-0) on page 90
- match [qos-group,](#page-97-0) on page 92
- set [discard-class,](#page-99-0) on page 94
- set [forward-class,](#page-101-0) on page 96
- set [dscp,](#page-102-0) on page 97
- set ip [encapsulation,](#page-103-0) on page 98
- set mpls [experimental,](#page-105-0) on page 100
- set [precedence,](#page-106-0) on page 101
- set [qos-group,](#page-108-0) on page 103

# <span id="page-81-0"></span>**cef pbts class**

To override the default behaviour of the policy based tunnelselection (PBTS), use the **cefpbts class** command in the global configuration mode.

**cef pbts class any** | *forward-class-value* **fallback-to** { *forward-class-value* | **any** | **drop** }

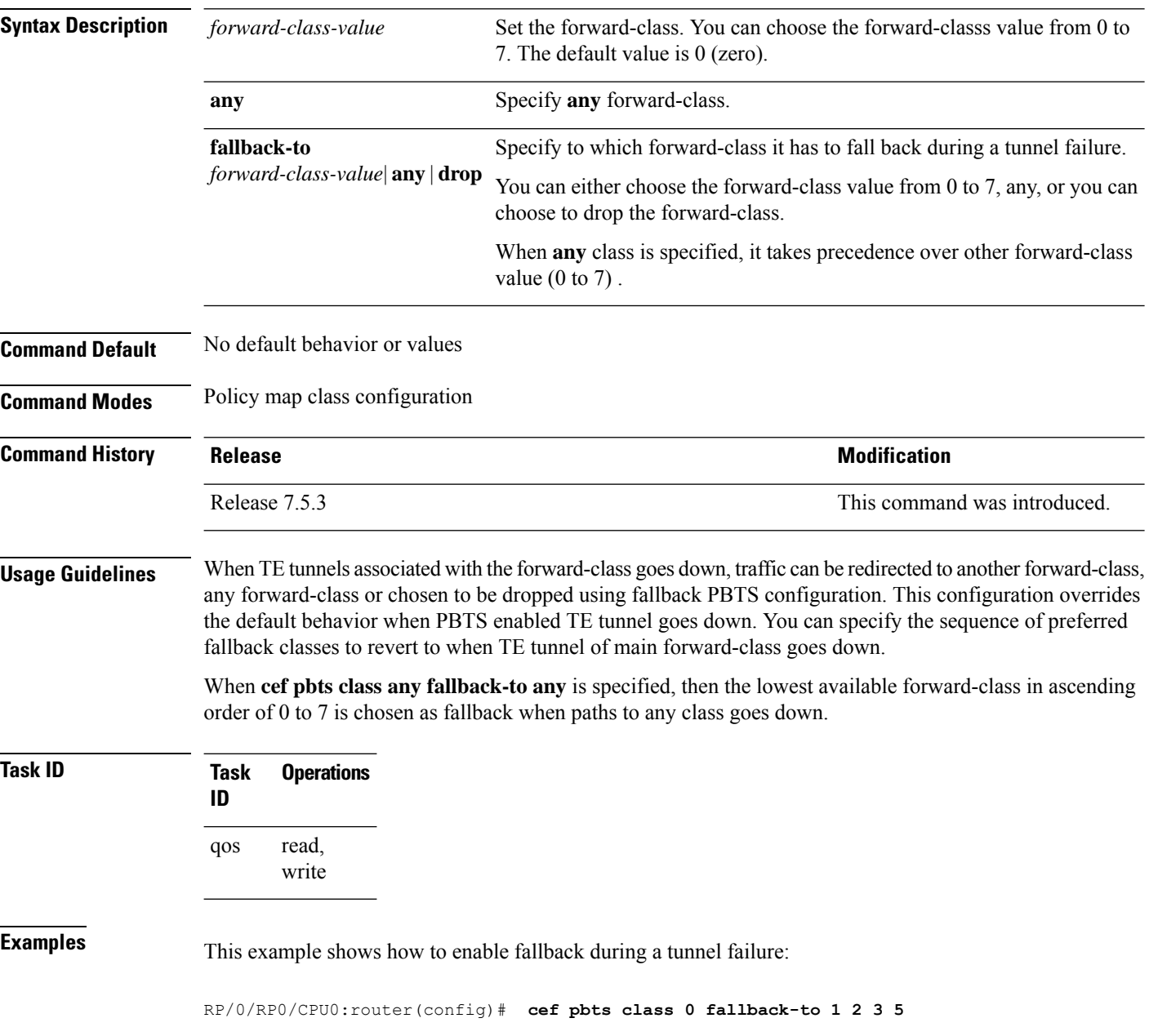

### <span id="page-82-0"></span>**class-map**

To define a traffic class and the associated rules that match packets to the class, use the **class-map** command in XR Config mode. To remove an existing class map from the router, use the **no** form of this command.

**class-map** [**type [traffic | qos]**] [**match-all**] [**match-any**] *class-map-name* **no class-map** [**type [traffic | qos**]] [**match-all**] [**match-any**] *class-map-name*

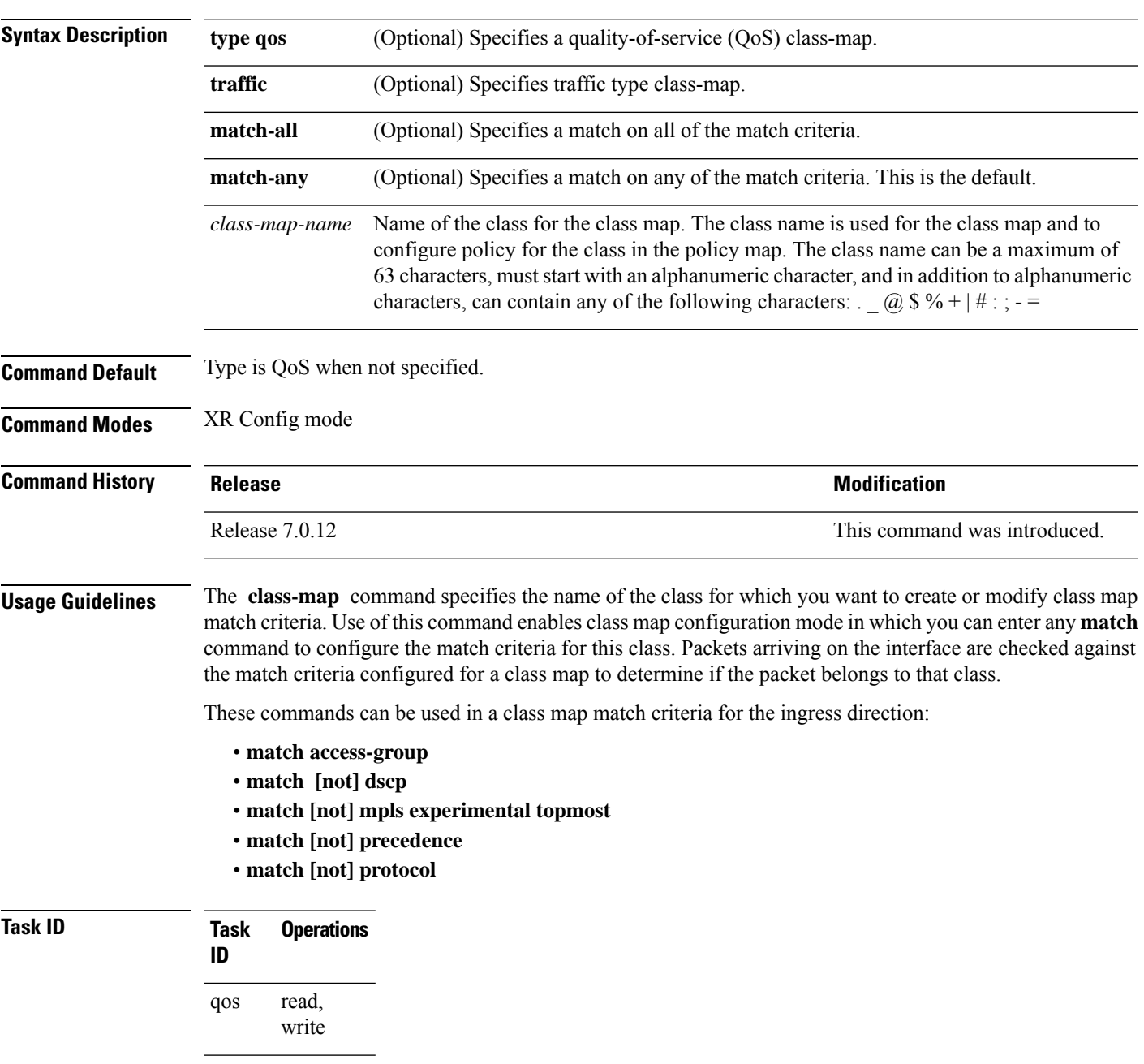

**Examples** This example shows how to specify class1 as the name of a class and defines a class map for this class. The packets that match the access list 1 are matched to class class1.

> RP/0/RP0/CPU0:router(config)# **class-map class1** RP/0/RP0/CPU0:router(config-cmap)# **match access-group ipv4 1**

## <span id="page-84-0"></span>**class (policy-map)**

To specify the name of the class whose policy you want to create or change, use the **class** command in policy map configuration mode. To remove a class from the policy map, use the **no** form of this command.

**class** [**type qos**] {*class-name* | **class-default**} **no class** [**type qos**] {*class-name* | **class-default**}

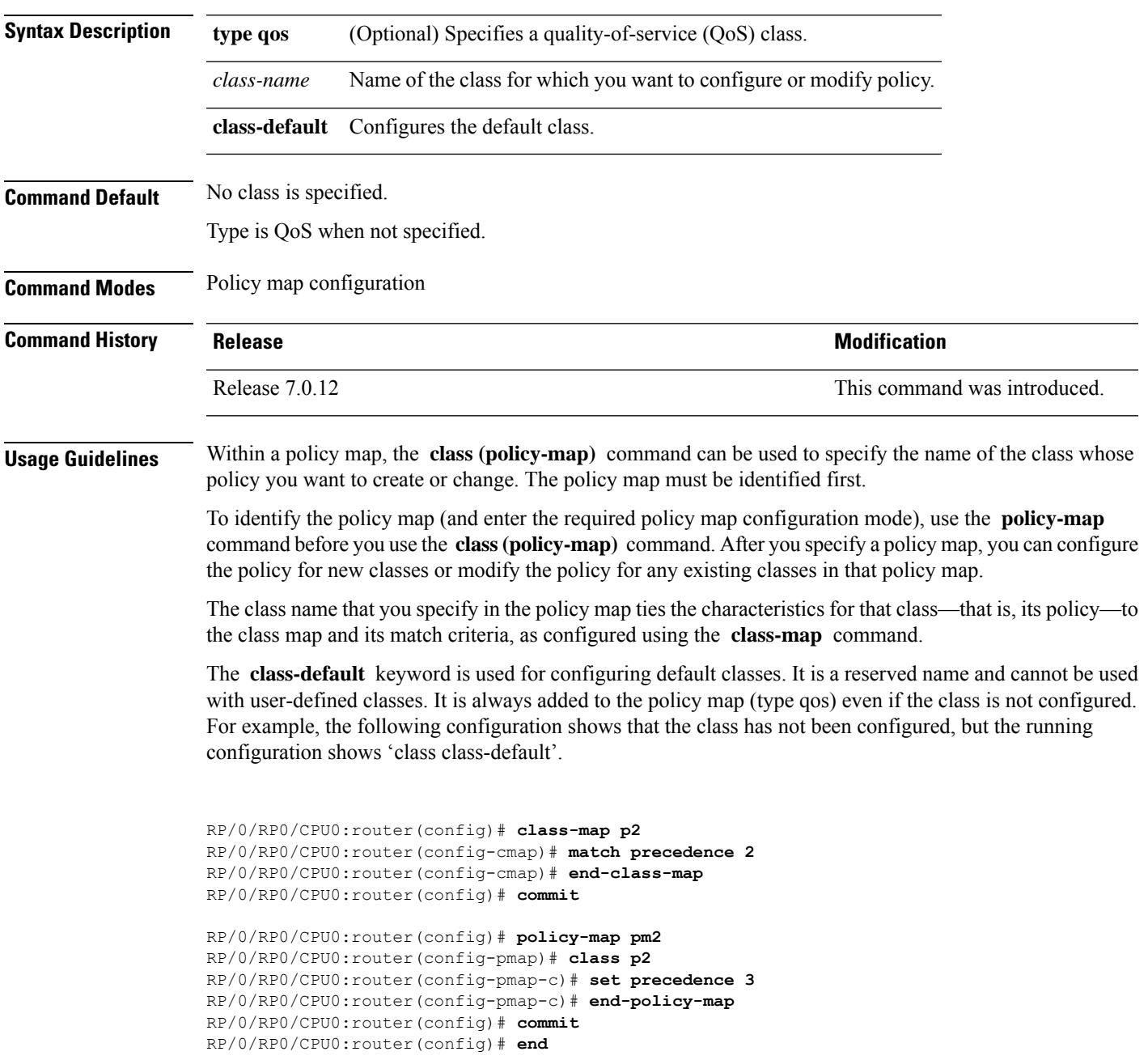

```
RP/0/RP0/CPU0:router# show run policy-map pm2
policy-map pm2
class p2
set precedence 3
!
class class-default
!
end-policy-map
!
```
### **Task ID Task Operations**

**ID** read, write qos

**Examples** This example shows how to create a policy map called policy1, which is defined to shape class1 traffic at 30 percent and default class traffic at 20 percent.

```
RP/0/RP0/CPU0:router(config)# class-map class1
RP/0/RP0/CPU0:router(config-cmap)# match precedence 3
RP/0/RP0/CPU0:router(config-cmap)# exit
RP/0/RP0/CPU0:router(config)# policy-map policy1
RP/0/RP0/CPU0:router(config-pmap)# class class1
RP/0/RP0/CPU0:routerconfig-pmap-c)# shape average percent 30
```
RP/0/RP0/CPU0:router(config-pmap-c)# **exit**

RP/0/RP0/CPU0:router(config-pmap)# **class class-default** RP/0/RP0/CPU0:router(config-pmap-c)# **shape average percent 20**

The default class is used for packets that do not satisfy configured match criteria for class1. Class1 must be defined before it can be used in policy1, but the default class can be directly used in a policy map, as the system defines it implicitly.

## <span id="page-86-0"></span>**end-class-map**

To end the configuration of match criteria for the class and to exit class map configuration mode, use the **end-class-map** command in class map configuration mode.

### **end-class-map**

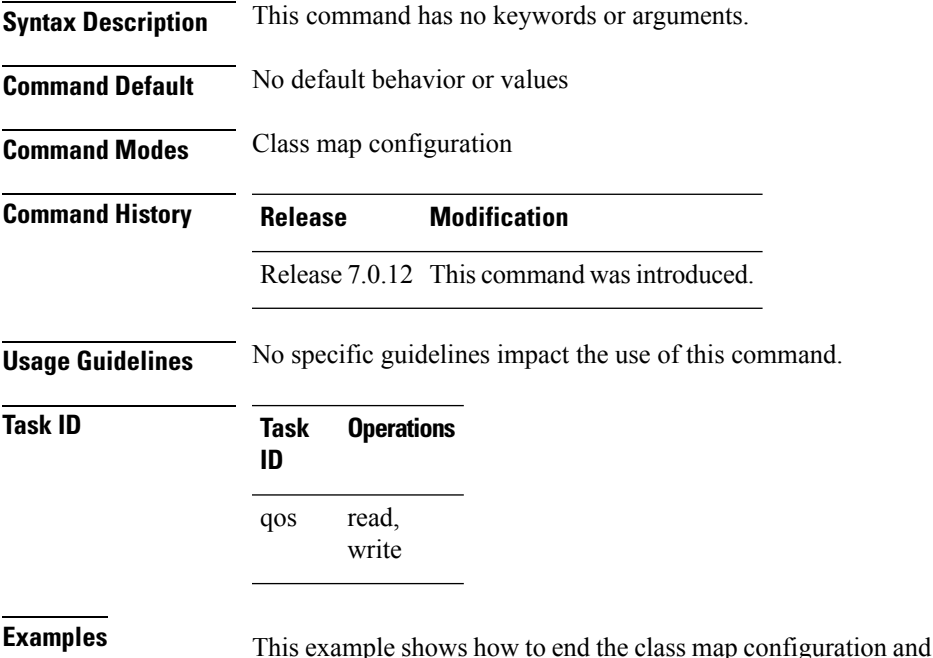

exit class map configuration mode:

RP/0/RP0/CPU0:router(config)# **class-map class1** RP/0/RP0/CPU0:router(config-cmap)# **match access-group ipv4 1** RP/0/RP0/CPU0:router(config-cmap)# **end-class-map**

# <span id="page-87-0"></span>**end-policy-map**

To end the configuration of a policy map and to exit policy map configuration mode, use the **end-policy-map** command in policy map configuration mode.

### **end-policy-map**

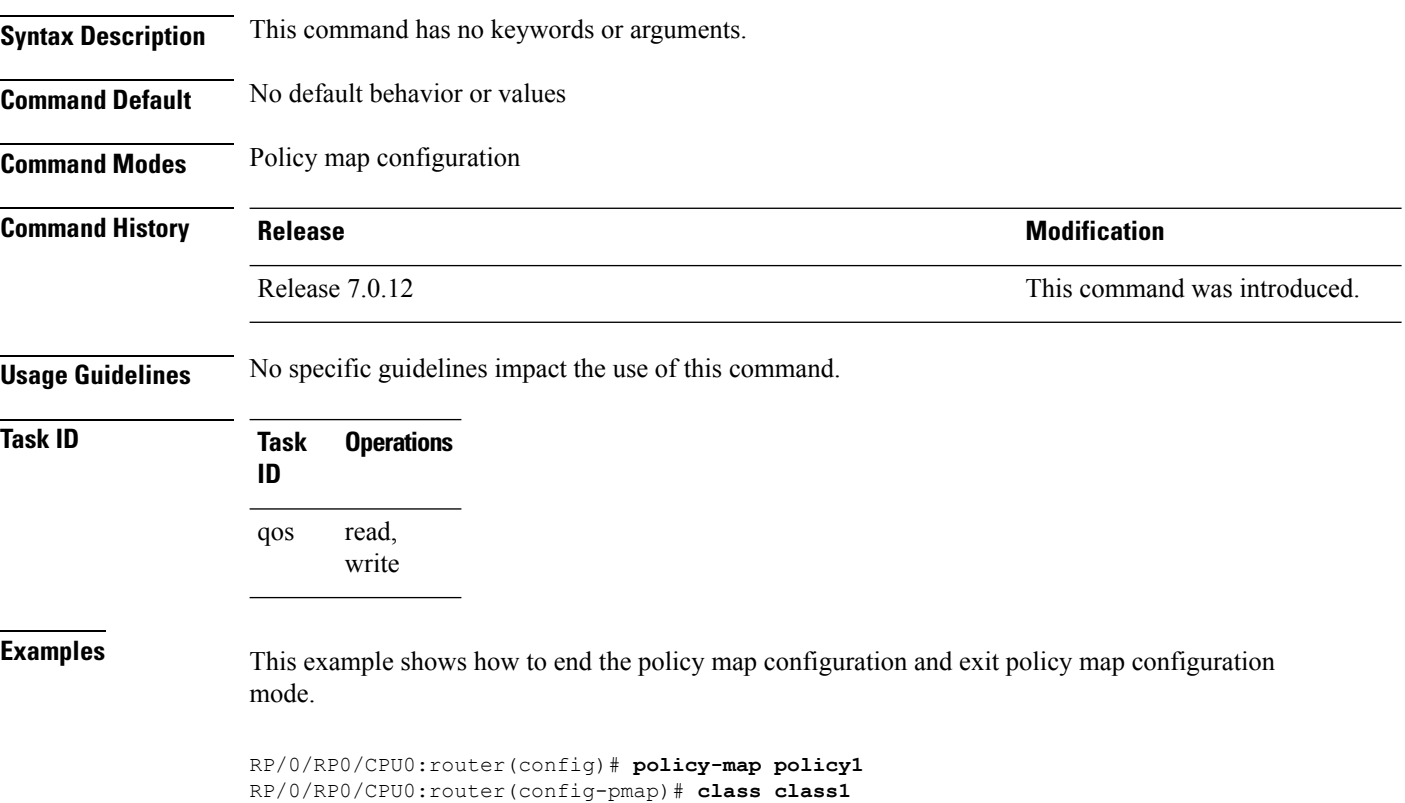

RP/0/RP0/CPU0:router(config-pmap-c)# **police rate 250**

RP/0/RP0/CPU0:router(config-pmap)# **end-policy-map**

# <span id="page-88-0"></span>**match access-group**

To identify a specified access control list (ACL) number as the match criteria for a class map, use the **match access-group** command in class map configuration mode.

**match access-group** {**ipv4** | **ipv6**} *access-group-name*

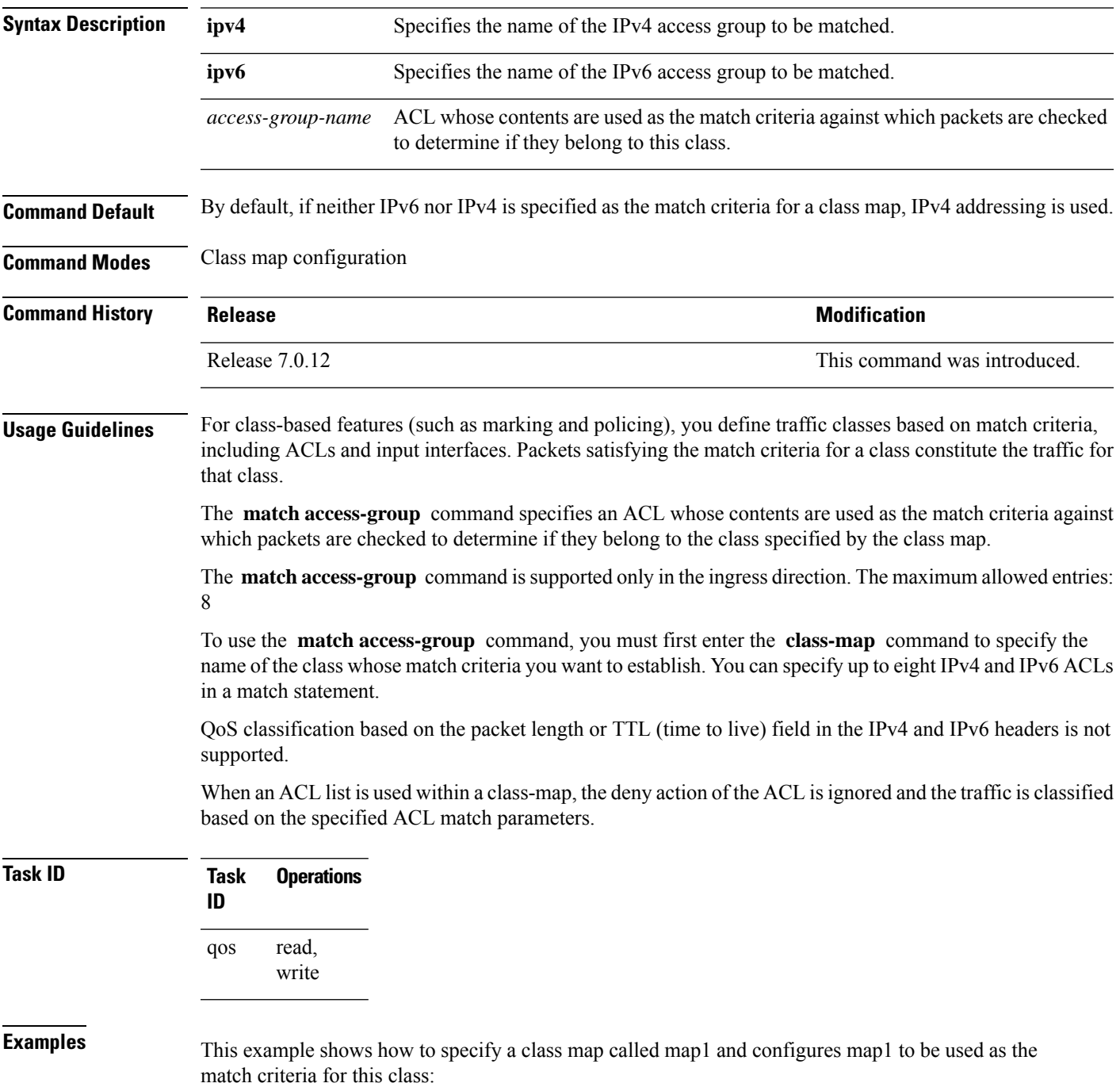

RP/0/RP0/CPU0:router(config)# **class-map map1** RP/0/RP0/CPU0:router(config-cmap)# **match access-group ipv4 map1** RP/0/RP0/CPU0:router(config-cmap)# **match access-group ipv6 map2**

### <span id="page-90-0"></span>**match dscp**

To identify specific IP differentiated services code point (DSCP) values as match criteria for a class map, use the **match dscp** command in class map configuration mode. To remove a DSCP value from a class map, use the **no** form of this command.

**match** [**not**] **dscp** {[{**ipv4** | **ipv6**}] *dscp-value* [*dscp-value1* ... *dscp-value7*] | [*min-value max-value*]} **no match** [**not**] **dscp** {[{**ipv4** | **ipv6**}] *dscp-value* [*dscp-value1* ... *dscp-value7*] | [*min-value max-value*]}

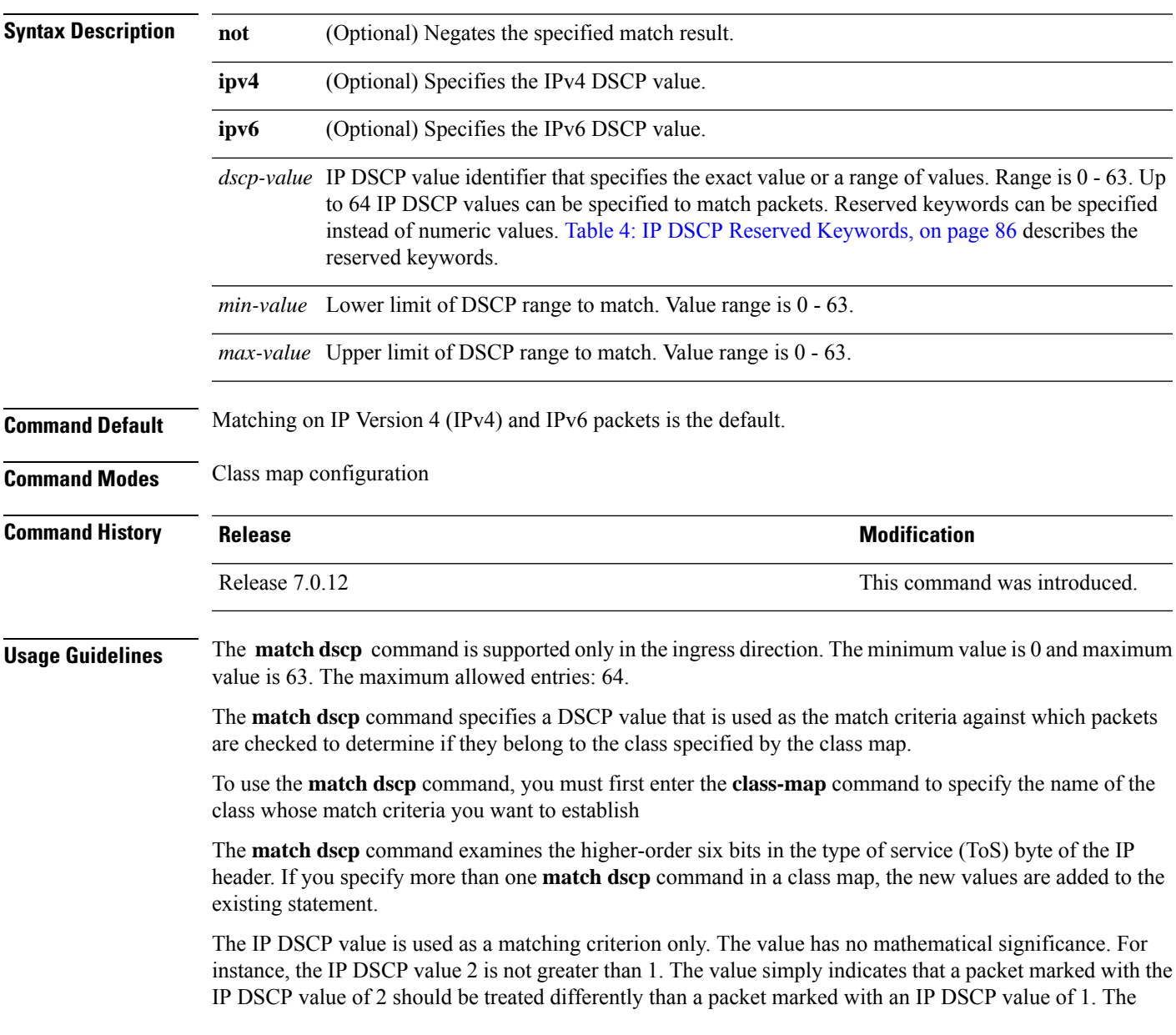

treatment of these marked packets is defined by the user through the setting of policies in policy map class configuration mode.

### <span id="page-91-0"></span>**Table 4: IP DSCP Reserved Keywords**

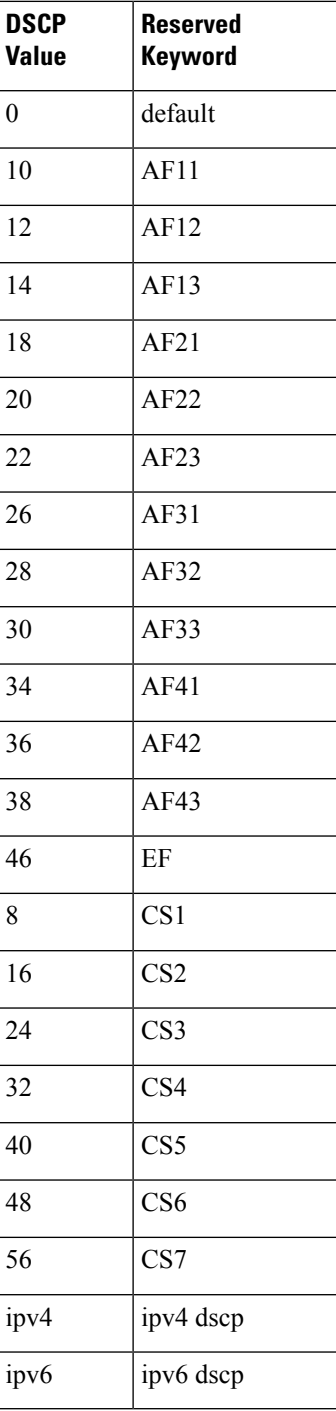

I

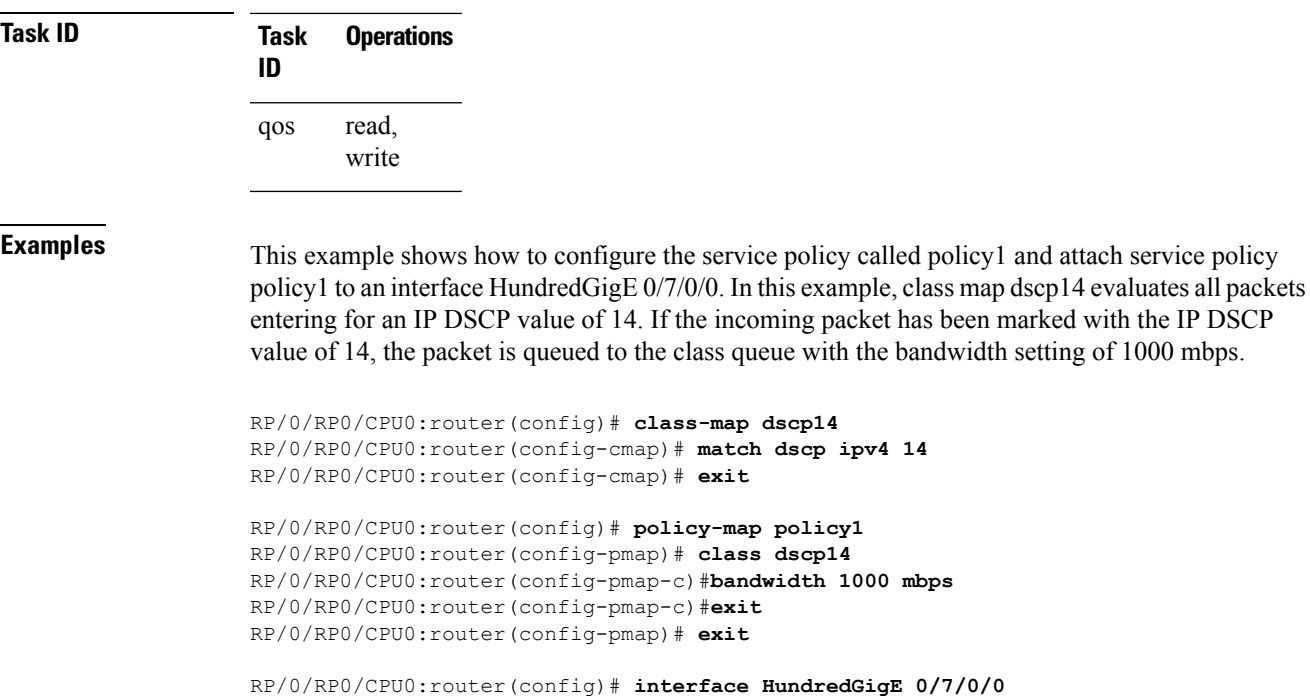

RP/0/RP0/CPU0:router(config-if)# **service-policy input policy1**

### <span id="page-93-0"></span>**match mpls experimental topmost**

To identify specific three-bit experimental (EXP) field values in the topmost Multiprotocol Label Switching (MPLS) label as match criteria for a class map, use the **match mpls experimental topmost** command in class map configuration mode. To remove experimental field values from the class map match criteria, use the **no** form of the command.

**match** [**not**] **mpls experimental topmost** *exp-value* [*exp-value1* ...*exp-value7*] **no match** [**not**] **mpls experimental topmost** *exp-value* [*exp-value1* ...*exp-value7*]

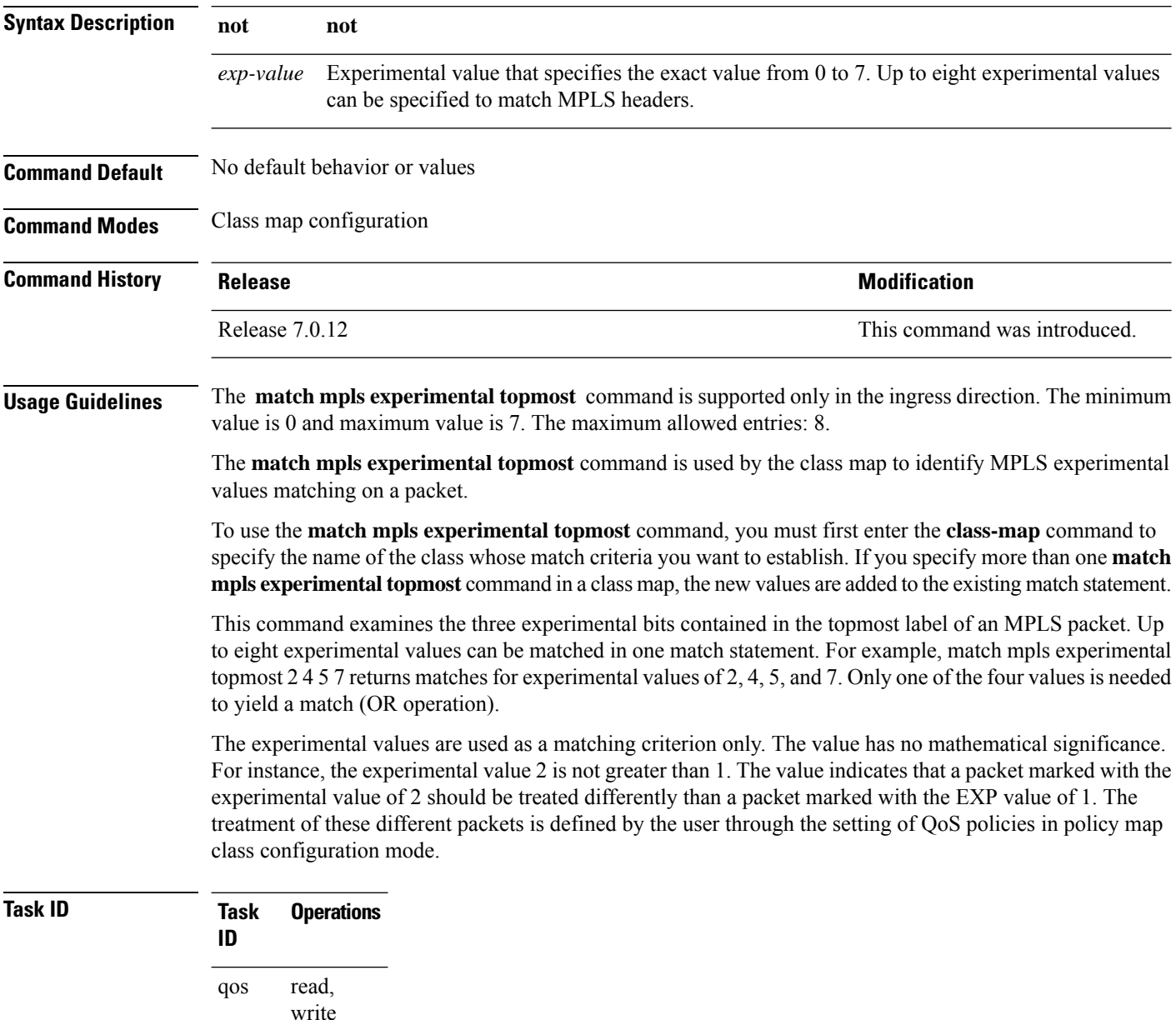

**Examples** This example shows how to configure the service policy called policy1 and attach service policy policy1 to an interface. In this example, class map mplsmap1 evaluates all packets entering HundredGigabit Ethernet interface 0/1/0/9 for an MPLS experimental value of 1. If the incoming packet has been marked with the MPLS experimental value of 1, the packet is queued to the class queue with the bandwidth setting of 1000 mbps.

```
RP/0/RP0/CPU0:router(config)# class-map mplsmap1
RP/0/RP0/CPU0:router(config-cmap)# match mpls experimental topmost 1
RP/0/RP0/CPU0:router(config-cmap)# exit
```

```
RP/0/RP0/CPU0:router(config)# policy-map policy1
RP/0/RP0/CPU0:router(config-pmap)# class mplsmap1
RP/0/RP0/CPU0:router(config-pmap-c)# bandwidth 1000 mbps
RP/0/RP0/CPU0:router(config-pmap-c)#exit
RP/0/RP0/CPU0:router(config-pmap)#exit
```
RP/0/RP0/CPU0:router(config)# **interface HundredGigE 0/0/0/0** RP/0/RP0/CPU0:router(config-if)# **service-policy input policy1**

# <span id="page-95-0"></span>**match precedence**

To identify IP precedence values as match criteria, use the **match precedence** command in class map configuration mode. To remove precedence values from a class map, use the **no** form of this command.

**match** [**not**] **precedence** [{**ipv4** |**ipv6**}] *precedence-value* [*precedence-value1* ... *precedence-value7*] **no match** [**not**] **precedence** [{**ipv4** | **ipv6**}] *precedence-value* [*precedence-value1* ... *precedence-value7*]

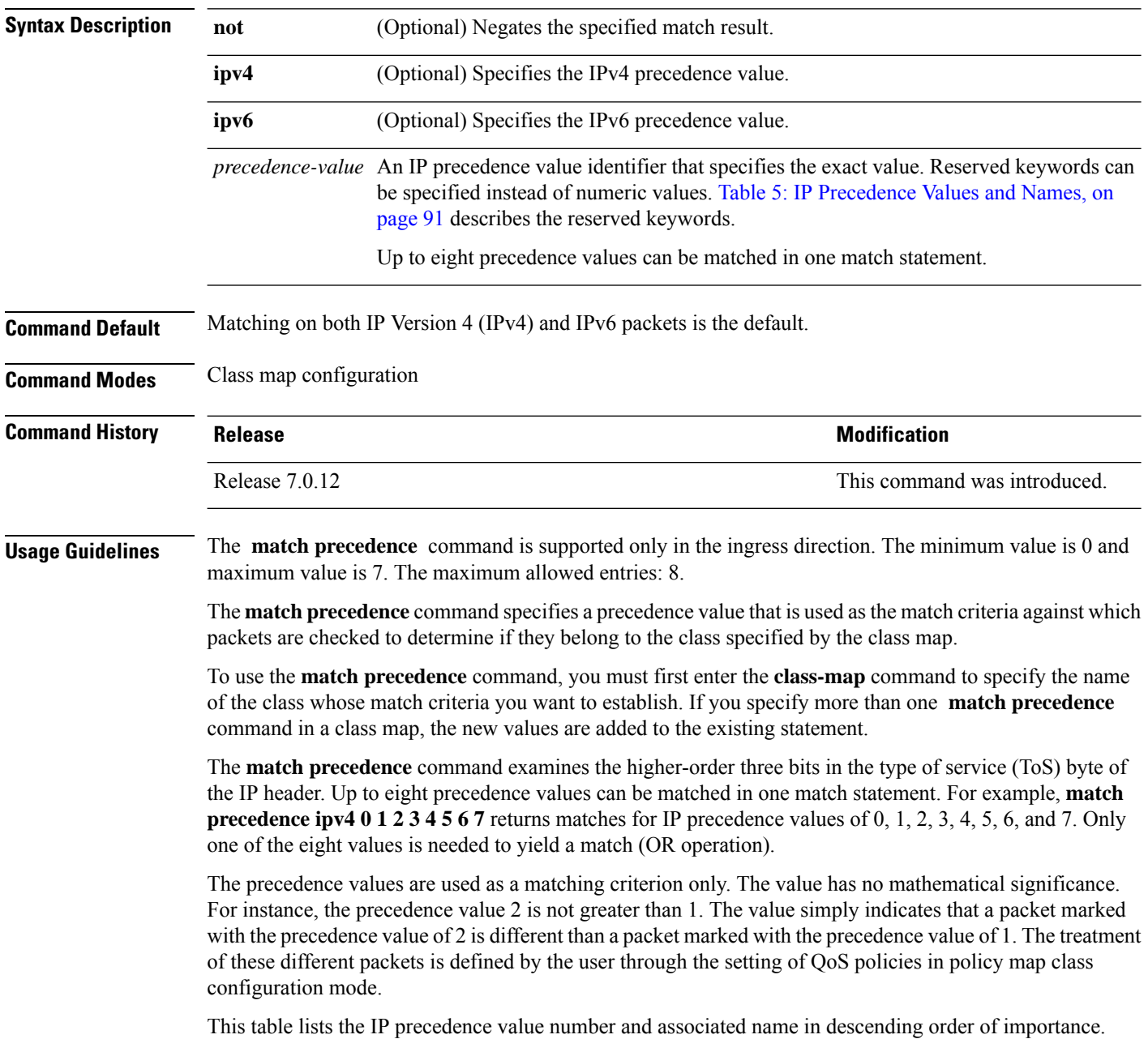

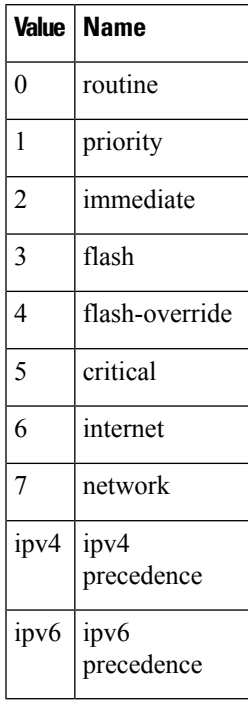

<span id="page-96-0"></span>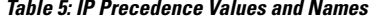

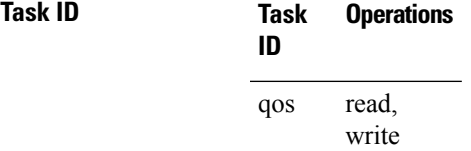

**Examples** This example shows how to configure the service policy called policy1 and attach service policy policy1 to an interface. In this example, class map ipprec5 evaluates all packets entering HundredGigabit Ethernet interface 0/1/0/9 for a precedence value of 5. If the incoming packet has been marked with the precedence value of 5, the packet is queued to the class queue with the bandwidth setting of 1000 mbps.

```
RP/0/RP0/CPU0:router# configure
RP/0/RP0/CPU0:router(config)# class-map ipprec5
RP/0/RP0/CPU0:router(config-cmap)# match precedence ipv4 5
RP/0/RP0/CPU0:router(config-cmap)# exit
RP/0/RP0/CPU0:router(config)# policy-map policy1
RP/0/RP0/CPU0:router(config-pmap)# class ipprec5
RP/0/RP0/CPU0:router(config-pmap-c)# bandwidth 1000 mbps
RP/0/RP0/CPU0:router(config-pmap)# exit
RP/0/RP0/CPU0:router(config)# interface HundredGigE 0/0/0/0
```

```
RP/0/RP0/CPU0:router(config-if)# service-policy input policy1
```
### <span id="page-97-0"></span>**match qos-group**

To identify specific quality-of-service (QoS) group values as match criteria in a class map, use the **match qos-group** command in class map configuration mode. To remove a specific QoS group value from the matching criteria for a class map, use the **no** form of this command.

**match qos-group** [*qos-group-value* ] **no match qos-group**

**Syntax Description** *gos-group-value* OoS group value identifier that specifies the exact value from 1 to 7. Range is not supported. *qos-group-value*

**Command Modes** Class map configuration

**Command Default** No match criteria are specified.

**Command History Release <b>Modification** Release 7.0.12 This command was introduced.

### **Usage Guidelines** The **match qos-group** command is supported only in the egress direction. The egress default class will implicitly match qos-group 0. The minimum value is 1 and maximum value is 7. The maximum allowed entries: 7.

The **match qos-group** command sets the match criteria for examining QoS groups marked on the packet. One class map can match only one qos-group value from 1 to 7. The qos-group values 1 to 7 maps to queue 1 to 7 on the egress port. Queue 0 is reserved for class-default.

The QoS group value is used as a matching criterion only. The value has no mathematical significance. For instance, the QoS group value 2 is not greater than 1. The value simply indicates that a packet marked with the QoS group value of 2 should be treated differently than a packet marked with a QoS group value of 1. The treatment of these different packets is defined using the **service-policy** command in policy map class configuration mode.

The QoS group setting is limited in scope to the local router. Typically, the QoS group is set on the ingress on the local router to be used locally and the router to give differing levels of service based on the group identifier.

In the ingress policy-map, in order to designate the traffic class to a certain CoSQ other than CoSQ 0, the class-map needs to have an explicit set qos-group x statement, where 'x' is the CoSQ in the range of 0 to 7. The default COSQ is 0. In the egress policy-map, a class-map with a corresponding match qos-group x will allow further Quality of Service actions to be applied to the traffic class. For example,

```
class-map prec1
  match prec 1
policy-map test-ingress
  class prec1
    set qos-group 1
    police rate percent 50
```
class-map qg1

```
match qos-group 1
policy-map test-egress
 class qg1
```

```
shape average percent 70
```
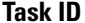

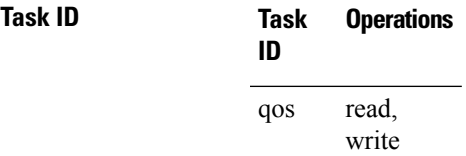

**Examples** This example shows a service policy called policy1 attached to an HundredGigabit Ethernet interface 0/1/0/9. In this example, class map qosgroup5 will evaluate all packets leaving HundredGigabit Ethernet interface 0/1/0/9 for a QoS group value of 5. If the packet has been marked with the QoS group value of 5, the packet is queued to the class queue with the bandwidth setting of 1000 mbps.

```
RP/0/RP0/CPU0:router(config)# class-map qosgroup5
RP/0/RP0/CPU0:router(config-cmap)# match qos-group 5
RP/0/RP0/CPU0:router(config-cmap)# exit
```

```
RP/0/RP0/CPU0:router(config)# policy-map policy1
RP/0/RP0/CPU0:router(config-pmap)# class qosgroup5
RP/0/RP0/CPU0:router(config-pmap-c)# bandwidth 1000 mbps
RP/0/RP0/CPU0:router(config-pmap-c)# exit
RP/0/RP0/CPU0:router(config-pmap)# exit
```

```
RP/0/RP0/CPU0:router(config)# interface HundredGigE 0/0/0/0
RP/0/RP0/CPU0:router(config-if)# service-policy output policy1
```
### <span id="page-99-0"></span>**set discard-class**

To set the discard class and Quality of Service (QoS) group identifiers on IP Version 4 (IPv4) or Multiprotocol Label Switching (MPLS) packets, use the **set discard-class** command in policy map class configuration mode. To leave the discard-class values unchanged, use the **no** form of this command.

**set discard-class** *discard-class-value* **no set discard-class** *discard-class-value*

**Syntax Description** *discard-class-value* Discard class ID. An integer 0 to 1, to be marked on the packet.

**Command Default** No default behavior or values

**Command Modes** Policy map class configuration

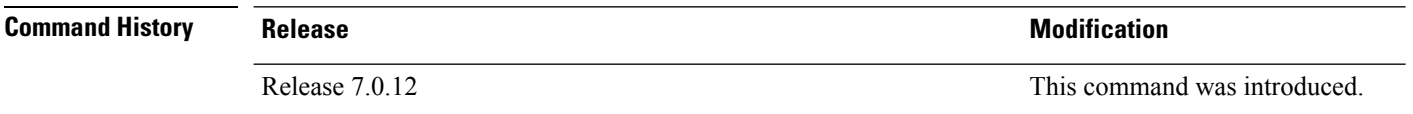

**Usage Guidelines** The **set discard-class** command associates a discard class ID with a packet. After the discard class is set, other QoS services such as Random Early Detection (random-detect) can operate on the bit settings.

> Discard-class indicates the discard portion of the per hop behavior (PHB). The **set discard-class** command is typically used in Pipe mode. Discard-class is required when the input PHB marking is used to classify packets on the output interface.

The **set discard-class** command is supported only in the ingress direction.Unconditional discard-class marking is supported.

The discard-class values can be used to specify the type of traffic that is dropped when there is congestion.

**1.** Marking of the discard class has only local significance on a node. **Note**

**2.** Discard class cannot be associated with a QoS profile in peering mode.

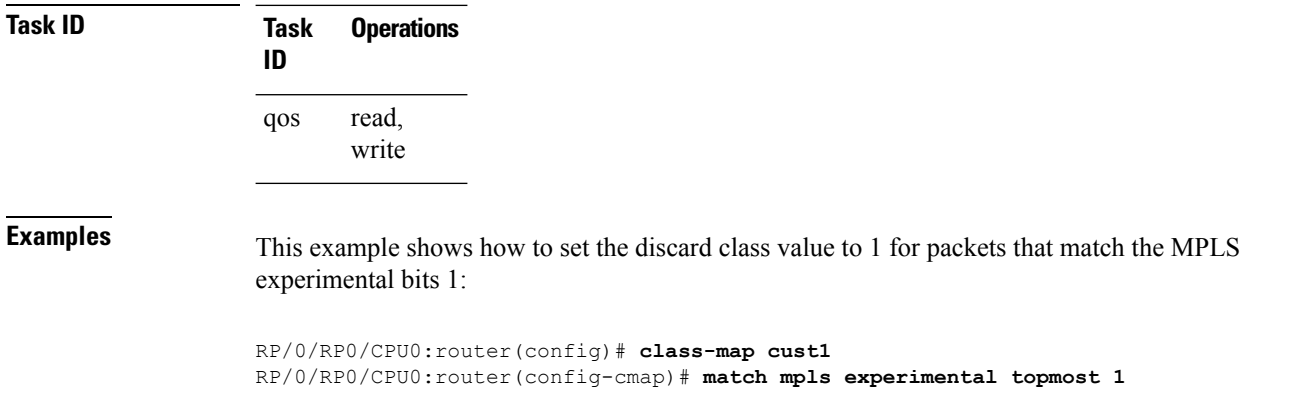

RP/0/RP0/CPU0:router(config-cmap)# **exit** RP/0/RP0/CPU0:router(config)# **policy-map policy2** RP/0/RP0/CPU0:router(config-pmap)# **class cust1** RP/0/RP0/CPU0:router(config-pmap-c)# **set discard-class 1** RP/0/RP0/CPU0:router(config-pmap-c)# **exit** RP/0/RP0/CPU0:router(config-pmap)# **exit** RP/0/RP0/CPU0:router(config)# **interface HundredGigE 0/0/0/0** RP/0/RP0/CPU0:router(config-if)# **service-policy input policy2**

## <span id="page-101-0"></span>**set forward-class**

To associate the class-map with a forward-class, use the **set forward-class** command in policy-map class configuration mode. To remove a previously set forward-class, use the **no** form of this command.

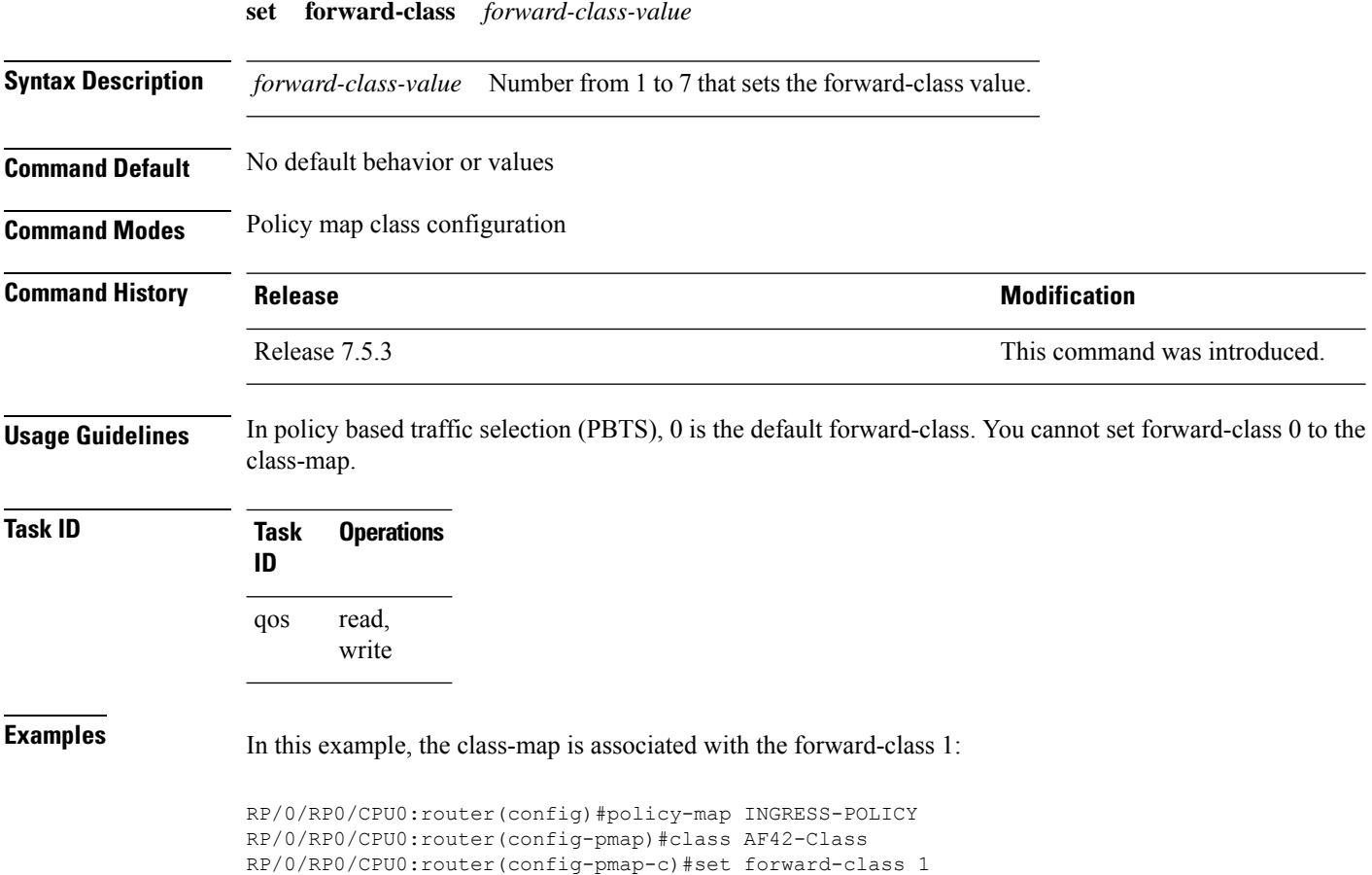

## <span id="page-102-0"></span>**set dscp**

To mark a packet by setting the IP differentiated services code point (DSCP) in the type of service (ToS) byte, use the **set dscp** command in policy-map class configuration mode. To remove a previously set DSCP value, use the **no** form of this command.

**set dscp** [**tunnel**] *dscp-value* **no set dscp** [**tunnel**] *dscp-value*

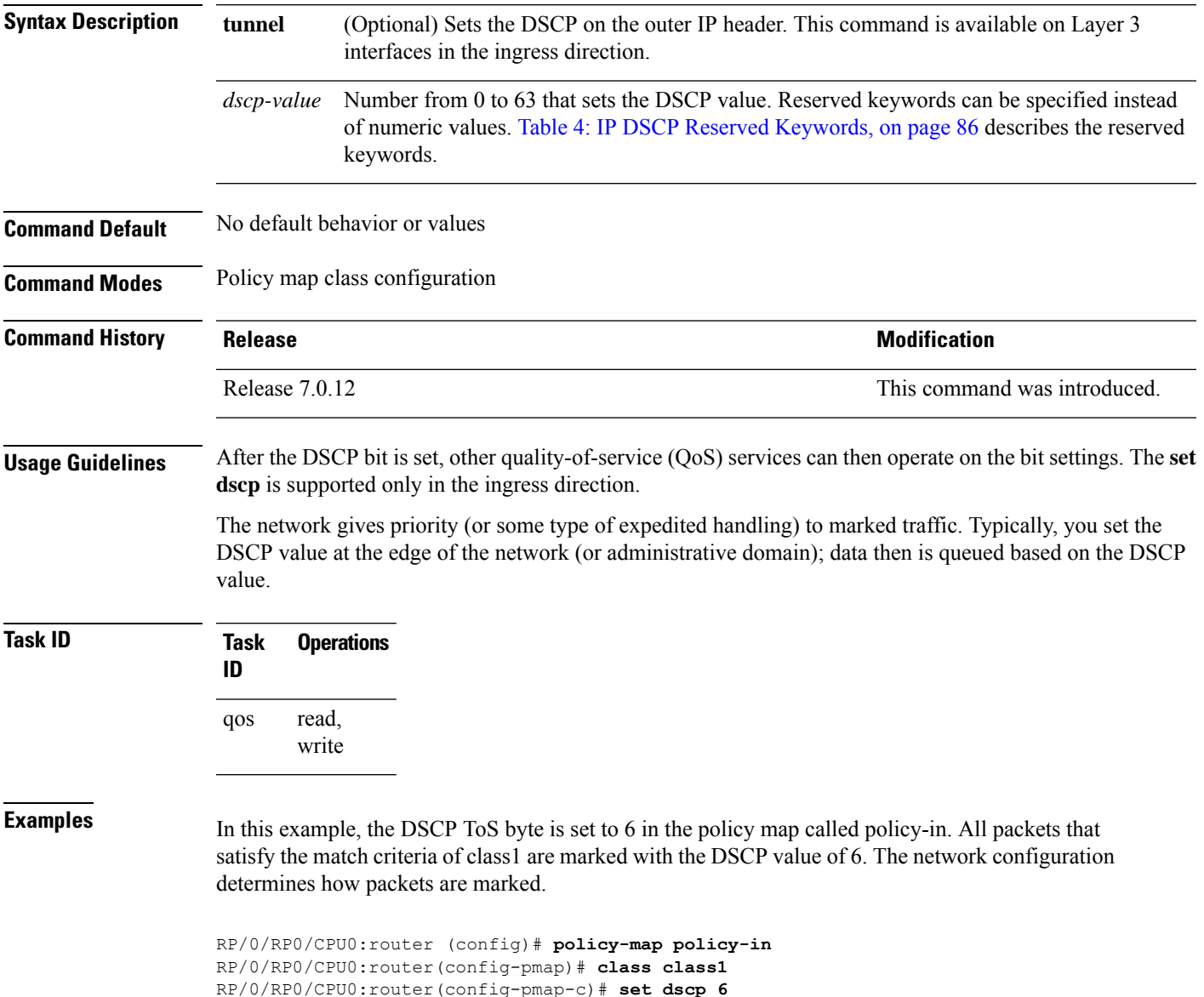

# <span id="page-103-0"></span>**set ip encapsulation**

To set traffic class imposition for SRv6 encapsulation, use the **set ip encapsulation** command in policy map class configuration mode.

**set ip encapsulation class-of-service** *cos-value*

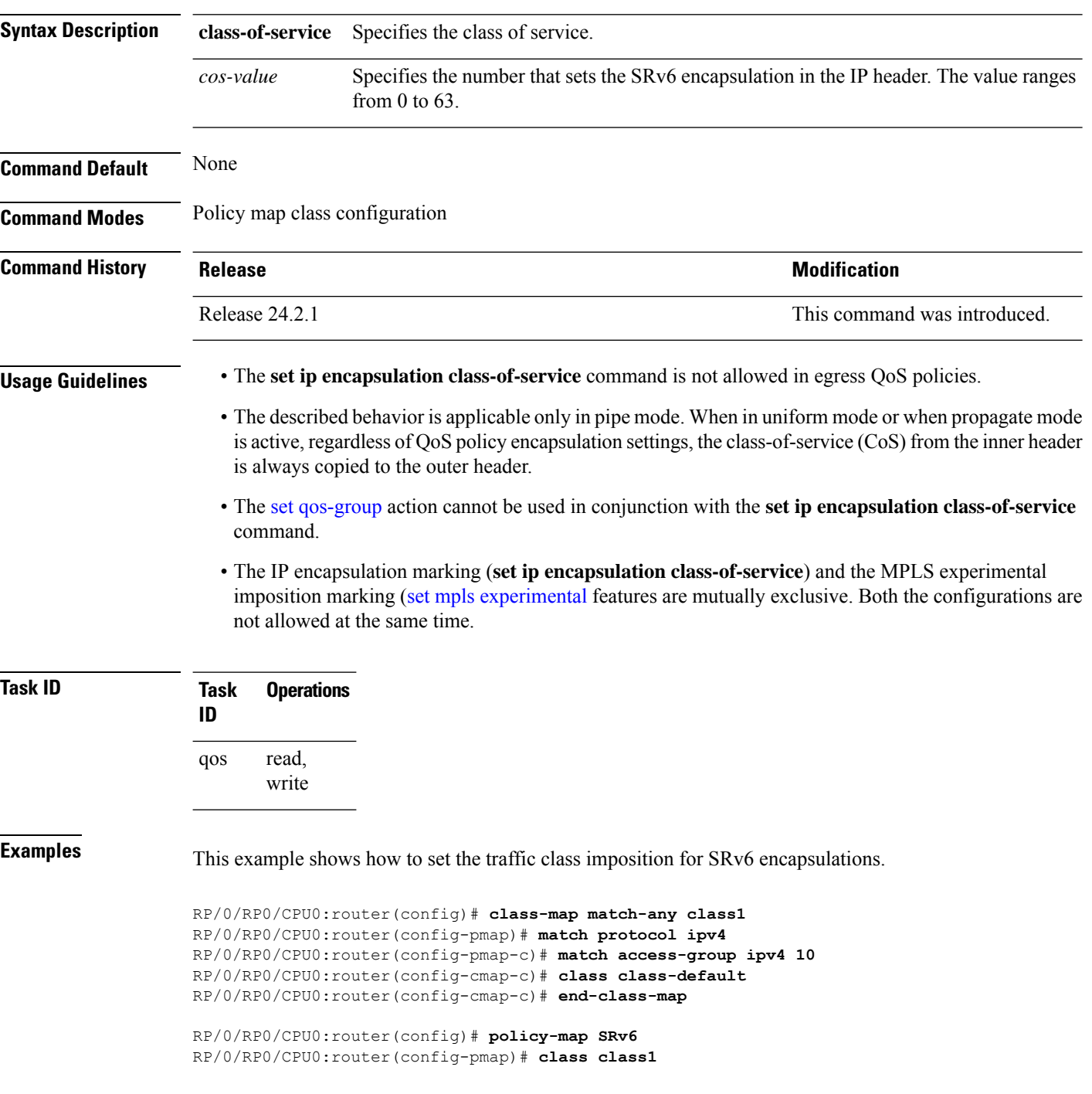

RP/0/RP0/CPU0:router(config-pmap-c)# **set ip encapsulation class-of-service 55** RP/0/RP0/CPU0:router(config-cmap-c)# **class class-default** RP/0/RP0/CPU0:router(config-cmap-c)# **end-policy-map**

RP/0/RP0/CPU0:router(config)# **interface HundredGigE 0/0/0/24** RP/0/RP0/CPU0:router(config-if)# **service-policy input SRv6**

## <span id="page-105-0"></span>**set mpls experimental**

To set the experimental (EXP) value of the Multiprotocol Label Switching (MPLS) packet topmost or imposition labels, use the **set mpls experimental** command in policy map configuration mode. To leave the EXP value unchanged, use the **no** form of this command.

**set mpls experimental** {**topmost**} *exp-value* **no set mpls experimental** {**topmost**} *exp-value*

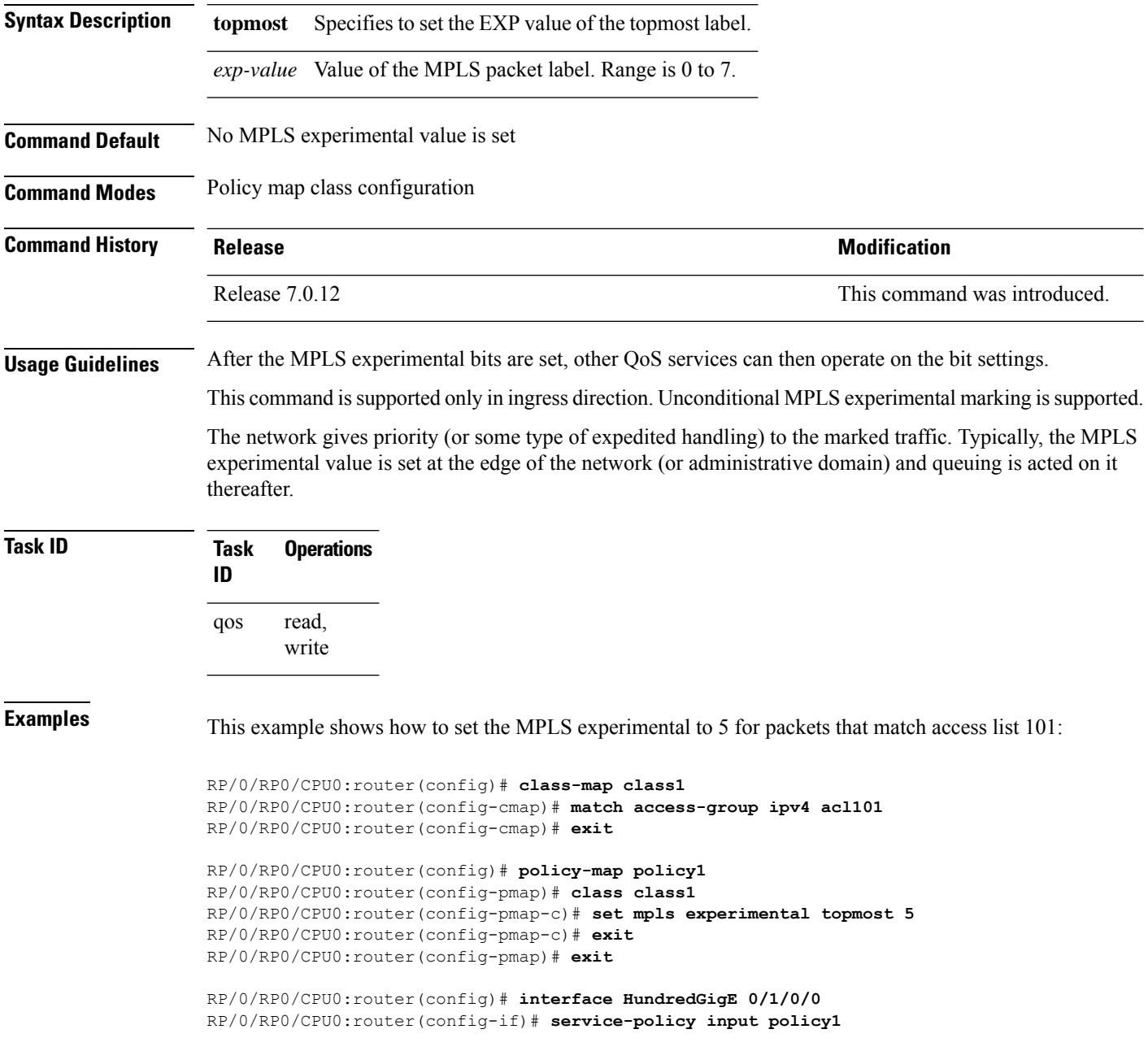

## <span id="page-106-0"></span>**set precedence**

To set the precedence value in the IP header, use the **set precedence** command in policy map class configuration mode. To leave the precedence value unchanged, use the **no** form of this command.

**set precedence** [**tunnel**] *value* **no set precedence** [**tunnel**] *value*

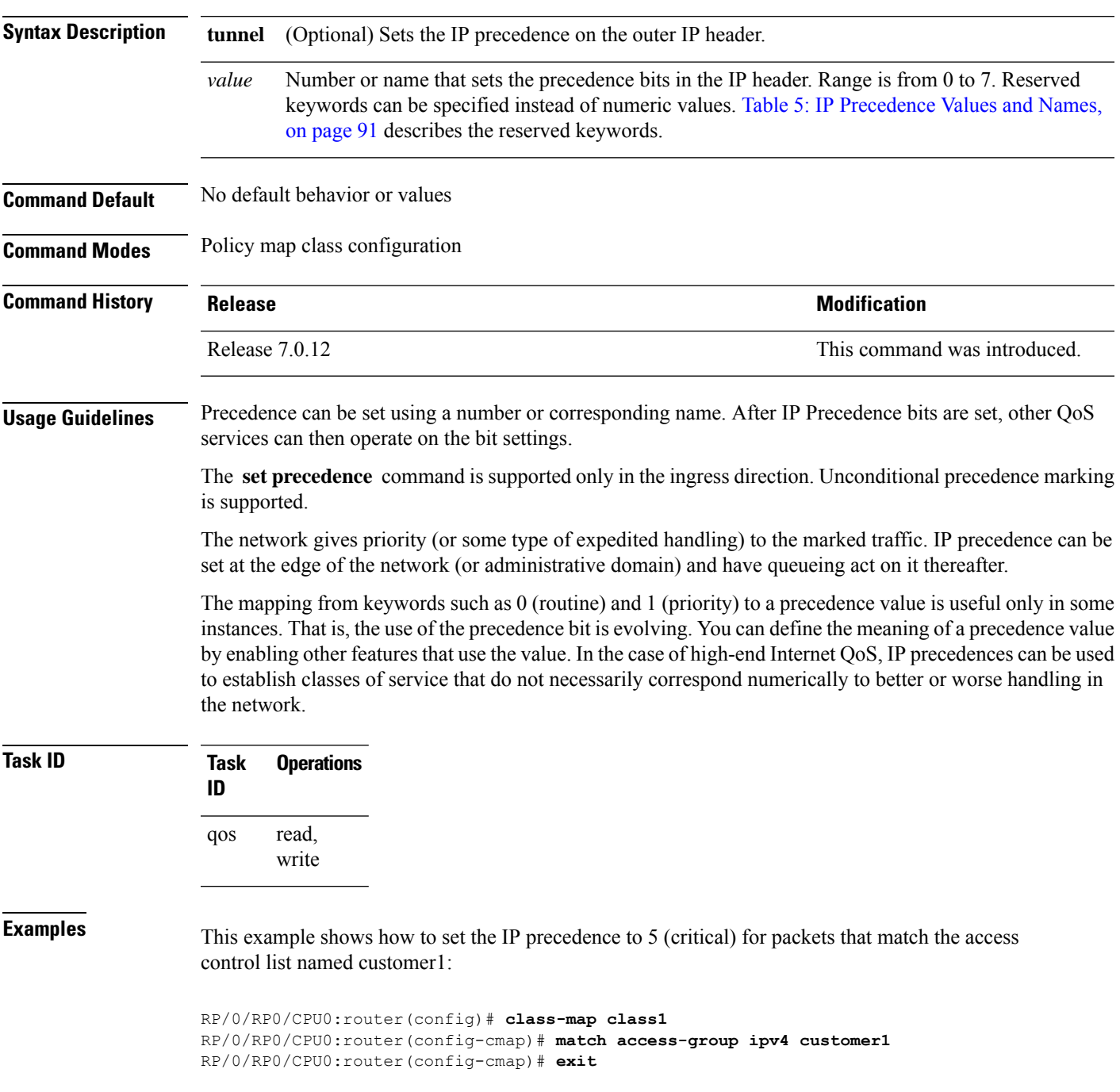

RP/0/RP0/CPU0:router(config)# **policy-map policy1** RP/0/RP0/CPU0:router(config-pmap)# **class class1** RP/0/RP0/CPU0:router(config-pmap-c)# **set precedence 5** RP/0/RP0/CPU0:router(config-pmap-c)# **exit** RP/0/RP0/CPU0:router(config-pmap)# **exit**

RP/0/RP0/CPU0:router(config)# **interface HundredGigE 0/1/0/9** RP/0/RP0/CPU0:router(config-if)# **service-policy input policy1**
# **set qos-group**

 $\overline{\phantom{a}}$ 

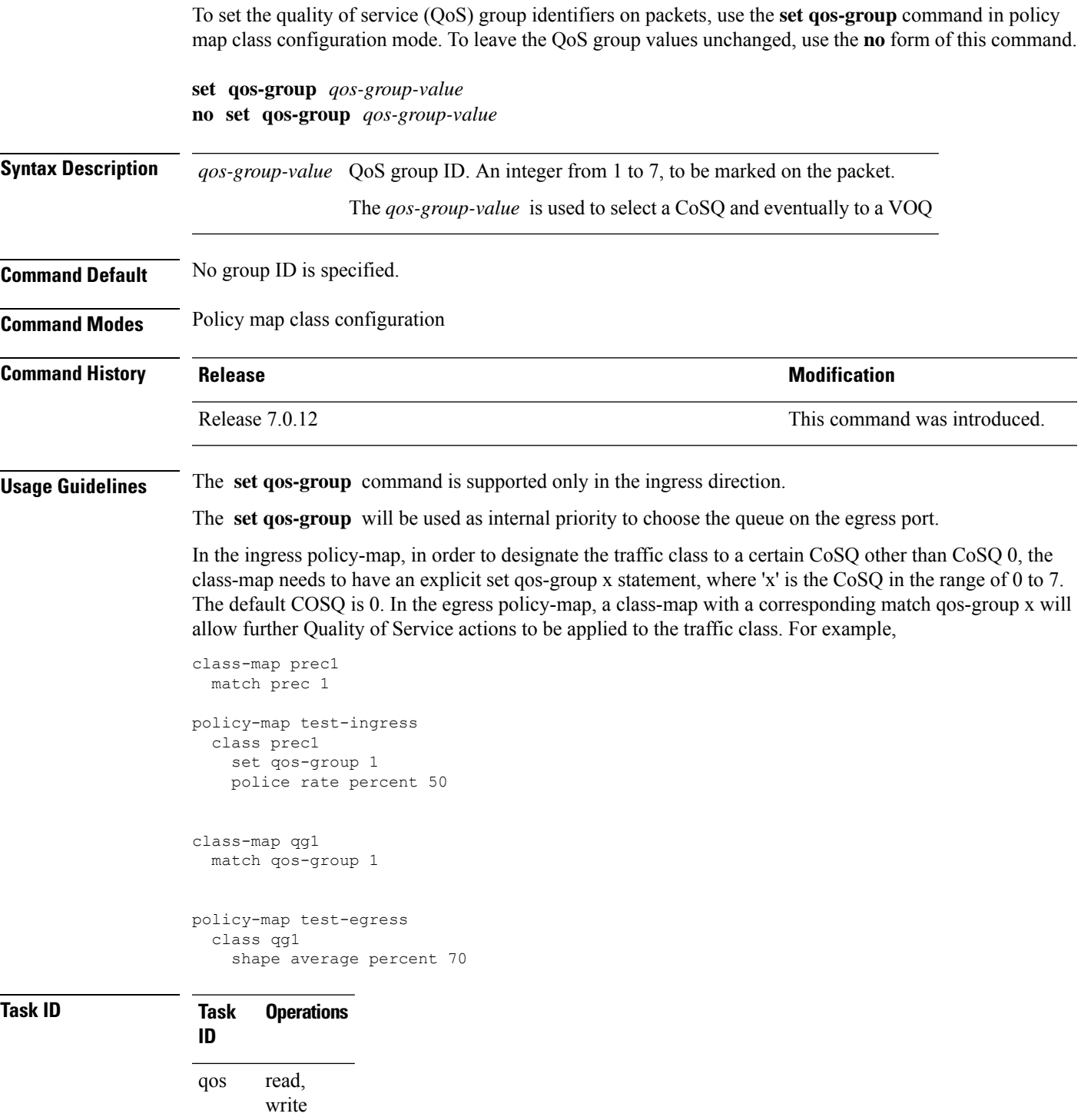

#### **Examples** This example sets the QoS group to 5 for packets that match the MPLS experimental bit 1:

RP/0/RP0/CPU0:router(config)# **class-map class1** RP/0/RP0/CPU0:router(config-cmap)# **match mpls experimental topmost 1** RP/0/RP0/CPU0:router(config-cmap)# **exit**

RP/0/RP0/CPU0:router(config)# **policy-map policy1** RP/0/RP0/CPU0:router(config-pmap)# **class class1** RP/0/RP0/CPU0:router(config-pmap-c)# **set qos-group 5** RP/0/RP0/CPU0:router(config-pmap-c)# **exit** RP/0/RP0/CPU0:router(config-pmap)# **exit**

RP/0/RP0/CPU0:router(config)# **HundredGigE interface 0/1/0/0** RP/0/RP0/CPU0:router(config-if)# **service-policy input policy1**

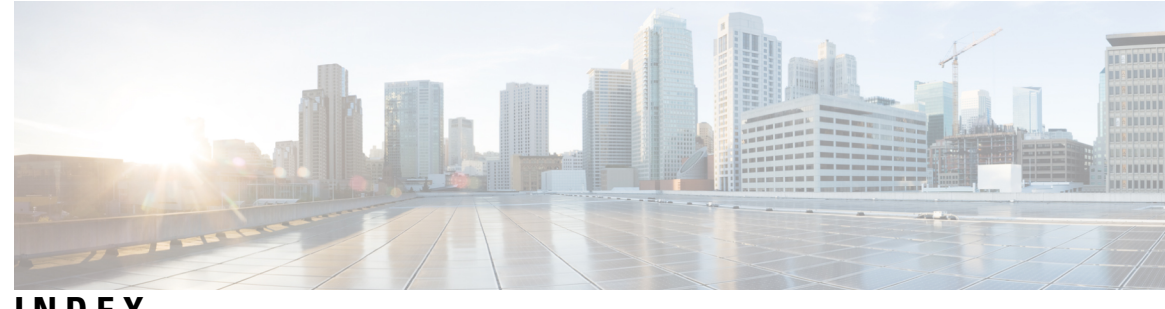

## **INDEX**

#### **C**

clear qos counters interface command **[46](#page-51-0)** conform-action command **[47](#page-52-0)**

### **E**

exceed-action command **[50](#page-55-0)**

#### **S**

service-policy (policy map class) command **[23](#page-28-0)**

**INDEX**

I

I